**Early Childhood Longitudinal Study, Kindergarten Class of 2023-24 (ECLS-K:2024)** 

**Kindergarten and First-Grade Field Test Data Collection, National Sampling, and National Recruitment** 

**OMB# 1850-0750 v.25**

# 5HUWa YbhE-1

# Spring Kindergarten School Administrator Web Survey

National Center for Education Statistics

U.S. Department of Education

August 2021 revised May 2022

# **Early Childhood Longitudinal Study School Administrator Survey Spring K - Form SAQK-FT**

**Section SAQ**

Sequence: 0

**Grid Spec**

|(all Sections)

QUESTION STEMS ON LARGE AND SMALL BROWSERS:

QUESTION STEMS AND INSTRUCTIONS TO RESPONDENTS (InstResp) FOR ITEMS THAT ARE DISPLAYED TOGETHER IN GRIDS ON LARGE FORMATS (SUCH AS A DESKTOP) ARE PRESENTED ONLY ONCE IN THE SCHOOL ADMINISTRATOR SURVEY SPECIFICATIONS BELOW. WHEN VIEWING THESE QUESTIONS IN A SMALLER FORMAT (SUCH AS A MOBILE PHONE), QUESTION STEMS AND INSTRUCTIONS TO RESPONDENTS (InstResp) REPEAT ON SEPARATE SCREENS TO MAKE THE INTENT OF THE ITEM CLEAR.

ON LARGE FORMAT DISPLAYS, QUESTIONS IN A GRID ARE SKIPPED AS A GROUP WHEN THE NEXT BUTTON IS USED. ON MOBILE, QUESTIONS IN GRIDS ARE PRESENTED ONE AT A TIME. IF THE "SAVE AND EXIT" BUTTON IS USED IN THE MIDDLE OF GRID QUESTIONS, AND SOME OF THE GRID QUESTIONS HAVE BEEN ANSWERED, THE REMAINING QUESTIONS IN A GRID WILL BE ASSIGNED SK. FOR GRIDS THAT HAVE BEEN DIVIDED INTO SMALLER GROUPS OF ITEMS, THIS SK ASSIGNMENT TO THE REMAINING QUESTIONS IN A GRID WILL ONLY APPLY TO THE DEFINED GRID SET IN THE SMALLER GROUP. ELSE, IF THERE IS A BREAK OFF OR TIMEOUT IN THE MIDDLE OF GRID QUESTIONS, NO ANSWERS IN THE GRID WILL BE SAVED OR AUTOMATICALLY ASSIGNED SK.

TEXT IN RESPONSE OPTIONS IN GRID ITEMS SHOULD BE TOP ALIGNED.

|(All Sections)

SPECIFICATION FOR SKIPPED NONRESPONSE QUESTIONS AND SCHOOL ADMINISTRATOR SURVEY PROBE:

IF "SCHOOL ADMINISTRATOR SURVEY PROBE" IS USED IN THE SPEC AND THE RESPONDENT DOES NOT ANSWER A QUESTION BUT CLICKS THE "Next" BUTTON, RELOAD THE PAGE AND DISPLAY THE FOLLOWING TEXT AT THE TOP WITH ALL ANSWER CATEGORIES SHOWN AGAIN ALONG WITH CHOICES FOR DON'T KNOW AND REFUSED: "It looks like you haven't answered the question yet. Please take another look at the question and provide an answer. Select a choice below to continue."

ELSE IF A RESPONDENT DOES NOT ANSWER A QUESTION BUT CLICKS THE "Next" BUTTON, ASSIGN EMPTY THE VALUE "SK" FOR SKIPPED.

SK ANSWERS SKIP TO THE NEXT QUESTION UNLESS OTHERWISE SPECIFIED.

**Soft Edit**

|(all Sections)

SPECIFICATION FOR SOFT EDIT MESSAGES:

SOFT EDIT MESSAGES SPECIFIED IN PROGRAMMER INSTRUCTIONS BELOW WILL BE DISPLAYED ON THE SAME SCREEN AS THE ITEM. WHEN PROGRAMMING SPECIFICATIONS ARE CREATED, THESE MESSAGES WILL BE SHOWN IN A DIFFERENT FORMAT AS WHAT IS SHOWN BELOW (THEY WILL BE DISPLAYED AS A FOLLOWUP ITEM), BUT THE CONTENT AND PLACEMENT OF THE TEXT ON THE SAME SCREEN AS THE ITEM WILL NOT CHANGE.

|(all Sections)

SPECIFICATION FOR OTHER SPECIFY:

FOR SMALL BROWSERS, THE OTHER SPECIFY ENTRY FIELD WILL BE ON THE NEXT SCREEN. IF THE BROWSER SIZE IS SMALL, REDISPLAY THE QUESTION STEM AND LABEL THE OTHER SPECIFY FIELD WITH THE RESPONSE OPTION FROM THE PREVIOUS QUESTION (FOR EXAMPLE, Other).

# **Footer**

|Footer For First Question in the Survey

ON THE FIRST PAGE OF THE BLAISE INSTRUMENT, AS A FOOTER, DISPLAY THE FOLLOWING LANGUAGE: "When you have finished or if you need to stop before finishing, please LOG OUT of the survey system by selecting "Logout" and CLOSE ALL browser windows or screens to keep your responses secure. For example, if you used Chrome or Safari to open the website, make sure no Chrome or Safari windows or screens are open after you end the session. Not closing all browsers may allow someone else to see your responses."

# **A0**

Copyright: No

Round: Spring Kindergarten Field Test Source: New.

### **DISPLAY INSTRUCTIONS:**

DISPLAY A BLUE ICON AFTER THE WORD "ICON" IN THE FIFTH BULLET BELOW.

### **QUESTION TEXT:**

Question "Thank you for launching the ECLS survey!

Here are some tips to keep in mind when completing the survey:

•Complete the survey on a desktop or laptop computer using Chrome, Edge, or Safari, if possible.

•Use the "Next" and "Back" buttons at the bottom of the screen to move through the survey. Do not use your browser arrows.

•If you need to stop the survey before finishing and return at a later time, please select "Save and Exit." When you return to the survey, you will be taken where you left off.

•To protect your privacy, you will be logged off if you are idle for 10 minutes.

•Some questions in the survey have additional information to help you, if needed. To view this additional information, select the blue "i" icon.

•You may skip any questions that you do not want to answer.

Please click on the "Next" button below to start the survey."

# **A1b**

Copyright: No

Round: Spring Kindergarten Field Test

Source: ECLS-K:2011 - Spring 2014 School Administrator Questionnaire (A1) NOTE: SOURCES THROUGHOUT THE SURVEY WERE BASED ON THE FIRST TIME AN ITEM APPEARED IN THE ECLS-K:2011 UNLESS AN IMPROVED VERSION OF THE ITEM WAS USED FROM AN LATER ROUND. IF AN IMPROVED VERSION OF AN ITEM WAS USED FROM A LATER ROUND OF THE ECLS-K:2011, THAT ROUND WAS CITED INSTEAD.

### **QUESTION TEXT:**

Question "This section of the survey contains questions about characteristics of your school. How many instructional days will this school provide during this academic year?"

InstResp "Please enter a number below. If this is a year-round school, please provide the number of instructional days a given child would attend."

Pre-unit: "Number of Instructional Days"

Watermark "Enter number"

#### **ENTER NUMBER**

Range and the contract of the state of the 365 Soft Range 1 to 200

#### **PROGRAMMER INSTRUCTIONS:**

IF A SOFT RANGE IS VIOLATED, DISPLAY ERROR MESSAGE, "You have entered {DISPLAY RESPONSE AT A1b}. Are you sure this is correct? When it is correct, select Next to continue."

### **A2a**

Copyright: No

Round: Spring Kindergarten Field Test

Source: ECLS-K:2011 – Spring Kindergarten School Administrator Questionnaire (A2)

#### **DISPLAY INSTRUCTIONS:**

DISPLAY "start dates" IN BOLD TEXT.

#### **QUESTION TEXT:**

Question "What are the start dates for this school for the 2022-2023 school year?"

InstResp "Please enter the two-digit month, two-digit day, and four-digit year of 2022 (for example, 08/22/2022)."

Pre-unit "Date school started in 2022"

Watermark "MM/DD/YYYY"

#### **PROGRAMMER INSTRUCTIONS:**

IF YYYY IS NE TO 2o22, DISPLAY HARD ERROR MESSAGE, "Please enter a valid date with 2022 for the year."

Page 5 of 217 2022-04-07 12:45 Early Childhood Longitudinal Study School Administrator Survey Spring K - Form SAQK-FT :: SAQ

# **A2b**

Copyright: No

Round: Spring Kindergarten Field Test Source: ECLS-K:2011 – Spring Kindergarten School Administrator Questionnaire (A2)

### **DISPLAY INSTRUCTIONS:**

DISPLAY "end dates" IN BOLD TEXT.

### **QUESTION TEXT:**

Question: What are the end dates for this school for the 2022-2023 school year?"

InstResp "Please enter the two-digit month, two-digit day, and four-digit year of 2023 (for example, 05/22/2023)."

Pre-unit "Date school ends in 2023"

Watermark "MM/DD/YYYY"

## **PROGRAMMER INSTRUCTIONS:**

IF YYYY IS NE TO 2o23, DISPLAY HARD ERROR MESSAGE, "Please enter a valid date with 2023 for the year."

# **A3a**

Copyright: No

Round: Spring Kindergarten Field Test

Source: ECLS-K:2011 – Spring Kindergarten School Administrator Questionnaire (A4)

### **DISPLAY INSTRUCTIONS:**

DISPLAY "average daily attendance" IN BOLD TEXT.

#### **QUESTION TEXT:**

Question "Approximately, what is the Average Daily Attendance for your school this year?

InstResp "Note: Throughout the survey, click the blue "i" icon for more information about an item."

#### **CODES**

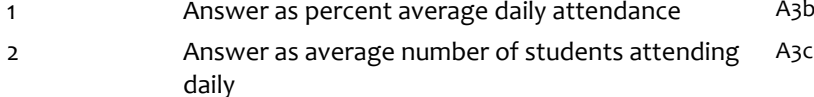

### **PROGRAMMER INSTRUCTIONS:**

BOLD "Percent average daily attendance" IN HELP TEXT.

HELP FOR STEM: Percent average daily attendance: To calculate percent average daily attendance, divide the number of students attending on an average day by the number of students enrolled and then multiply by 100.

In other words, (number of students attending on an average day/number of students enrolled) x 100.

SK SKIPS TO A4a.

# **A3b**

Copyright: No

Round: Spring Kindergarten Field Test Source: ECLS-K:2011 – Spring Kindergarten School Administrator Questionnaire (A4)

### **DISPLAY INSTRUCTIONS:**

DISPLAY "average daily attendance" IN BOLD TEXT.

#### **QUESTION TEXT:**

Question "Approximately, what is the Average Daily Attendance for your school this year?

Percent average daily attendance"

Watermark "Enter percent"

#### **ENTER NUMBER**

Range 1 to 100

### **PROGRAMMER INSTRUCTIONS:**

ALL ANSWERS SKIP TO A4a.

BOLD "Percent average daily attendance" IN HELP TEXT.

HELP FOR STEM: Percent average daily attendance: To calculate percent average daily attendance, divide the number of students attending on an average day by the number of students enrolled and then multiply by 100.

In other words, (number of students attending on an average day/number of students enrolled) x 100.

# **A3c**

Copyright: No

Round: Spring Kindergarten Field Test

Source: ECLS-K:2011 – Spring Kindergarten School Administrator Questionnaire (A4)

### **DISPLAY INSTRUCTIONS:**

DISPLAY "Average number" IN BOLD TEXT.

#### **QUESTION TEXT:**

Question "Approximately, what is the Average Daily Attendance for your school this year?

Average number of students attending daily"

Watermark "Enter number"

### **ENTER NUMBER**

Soft Range 1 to 600

**PROGRAMMER INSTRUCTIONS:**

IF A SOFT RANGE IS VIOLATED, DISPLAY ERROR MESSAGE, "You have entered {DISPLAY RESPONSE AT A3c}. Are you sure this is correct? When it is correct, select Next to continue."

Page 7 of 217 2022-04-07 12:45 Early Childhood Longitudinal Study School Administrator Survey Spring K - Form SAQK-FT :: SAQ

Range **12** and 12 and 12 and 12 and 12 and 12 and 12 and 12 and 12 and 12 and 12 and 12 and 12 and 12 and 12 and 12 and 12 and 12 and 12 and 12 and 12 and 12 and 12 and 12 and 12 and 12 and 12 and 12 and 12 and 12 and 12 a

# **A4a**

Copyright: No

Round: Spring Kindergarten Field Test Source: ECLS-K:2011 – Spring 2014 School Administrator Questionnaire (A2)

### **DISPLAY INSTRUCTIONS:**

DISPLAY ITEMS A4a – A4d ON SAME SCREEN IN A GRID.

DISPLAY "kindergarten" IN BOLD TEXT.

#### **QUESTION TEXT:**

Question "The following questions ask about enrollment at your school. Enter the approximate number of children for each of the following.

Total enrollment in kindergarten in your school around October 1, 2022 or the date nearest to that for which data are available."

Pre-unit "Number:"

Watermark "Enter Number"

#### **ENTER NUMBER**

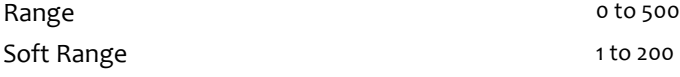

#### **PROGRAMMER INSTRUCTIONS:**

IF A SOFT RANGE IS VIOLATED, DISPLAY ERROR MESSAGE, "You have entered {DISPLAY RESPONSE AT A4a}. Are you sure this is correct? When it is correct, select Next to continue."

HELP FOR STEM: "Kindergarten includes regular kindergarten, transitional (or readiness) kindergarten, transitional first (or pre-first) grade, or a program that is a kindergarten equivalent but is ungraded or has multiple grades. A transitional kindergarten (TK) program is an extra year of school before kindergarten starts. It is different from preschool, Head Start, and prekindergarten. Transitional first (or pre-first grade) is a school program between kindergarten and the first grade. It is for children who have attended kindergarten, but need more time to be ready for the first grade."

BOLD FIRST INSTANCE OF "Kindergarten" in HELP TEXT.

# **A4b**

Copyright: No

Round: Spring Kindergarten Field Test Source: ECLS-K:2011 – Spring 2014 School Administrator Questionnaire (A2)

### **DISPLAY INSTRUCTIONS:**

DISPLAY ITEMS A4a – A4d ON SAME SCREEN IN A GRID.

#### **QUESTION TEXT:**

Question "Total enrollment in your school (across all grades) around October 1, 2022, or the date nearest to that for which data are available."

Pre-unit "Number:"

Watermark "Enter Number"

#### **ENTER NUMBER**

Range and the contract of the contract of the contract of the contract of the contract of the contract of the contract of the contract of the contract of the contract of the contract of the contract of the contract of the Soft Range 1 to 600

#### **PROGRAMMER INSTRUCTIONS:**

IF A SOFT RANGE IS VIOLATED, DISPLAY ERROR MESSAGE, "You have entered {DISPLAY RESPONSE AT A4b}. Are you sure this is correct? When it is correct, select Next to continue."

# **A4c**

Copyright: No

Round: Spring Kindergarten Field Test

Source: ECLS-K:2011 – Spring 2014 School Administrator Questionnaire (A2)

### **DISPLAY INSTRUCTIONS:**

DISPLAY ITEMS A4a – A4d ON SAME SCREEN IN A GRID.

#### **QUESTION TEXT:**

Question "Number of children who have enrolled in your school since October 1, 2022. If no children have enrolled in your school since October 1, 2022, enter "0.""

Pre-unit "Number:"

Watermark "Enter Number"

### **ENTER NUMBER**

Range and the contract of the contract of the contract of the contract of the contract of the contract of the contract of the contract of the contract of the contract of the contract of the contract of the contract of the

Soft Range 1 to 100

#### **PROGRAMMER INSTRUCTIONS:**

IF A SOFT RANGE IS VIOLATED, DISPLAY ERROR MESSAGE, "You have entered {DISPLAY RESPONSE AT A4c}. Are you sure this is correct? When it is correct, select Next to continue."

# **A4d**

Copyright: No

Round: Spring Kindergarten Field Test Source: ECLS-K:2011 – Spring 2014 School Administrator Questionnaire (A2)

### **DISPLAY INSTRUCTIONS:**

DISPLAY ITEMS A4a – A4d ON SAME SCREEN IN A GRID.

### **QUESTION TEXT:**

Question "Number of children who have left your school since October 1, 2022, and have not returned. If no children have left your school since October 1, 2022, enter "0.""

Pre-unit "Number:"

Watermark "Enter Number"

### **ENTER NUMBER**

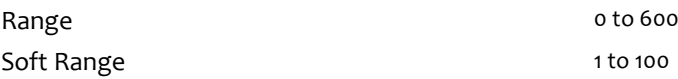

#### **PROGRAMMER INSTRUCTIONS:**

IF A SOFT RANGE IS VIOLATED, DISPLAY ERROR MESSAGE, "You have entered {DISPLAY RESPONSE AT A4d}. Are you sure this is correct? When it is correct, select Next to continue."

# **A5**

Copyright: No

Round: Spring Kindergarten Field Test

Source: ECLS-K:2011 – Spring Kindergarten School Administrator Questionnaire (A5)

### **QUESTION TEXT:**

Question "Select all grade levels included in your school."

InstResp "Select all that apply."

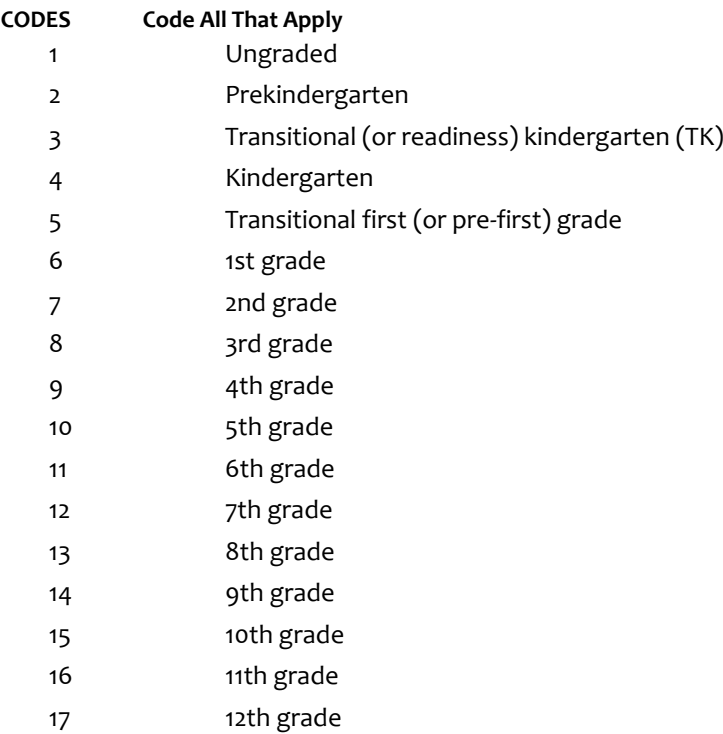

### **PROGRAMMER INSTRUCTIONS:**

BOLD "Ungraded" "Prekindergarten", "Transitional (or readiness) kindergarten", "Kindergarten", AND "Transitional first (or pre-first) grade" IN HELP TEXT.

HELP FOR CODE 1: Ungraded: A classroom containing children with an age span of two or more years, not formally identified by grade(s).

HELP FOR CODE 2: Prekindergarten: Prekindergarten includes early childhood education programs, nursery school, or preschool.

HELP FOR CODE 3: Transitional (or readiness) kindergarten (TK): A transitional kindergarten (TK) program is an extra year of school before kindergarten starts. It is different from preschool, Head Start, or prekindergarten. TK may be for children who are too young to start kindergarten or need more time to be ready for kindergarten. Schools have different names for these programs (for example, early transitional kindergarten (ETK), readiness kindergarten, or a kindergarten equivalent in a classroom without grades or one with multiple grades), but all are types of kindergarten. The program may be in a public or private school, or an early childhood setting such as a nursery school, early childhood learning center, or day care center. It may be a full- or part-day program and have regular and/or special education.

HELP FOR CODE 4: Kindergarten: Traditional year of school primarily for 5-year-olds prior to first grade.

HELF FOR CODE 5: Transitional first (or pre-first) grade: Transitional first (or pre-first) grade is a school program between kindergarten and the first grade. The name of this program may vary by school (for example, a K-1 class or placement). It is for children who have attended kindergarten, but need more time to be ready for the first grade. Children in this program may be part of a regular first-grade classroom or in a separate classroom.

### **A6**

Copyright: No

Round: Spring Kindergarten Field Test Source: New item created by Westat

### **QUESTION TEXT:**

Question "Which of the following programs does your school currently offer?"

InstResp "Select all that apply."

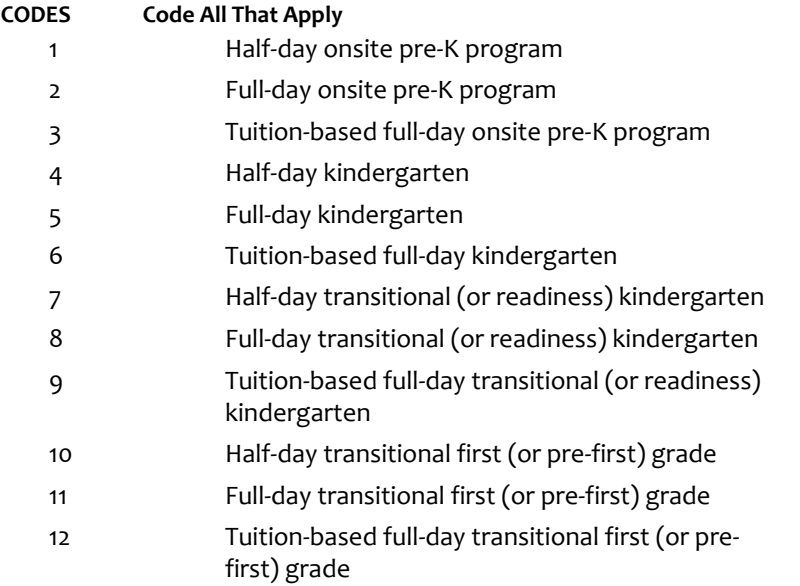

# **Box 1**

Round: Spring Kindergarten Field Test

```
IF A5 = 3 (TRANSITIONAL KINDERGARTEN) OR ANY CODES IN A6 = 7, 8 OR 9 (TRANSITIONAL 
KINDERGARTEN), GO TO A7. ELSE IF A5 = 5 (TRANSITIONAL FIRST GRADE) OR ANY CODES IN A6 = 10, 11, OR 
12 (TRANSITIONAL FIRST GRADE), GO TO A8. ELSE GO TO A9.
```
# **A7**

Copyright: No

Round: Spring Kindergarten Field Test

Source: New item created by Westat

### **DISPLAY INSTRUCTIONS:**

DISPLAY ALL CATEGORIES AND OTHER SPECIFY ON THE SAME PAGE.

### **QUESTION TEXT:**

Question "How do children qualify for participation in your school's transitional (or readiness) kindergarten program?"

InstResp "Select all that apply."

#### **CODES Code All That Apply**

- 1 Student age (for example, students who are young for their first-grade cohort)
- 2 Universal to all 4 year olds
- 3 Teacher recommendation
- 4 Parental request
- 5 School readiness score
- 6 None of the above
- 91 Other (Please specify):

### **PROGRAMMER INSTRUCTIONS:**

DISPLAY CODE 6 "None of the above" UNDER CODE 91 FOR "Other (Please specify):" IN THE RESPONSE OPTIONS.

IF MORE THAN ONE CODE IS SELECTED AND ONE OF THEM IS CODE 6, DISPLAY HARD ERROR CHECK MESSAGE, "You selected "None of the above" but also selected another option on the list. Please check your responses and update your answer. Then, select "Next" to continue."

Page 13 of 217 2022-04-07 12:45 Early Childhood Longitudinal Study School Administrator Survey Spring K - Form SAQK-FT :: SAQ

# **Box 2**

Round: Spring Kindergarten Field Test

IF ONE OF THE CODES IN QUESTION A7 = 91, GO TO QUESTION A7OS. ELSE GO TO Box 3.

# **A7os**

Round: Spring Kindergarten Field Test Copyright: No

### **DISPLAY INSTRUCTIONS:**

DISPLAY ALL CATEGORIES AND OTHER SPECIFY ON ONE PAGE.

### **ENTER TEXT**

Length 100

# **Box 3**

Round: Spring Kindergarten Field Test

IF A5 = 5 (TRANSITIONAL FIRST GRADE) OR ANY CODES IN A6 = 10, 11, OR 12 (TRANSITIONAL FIRST GRADE), GO TO A8. ELSE GO TO A9.

# **A8**

Copyright: No

Round: Spring Kindergarten Field Test

Source: New item created by Westat

### **DISPLAY INSTRUCTIONS:**

DISPLAY ALL CATEGORIES AND OTHER SPECIFY ON THE SAME PAGE.

### **QUESTION TEXT:**

Question "How do children qualify for participation in your school's transitional first (or pre-first) grade program?"

InstResp "Select all that apply."

### **CODES Code All That Apply**

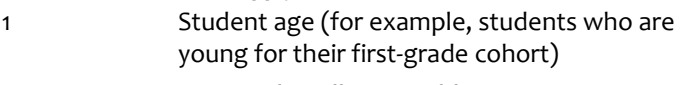

- 2 Universal to all 5 year olds
- 3 Teacher recommendation
- 4 Parental request
- 5 School readiness score
- 6 None of the above
- 91 Other (Please specify):

### **PROGRAMMER INSTRUCTIONS:**

DISPLAY CODE 6 "None of the above" UNDER CODE 91 FOR "Other (Please specify):" IN THE RESPONSE OPTIONS.

IF MORE THAN ONE CODE IS SELECTED AND ONE OF THEM IS CODE 6, DISPLAY HARD ERROR CHECK MESSAGE, "You selected "None of the above" but also selected another option on the list. Please check your responses and update your answer. Then, select "Next" to continue."

# **Box 4**

Round: Spring Kindergarten Field Test

IF ONE OF THE CODES IN QUESTION A8 IS 91, GO TO QUESTION A8OS. ELSE GO TO A9.

# **A8os**

Copyright: No

Round: Spring Kindergarten Field Test

### **DISPLAY INSTRUCTIONS:**

DISPLAY ALL CATEGORIES AND OTHER SPECIFY ON ONE PAGE.

## **ENTER TEXT**

Length 100

# **A9**

Copyright: No

Round: Spring Kindergarten Field Test Source: ECLS-K:2011 – Spring 2016 School Administrator Questionnaire (A6)

### **QUESTION TEXT:**

Question "Which of the following characterizes your school?"

InstResp "Select all that apply."

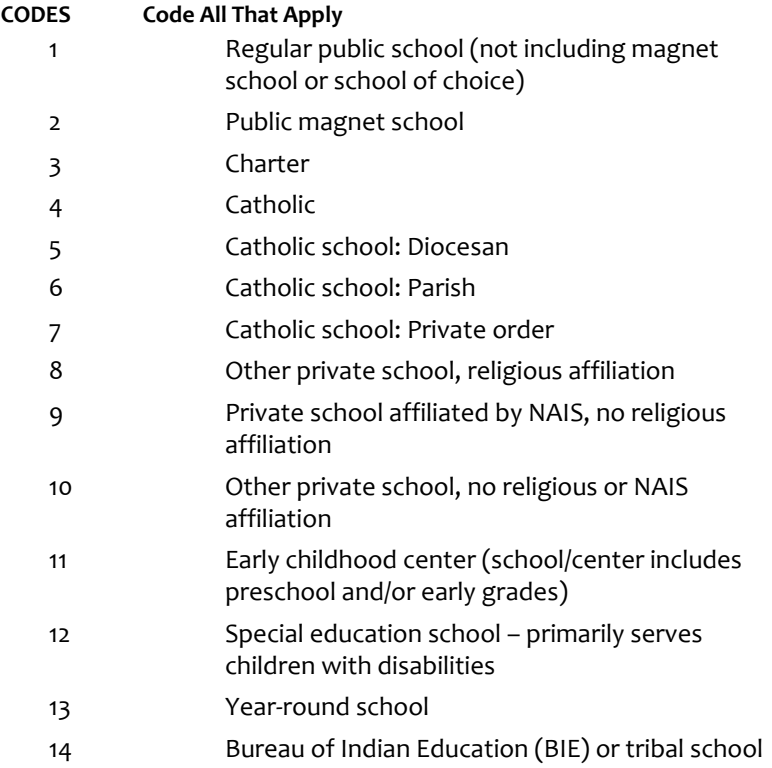

# **Box 5**

Round: Spring Kindergarten Field Test

IF A9 = 3 (CHARTER SCHOOL), GO TO A10A. ELSE GO TO A11a1.

# **A10a**

Copyright: No

Round: Spring Kindergarten Field Test Source: ECLS-K:2011 – Spring 2016 School Administrator Questionnaire

### **QUESTION TEXT:**

Question "In what year did this school start providing instruction as a public charter school?"

InstResp "Enter the year."

Watermark "Enter year"

### **ENTER NUMBER**

Range 1900 to 2024

# **A10b**

### Copyright: No

Round: Spring Kindergarten Field Test

Source: ECLS-K:2011 – Spring 2016 School Administrator Questionnaire

#### **QUESTION TEXT:**

Question "Which of the following characterizes your public charter school?

### **CODES**

- 1 For profit
- 2 Not for profit

# **A11a1**

Copyright: No

Round: Spring Kindergarten Field Test

Source: Adapted from ECLS-K:2011 Spring 2016 School Administrator Questionnaire, modified by adding "Latina" to "Hispanic/Latino" (A7)

### **DISPLAY INSTRUCTIONS:**

IF THE BROWSER SIZE IS LARGE, DISPLAY ITEMS A11a1 – A11g2 ON ONE SCREEN IN A GRID. THE GRID SHOULD HAVE TWO COLUMNS, WITH ONE COLUMN LABELED "Number:" AND THE OTHER COLUMN LABELED "Percent:". DISPLAY ONE QUESTION PAIR A11a1/A11a2, A11b1/A11b2, A11c1/A11c2, A11d1/A11d2, A11e1/A11e2, A11f1/A11f2, AND A11g1/A11g2 ON EACH ROW.

IF THE BROWSER SIZE IS SMALL, DISPLAY ONE QUESTION PAIR, A11a1/A11a2, A11b1/A11b2, A11c1/A11c2, A11d1/A11d2, A11e1/A11e2, A11f1/A11f2, AND A11g1/A11g2 ON A SCREEN VERTICALLY.

#### **QUESTION TEXT:**

Question "Approximately how many or what percentage of the children in your school belongs to each of the following racial/ethnic groups?

Please count each student only once. Hispanic students should only be counted in the Hispanic or Latino/Latina category regardless of race.

Hispanic or Latino/Latina of any race

InstResp "Enter number or percentage. Enter "0" if your school has no children of that racial/ethnic group. The total on the percent column should add to 100%."

Pre-unit: "Number:"

Watermark: "Enter number"

#### **ENTER NUMBER**

Range and the contract of the contract of the 6000 or to 6000 or to 6000 or to 6000 or to 6000 or to 6000 or to 6000 or to 6000 or to 6000 or to 6000 or to 6000 or to 6000 or to 6000 or to 6000 or to 6000 or to 6000 or to

Soft Range 1 to 600

#### **PROGRAMMER INSTRUCTIONS:**

IF A SOFT RANGE IS VIOLATED, DISPLAY ERROR MESSAGE, "You have entered {DISPLAY RESPONSE AT A11a1}. Are you sure this is correct? When it is correct, select Next to continue."

# **A11a2**

Copyright: No

Round: Spring Kindergarten Field Test

Source: Adapted from ECLS-K:2011 Spring 2016 School Administrator Questionnaire, modified by adding "Latina" to "Hispanic/Latino" (A7)

#### **QUESTION TEXT:**

Question "or"

Pre-unit: "Percent:"

Watermark: "Enter percent"

#### **ENTER NUMBER**

Range and the contract of the contract of the contract of the contract of the contract of the contract of the contract of the contract of the contract of the contract of the contract of the contract of the contract of the

# **A11b1**

Copyright: No

Round: Spring Kindergarten Field Test

Source: Adapted from ECLS-K:2011 Spring 2016 School Administrator Questionnaire, modified by adding "Latina" to "Hispanic/Latino" (A7)

#### **DISPLAY INSTRUCTIONS:**

IF THE BROWSER SIZE IS LARGE, DISPLAY ITEMS A11a1 – A11g2 ON ONE SCREEN IN A GRID. THE GRID SHOULD HAVE TWO COLUMNS, WITH ONE COLUMN LABELED "Number:" AND THE OTHER COLUMN LABELED "Percent:". DISPLAY ONE QUESTION PAIR A11a1/A11a2, A11b1/A11b2, A11c1/A11c2, A11d1/A11d2, A11e1/A11e2, A11f1/A11f2, AND A11g1/A11g2 ON EACH ROW.

IF THE BROWSER SIZE IS SMALL, DISPLAY ONE QUESTION PAIR, A11a1/A11a2, A11b1/A11b2, A11c1/A11c2, A11d1/A11d2, A11e1/A11e2, A11f1/A11f2, AND A11g1/A11g2 ON A SCREEN VERTICALLY.

### **QUESTION TEXT:**

Question "American Indian or Alaska Native, non-Hispanic"

Pre-unit: "Number:"

Watermark: "Enter number"

#### **ENTER NUMBER**

Range **12** and 12 and 12 and 12 and 12 and 12 and 12 and 12 and 12 and 12 and 12 and 12 and 12 and 12 and 12 and 12 and 12 and 12 and 12 and 12 and 12 and 12 and 12 and 12 and 12 and 12 and 12 and 12 and 12 and 12 and 12 a

Soft Range 1 to 600

#### **PROGRAMMER INSTRUCTIONS:**

IF A SOFT RANGE IS VIOLATED, DISPLAY ERROR MESSAGE, "You have entered {DISPLAY RESPONSE AT A11b1}. Are you sure this is correct? When it is correct, select Next to continue."

Page 20 of 217 2022-04-07 12:45 Early Childhood Longitudinal Study School Administrator Survey Spring K - Form SAQK-FT :: SAQ

# **A11b2**

Copyright: No

Round: Spring Kindergarten Field Test

Source: Adapted from ECLS-K:2011 Spring 2016 School Administrator Questionnaire, modified by adding "Latina" to "Hispanic/Latino" (A7)

#### **QUESTION TEXT:**

Question "or"

Pre-unit: "Percent:"

Watermark: "Enter percent"

#### **ENTER NUMBER**

Range and the contract of the contract of the contract of the contract of the contract of the contract of the contract of the contract of the contract of the contract of the contract of the contract of the contract of the

# **A11c1**

Copyright: No

Round: Spring Kindergarten Field Test

Source: Adapted from ECLS-K:2011 Spring 2016 School Administrator Questionnaire, modified by adding "Latina" to "Hispanic/Latino" (A7)

#### **DISPLAY INSTRUCTIONS:**

IF THE BROWSER SIZE IS LARGE, DISPLAY ITEMS A11a1 – A11g2 ON ONE SCREEN IN A GRID. THE GRID SHOULD HAVE TWO COLUMNS, WITH ONE COLUMN LABELED "Number:" AND THE OTHER COLUMN LABELED "Percent:". DISPLAY ONE QUESTION PAIR A11a1/A11a2, A11b1/A11b2, A11c1/A11c2, A11d1/A11d2, A11e1/A11e2, A11f1/A11f2, AND A11g1/A11g2 ON EACH ROW.

IF THE BROWSER SIZE IS SMALL, DISPLAY ONE QUESTION PAIR, A11a1/A11a2, A11b1/A11b2, A11c1/A11c2, A11d1/A11d2, A11e1/A11e2, A11f1/A11f2, AND A11g1/A11g2 ON A SCREEN VERTICALLY.

#### **QUESTION TEXT:**

Question "Asian, non-Hispanic"

Pre-unit: "Number:"

Watermark: "Enter number"

#### **ENTER NUMBER**

Range **12** and 12 and 12 and 12 and 12 and 12 and 12 and 12 and 12 and 12 and 12 and 12 and 12 and 12 and 12 and 12 and 12 and 12 and 12 and 12 and 12 and 12 and 12 and 12 and 12 and 12 and 12 and 12 and 12 and 12 and 12 a Soft Range 1 to 600

#### **PROGRAMMER INSTRUCTIONS:**

IF A SOFT RANGE IS VIOLATED, DISPLAY ERROR MESSAGE, "You have entered {DISPLAY RESPONSE AT A11c1}. Are you sure this is correct? When it is correct, select Next to continue."

Page 21 of 217 2022-04-07 12:45 Early Childhood Longitudinal Study School Administrator Survey Spring K - Form SAQK-FT :: SAQ

# **A11c2**

Copyright: No

Round: Spring Kindergarten Field Test

Source: Adapted from ECLS-K:2011 Spring 2016 School Administrator Questionnaire, modified by adding "Latina" to "Hispanic/Latino" (A7)

#### **QUESTION TEXT:**

Question "or"

Pre-unit: "Percent:"

Watermark: "Enter percent"

#### **ENTER NUMBER**

Range and the contract of the contract of the contract of the contract of the contract of the contract of the contract of the contract of the contract of the contract of the contract of the contract of the contract of the

# **A11d1**

Copyright: No

Round: Spring Kindergarten Field Test

Source: Adapted from ECLS-K:2011 Spring 2016 School Administrator Questionnaire, modified by adding "Latina" to "Hispanic/Latino" (A7)

#### **DISPLAY INSTRUCTIONS:**

IF THE BROWSER SIZE IS LARGE, DISPLAY ITEMS A11a1 – A11g2 ON ONE SCREEN IN A GRID. THE GRID SHOULD HAVE TWO COLUMNS, WITH ONE COLUMN LABELED "Number:" AND THE OTHER COLUMN LABELED "Percent:". DISPLAY ONE QUESTION PAIR A11a1/A11a2, A11b1/A11b2, A11c1/A11c2, A11d1/A11d2, A11e1/A11e2, A11f1/A11f2, AND A11g1/A11g2 ON EACH ROW.

IF THE BROWSER SIZE IS SMALL, DISPLAY ONE QUESTION PAIR, A11a1/A11a2, A11b1/A11b2, A11c1/A11c2, A11d1/A11d2, A11e1/A11e2, A11f1/A11f2, AND A11g1/A11g2 ON A SCREEN VERTICALLY.

#### **QUESTION TEXT:**

Question "Black or African American, non-Hispanic"

Pre-unit: "Number:"

Watermark: "Enter number"

#### **ENTER NUMBER**

Range **12** and 12 and 12 and 12 and 12 and 12 and 12 and 12 and 12 and 12 and 12 and 12 and 12 and 12 and 12 and 12 and 12 and 12 and 12 and 12 and 12 and 12 and 12 and 12 and 12 and 12 and 12 and 12 and 12 and 12 and 12 a Soft Range 1 to 600

#### **PROGRAMMER INSTRUCTIONS:**

IF A SOFT RANGE IS VIOLATED, DISPLAY ERROR MESSAGE, "You have entered {DISPLAY RESPONSE AT A11d1}. Are you sure this is correct? When it is correct, select Next to continue."

Page 22 of 217 2022-04-07 12:45 Early Childhood Longitudinal Study School Administrator Survey Spring K - Form SAQK-FT :: SAQ

# **A11d2**

Copyright: No

Round: Spring Kindergarten Field Test

Source: Adapted from ECLS-K:2011 Spring 2016 School Administrator Questionnaire, modified by adding "Latina" to "Hispanic/Latino" (A7)

#### **QUESTION TEXT:**

Question "or"

Pre-unit: "Percent:"

Watermark: "Enter percent"

#### **ENTER NUMBER**

Range and the contract of the contract of the contract of the contract of the contract of the contract of the contract of the contract of the contract of the contract of the contract of the contract of the contract of the

# **A11e1**

Copyright: No

Round: Spring Kindergarten Field Test

Source: Adapted from ECLS-K:2011 Spring 2016 School Administrator Questionnaire, modified by adding "Latina" to "Hispanic/Latino" (A7)

#### **DISPLAY INSTRUCTIONS:**

IF THE BROWSER SIZE IS LARGE, DISPLAY ITEMS A11a1 – A11g2 ON ONE SCREEN IN A GRID. THE GRID SHOULD HAVE TWO COLUMNS, WITH ONE COLUMN LABELED "Number:" AND THE OTHER COLUMN LABELED "Percent:". DISPLAY ONE QUESTION PAIR A11a1/A11a2, A11b1/A11b2, A11c1/A11c2, A11d1/A11d2, A11e1/A11e2, A11f1/A11f2, AND A11g1/A11g2 ON EACH ROW.

IF THE BROWSER SIZE IS SMALL, DISPLAY ONE QUESTION PAIR, A11a1/A11a2, A11b1/A11b2, A11c1/A11c2, A11d1/A11d2, A11e1/A11e2, A11f1/A11f2, AND A11g1/A11g2 ON A SCREEN VERTICALLY.

### **QUESTION TEXT:**

Question "Native Hawaiian or Other Pacific Islander, non-Hispanic"

Pre-unit: "Number:"

Watermark: "Enter number"

#### **ENTER NUMBER**

Range **12** and 12 and 12 and 12 and 12 and 12 and 12 and 12 and 12 and 12 and 12 and 12 and 12 and 12 and 12 and 12 and 12 and 12 and 12 and 12 and 12 and 12 and 12 and 12 and 12 and 12 and 12 and 12 and 12 and 12 and 12 a Soft Range 1 to 600

#### **PROGRAMMER INSTRUCTIONS:**

IF A SOFT RANGE IS VIOLATED, DISPLAY ERROR MESSAGE, "You have entered {DISPLAY RESPONSE AT A11e1}. Are you sure this is correct? When it is correct, select Next to continue."

Page 23 of 217 2022-04-07 12:45 Early Childhood Longitudinal Study School Administrator Survey Spring K - Form SAQK-FT :: SAQ

# **A11e2**

Copyright: No

Round: Spring Kindergarten Field Test

Source: Adapted from ECLS-K:2011 Spring 2016 School Administrator Questionnaire, modified by adding "Latina" to "Hispanic/Latino" (A7)

#### **QUESTION TEXT:**

Question "or"

Pre-unit: "Percent:"

Watermark: "Enter percent"

#### **ENTER NUMBER**

Range and the contract of the contract of the contract of the contract of the contract of the contract of the contract of the contract of the contract of the contract of the contract of the contract of the contract of the

# **A11f1**

Copyright: No

Round: Spring Kindergarten Field Test

Source: Adapted from ECLS-K:2011 Spring 2016 School Administrator Questionnaire, modified by adding "Latina" to "Hispanic/Latino" (A7)

#### **DISPLAY INSTRUCTIONS:**

IF THE BROWSER SIZE IS LARGE, DISPLAY ITEMS A11a1 – A11g2 ON ONE SCREEN IN A GRID. THE GRID SHOULD HAVE TWO COLUMNS, WITH ONE COLUMN LABELED "Number:" AND THE OTHER COLUMN LABELED "Percent:". DISPLAY ONE QUESTION PAIR A11a1/A11a2, A11b1/A11b2, A11c1/A11c2, A11d1/A11d2, A11e1/A11e2, A11f1/A11f2, AND A11g1/A11g2 ON EACH ROW.

IF THE BROWSER SIZE IS SMALL, DISPLAY ONE QUESTION PAIR, A11a1/A11a2, A11b1/A11b2, A11c1/A11c2, A11d1/A11d2, A11e1/A11e2, A11f1/A11f2, AND A11g1/A11g2 ON A SCREEN VERTICALLY.

#### **QUESTION TEXT:**

Question "White, non-Hispanic"

Pre-unit: "Number:"

Watermark: "Enter number"

#### **ENTER NUMBER**

Range **12** and 12 and 12 and 12 and 12 and 12 and 12 and 12 and 12 and 12 and 12 and 12 and 12 and 12 and 12 and 12 and 12 and 12 and 12 and 12 and 12 and 12 and 12 and 12 and 12 and 12 and 12 and 12 and 12 and 12 and 12 a Soft Range 1 to 600

#### **PROGRAMMER INSTRUCTIONS:**

IF A SOFT RANGE IS VIOLATED, DISPLAY ERROR MESSAGE, "You have entered {DISPLAY RESPONSE AT A11f1}. Are you sure this is correct? When it is correct, select Next to continue."

Page 24 of 217 2022-04-07 12:45 Early Childhood Longitudinal Study School Administrator Survey Spring K - Form SAQK-FT :: SAQ

# **A11f2**

Copyright: No

Round: Spring Kindergarten Field Test

Source: Adapted from ECLS-K:2011 Spring 2016 School Administrator Questionnaire, modified by adding "Latina" to "Hispanic/Latino" (A7)

#### **QUESTION TEXT:**

Question "or"

Pre-unit: "Percent:"

Watermark: "Enter percent"

#### **ENTER NUMBER**

Range and the contract of the contract of the contract of the contract of the contract of the contract of the contract of the contract of the contract of the contract of the contract of the contract of the contract of the

# **A11g1**

Copyright: No

Round: Spring Kindergarten Field Test

Source: Adapted from ECLS-K:2011 Spring 2016 School Administrator Questionnaire, modified by adding "Latina" to "Hispanic/Latino" (A7)

#### **DISPLAY INSTRUCTIONS:**

IF THE BROWSER SIZE IS LARGE, DISPLAY ITEMS A11a1 – A11g2 ON ONE SCREEN IN A GRID. THE GRID SHOULD HAVE TWO COLUMNS, WITH ONE COLUMN LABELED "Number:" AND THE OTHER COLUMN LABELED "Percent:". DISPLAY ONE QUESTION PAIR A11a1/A11a2, A11b1/A11b2, A11c1/A11c2, A11d1/A11d2, A11e1/A11e2, A11f1/A11f2, AND A11g1/A11g2 ON EACH ROW.

IF THE BROWSER SIZE IS SMALL, DISPLAY ONE QUESTION PAIR, A11a1/A11a2, A11b1/A11b2, A11c1/A11c2, A11d1/A11d2, A11e1/A11e2, A11f1/A11f2, AND A11g1/A11g2 ON A SCREEN VERTICALLY.

#### **QUESTION TEXT:**

Question "Two or more races, non-Hispanic"

Pre-unit: "Number:"

Watermark: "Enter number"

#### **ENTER NUMBER**

Range **12** and 12 and 12 and 12 and 12 and 12 and 12 and 12 and 12 and 12 and 12 and 12 and 12 and 12 and 12 and 12 and 12 and 12 and 12 and 12 and 12 and 12 and 12 and 12 and 12 and 12 and 12 and 12 and 12 and 12 and 12 a Soft Range 1 to 600

#### **PROGRAMMER INSTRUCTIONS:**

IF A SOFT RANGE IS VIOLATED, DISPLAY ERROR MESSAGE, "You have entered {DISPLAY RESPONSE AT A11g1}. Are you sure this is correct? When it is correct, select Next to continue."

Page 25 of 217 2022-04-07 12:45 Early Childhood Longitudinal Study School Administrator Survey Spring K - Form SAQK-FT :: SAQ

# **A11g2**

Copyright: No

Round: Spring Kindergarten Field Test

Source: Adapted from ECLS-K:2011 Spring 2016 School Administrator Questionnaire, modified by adding "Latina" to "Hispanic/Latino" (A7)

#### **QUESTION TEXT:**

Question "or"

Pre-unit: "Percent:"

Watermark: "Enter percent"

#### **ENTER NUMBER**

Range and the contract of the contract of the contract of the contract of the contract of the contract of the contract of the contract of the contract of the contract of the contract of the contract of the contract of the

# **A12a**

Copyright: No

Round: Spring Kindergarten Field Test

Source: New item created by Westat

#### **DISPLAY INSTRUCTIONS:**

DISPLAY ITEMS A12a - A12c ON SAME SCREEN IN A GRID.

#### **QUESTION TEXT:**

Question "During this school year, approximately what percentage of students at your school are..."

Chronically absent?"

Pre-unit "Percentage:"

Watermark "Enter percentage"

"Don't know"

### **ENTER NUMBER**

Range **12** and 100 to 100 to 100 to 100 to 100 to 100 to 100 to 100 to 100 to 100 to 100 to 100 to 100 to 100 to 100 to 100 to 100 to 100 to 100 to 100 to 100 to 100 to 100 to 100 to 100 to 100 to 100 to 100 to 100 to 100

Soft Range 0 to 50

#### **PROGRAMMER INSTRUCTIONS:**

ADD A SPECIAL ANSWER TO DISPLAY "I don't know." AS A RADIO BUTTON.

IF A SOFT RANGE IS VIOLATED, DISPLAY ERROR MESSAGE, "You have entered {DISPLAY RESPONSE AT A12a}. Are you sure this is correct? When it is correct, select Next to continue."

BOLD "Chronically absent" IN STEM AND HELP TEXT.

HELP FOR STEM: Chronically absent: Missing ten percent or more of the academic year for any reason.

Page 26 of 217 2022-04-07 12:45 Early Childhood Longitudinal Study School Administrator Survey Spring K - Form SAQK-FT :: SAQ

# **A12b**

Copyright: No

Round: Spring Kindergarten Field Test Source: New item created by Westat

### **DISPLAY INSTRUCTIONS:**

DISPLAY ITEMS A12a - A12c ON SAME SCREEN IN A GRID.

### **QUESTION TEXT:**

Question "Homeless?"

"Don't know"

Pre-unit "Percentage:"

Watermark "Enter percentage"

#### **ENTER NUMBER**

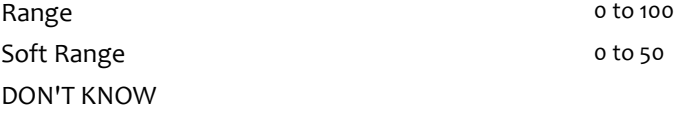

#### **PROGRAMMER INSTRUCTIONS:**

ADD A SPECIAL ANSWER TO DISPLAY "Don't know." AS A RADIO BUTTON.

IF A SOFT RANGE IS VIOLATED, DISPLAY ERROR MESSAGE, "You have entered {DISPLAY RESPONSE AT A12b}. Are you sure this is correct? When it is correct, select Next to continue."

BOLD "Homeless" IN STEM AND HELP TEXT.

HELP FOR STEM: Homeless: Lacks a fixed, regular, and adequate nighttime residence, including but not limited to sleeping in a shelter designated for temporary living accommodations or in places not designated for human habitation.

# **A12c**

Copyright: No

Round: Spring Kindergarten Field Test Source: New item created by Westat

#### **DISPLAY INSTRUCTIONS:**

DISPLAY ITEMS A12a - A12c ON SAME SCREEN IN A GRID.

### **QUESTION TEXT:**

Question "From migrant families?"

"Don't know"

Pre-unit "Percentage:"

Watermark "Enter percentage"

#### **ENTER NUMBER**

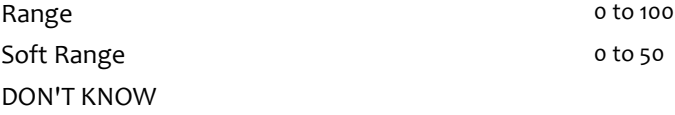

#### **PROGRAMMER INSTRUCTIONS:**

ADD A SPECIAL ANSWER TO DISPLAY "Don't know." AS A RADIO BUTTON.

IF A SOFT RANGE IS VIOLATED, DISPLAY ERROR MESSAGE, "You have entered {DISPLAY RESPONSE AT A12c}. Are you sure this is correct? When it is correct, select Next to continue."

BOLD "Migrant families" IN STEM AND HELP TEXT.

HELP FOR STEM: Migrant families: A family that moves from place to place to get work (for example, as farm laborers who harvest crops seasonally).

# **A13a**

Copyright: No

Round: Spring Kindergarten Field Test Source: ECLS-K:2011 – Spring Kindergarten School Administrator (A8)

#### **DISPLAY INSTRUCTIONS:**

DISPLAY ITEMS A13a-e (IF A9 = 1-3) OR A13a-d (IF A9 IS NOT EQUAL TO 1-3) ON THE SAME SCREEN IN A GRID.

#### **QUESTION TEXT:**

Question "About what percentage of the children enrolled in this school are…

From the surrounding neighborhood?"

Pre-unit "Percentage:"

Watermark "Enter percentage"

#### **ENTER NUMBER**

Range **12** and 100 to 100 to 100 to 100 to 100 to 100 to 100 to 100 to 100 to 100 to 100 to 100 to 100 to 100 to 100 to 100 to 100 to 100 to 100 to 100 to 100 to 100 to 100 to 100 to 100 to 100 to 100 to 100 to 100 to 100 Soft Range 1 to 100

#### **PROGRAMMER INSTRUCTIONS:**

IF A SOFT RANGE IS VIOLATED, DISPLAY ERROR MESSAGE, "You have entered {DISPLAY RESPONSE AT A13a}. Are you sure this is correct? When it is correct, select Next to continue."

# **A13b**

Copyright: No

Round: Spring Kindergarten Field Test

Source: Adapted from ECLS-K:2011 – Spring Kindergarten School Administrator (A8). Rephrased from 'Bused to achieve racial integration?'

#### **DISPLAY INSTRUCTIONS:**

DISPLAY ITEMS A13a-e (IF A9 = 1-3) OR A13a-d (IF A9 IS NOT EQUAL TO 1-3) ON THE SAME SCREEN IN A GRID.

#### **QUESTION TEXT:**

Question "Bused to achieve equitable access to resources?"

Pre-unit "Percentage:"

Watermark "Enter percentage"

#### **ENTER NUMBER**

Range and the contract of the contract of the contract of the contract of the contract of the contract of the contract of the contract of the contract of the contract of the contract of the contract of the contract of the

Soft Range 0 to 80

### **PROGRAMMER INSTRUCTIONS:**

IF A SOFT RANGE IS VIOLATED, DISPLAY ERROR MESSAGE, "You have entered {DISPLAY RESPONSE AT A13b}. Are you sure this is correct? When it is correct, select Next to continue."

Page 29 of 217 2022-04-07 12:45 Early Childhood Longitudinal Study School Administrator Survey Spring K - Form SAQK-FT :: SAQ

# **A13c**

Copyright: No

Round: Spring Kindergarten Field Test Source: ECLS-K:2011 – Spring Kindergarten School Administrator (A8)

### **DISPLAY INSTRUCTIONS:**

DISPLAY ITEMS A13a-e (IF A9 = 1-3) OR A13a-d (IF A9 IS NOT EQUAL TO 1-3) ON THE SAME SCREEN IN A GRID.

#### **QUESTION TEXT:**

Question "Attending from outside of the surrounding neighborhood to receive a specialized program or service (for example, gifted and talented services, services for children with disabilities, etc.)?"

Pre-unit "Percentage:"

Watermark "Enter percentage"

#### **ENTER NUMBER**

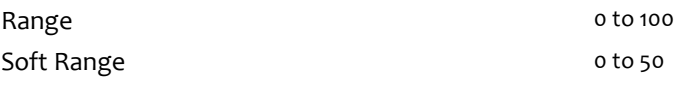

#### **PROGRAMMER INSTRUCTIONS:**

IF A SOFT RANGE IS VIOLATED, DISPLAY ERROR MESSAGE, "You have entered {DISPLAY RESPONSE AT A13c}. Are you sure this is correct? When it is correct, select Next to continue."

# **A13d**

Copyright: No

Round: Spring Kindergarten Field Test

Source: Adapted from ECLS-K:2011 – Spring Kindergarten School Administrator (A8 ). Updated to align to current definitions of free and reduced price lunch.

#### **DISPLAY INSTRUCTIONS:**

DISPLAY ITEMS A13a-e (IF A9 = 1-3) OR A13a-d (IF A9 IS NOT EQUAL TO 1-3) ON THE SAME SCREEN IN A GRID.

#### **QUESTION TEXT:**

Question "Categorically eligible for free meals based on their participation in other specific means-tested programs (for example, Supplemental Nutrition Assistance Program (SNAP), and Temporary Assistance for Needy Families (TANF)."

Pre-unit "Percentage:"

Watermark "Enter percentage"

#### **ENTER NUMBER**

Range **12** and 100 to 100 to 100 to 100 to 100 to 100 to 100 to 100 to 100 to 100 to 100 to 100 to 100 to 100 to 100 to 100 to 100 to 100 to 100 to 100 to 100 to 100 to 100 to 100 to 100 to 100 to 100 to 100 to 100 to 100

Soft Range 0 to 90

**PROGRAMMER INSTRUCTIONS:**

IF A SOFT RANGE IS VIOLATED, DISPLAY ERROR MESSAGE, "You have entered {DISPLAY RESPONSE AT A13d}. Are you sure this is correct? When it is correct, select Next to continue."

Page 30 of 217 2022-04-07 12:45 Early Childhood Longitudinal Study School Administrator Survey Spring K - Form SAQK-FT :: SAQ

# **Box 6**

Round: Spring Kindergarten Field Test

IF A9 IS NOT EQUAL TO 1 - 3 (CATHOLIC SCHOOL OF ANY TYPE; OTHER PRIVATE SCHOOL, RELIGIOUS AFFILIATION; PRIVATE SCHOOL AFFILIATED BY NAIS, NO RELIGIOUS AFFILIATION; OR OTHER PRIVATE SCHOOL, NO RELIGIOUS OR NAIS AFFILIATION) GO TO A14. ELSE GO TO A13e.

# **A13e**

Copyright: No

Round: Spring Kindergarten Field Test

Source: ECLS-K:2011 – Spring Kindergarten School Administrator (A8)

#### **DISPLAY INSTRUCTIONS:**

DISPLAY ITEMS A13a-e (IF A9 = 1-3) OR A13a-d (IF A9 IS NOT EQUAL TO 1-3) ON THE SAME SCREEN IN A GRID.

#### **QUESTION TEXT:**

Question "Attend the school under public school choice."

Pre-unit "Percentage:"

Watermark "Enter percentage"

#### **ENTER NUMBER**

Range and the contract of the contract of the contract of the contract of the contract of the contract of the contract of the contract of the contract of the contract of the contract of the contract of the contract of the Soft Range 0 to 20

#### **PROGRAMMER INSTRUCTIONS:**

IF A SOFT RANGE IS VIOLATED, DISPLAY ERROR MESSAGE, "You have entered {DISPLAY RESPONSE AT A13e}. Are you sure this is correct? When it is correct, select Next to continue."

# **A14**

Copyright: No

Round: Spring Kindergarten Field Test Source: ECLS-K:2011 – Spring Kindergarten School Administrator Questionnaire (A9)

### **QUESTION TEXT:**

Question "How many children are currently enrolled in kindergarten classes?"

InstResp "Please include children enrolled in regular kindergarten, transitional (or readiness) kindergarten, transitional first (or pre-first) grade, or a program that is a kindergarten equivalent but is ungraded or has multiple grades."

Watermark "Enter number"

#### **ENTER NUMBER**

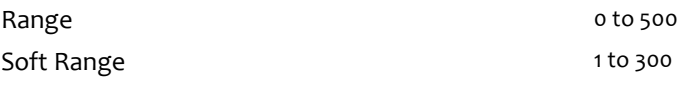

#### **PROGRAMMER INSTRUCTIONS:**

IF A SOFT RANGE IS VIOLATED, DISPLAY ERROR MESSAGE, "You have entered {DISPLAY RESPONSE AT A14}. Are you sure this is correct? When it is correct, select Next to continue."

# **A15a**

Copyright: No

Round: Spring Kindergarten Field Test

Source: Adapted from ECLS-K:2011 – Spring Kindergarten School Administrator Questionnaire (A10)

#### **DISPLAY INSTRUCTIONS:**

DISPLAY ITEMS A15a - b ON SAME SCREEN IN A GRID.

#### **QUESTION TEXT:**

Question "How many of each of the following types of classes do you have in your school?

Half-day kindergarten"

InstResp "Enter number. If none, please enter "0.""

Pre-unit "Number:"

Watermark "Enter number"

#### **ENTER NUMBER**

Range and the contract of the contract of the contract of the contract of the contract of the set of the contract of the contract of the contract of the contract of the contract of the contract of the contract of the contr

Soft Range 0 to 5

#### **PROGRAMMER INSTRUCTIONS:**

IF A SOFT RANGE IS VIOLATED, DISPLAY ERROR MESSAGE, "You have entered {DISPLAY RESPONSE AT A15a}. Are you sure this is correct? When it is correct, select Next to continue."

Page 32 of 217 2022-04-07 12:45 Early Childhood Longitudinal Study School Administrator Survey Spring K - Form SAQK-FT :: SAQ

# **A15b**

Copyright: No

Round: Spring Kindergarten Field Test Source: Adapted from ECLS-K:2011 – Spring Kindergarten School Administrator Questionnaire (A10)

#### **DISPLAY INSTRUCTIONS:**

DISPLAY ITEMS A15a - b ON SAME SCREEN IN A GRID.

#### **QUESTION TEXT:**

Question "Full-day kindergarten"

InstResp "Enter number. If none, please enter "0.""

Pre-unit "Number:"

Watermark "Enter number"

#### **ENTER NUMBER**

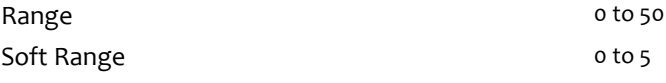

### **PROGRAMMER INSTRUCTIONS:**

IF A SOFT RANGE IS VIOLATED, DISPLAY ERROR MESSAGE, "You have entered {DISPLAY RESPONSE AT A15b}. Are you sure this is correct? When it is correct, select Next to continue."

# **A16**

Copyright: No

Round: Spring Kindergarten Field Test

Source: ECLS-K:2011 – Spring Kindergarten School Administrator Questionnaire (A11)

#### **QUESTION TEXT:**

Question "By what date did a child need to turn five to enter kindergarten for this school year, 2022-23?"

InstResp "Please enter the two-digit month, two-digit day, and four-digit year (for example, 09/15/2022). If there is no cutoff date, please select that below."

Pre-unit "Date"

Watermark "MM/DD/YYYY"

"No cutoff date to enter kindergarten"

### **PROGRAMMER INSTRUCTIONS:**

ADD A SPECIAL ANSWER TO DISPLAY "No cutoff date to enter kindergarten" AS A RADIO BUTTON.

IF RADIO BUTTON IS SELECTED, SKIP TO A17.

SOFT RANGE FOR YEAR IS 2022 TO 2023. IF YEAR IS OUTSIDE THIS RANGE, DISPLAY MESSAGE: IF A SOFT RANGE IS VIOLATED, DISPLAY ERROR MESSAGE, "You have entered {DISPLAY RESPONSE AT A16 YEAR}. Are you sure this is correct? When it is correct, select Next to continue."

# **A17**

Copyright: No

Round: Spring Kindergarten Field Test

### **QUESTION TEXT:**

Question "What days of the week is your school in session?"

InstResp "Select all that apply."

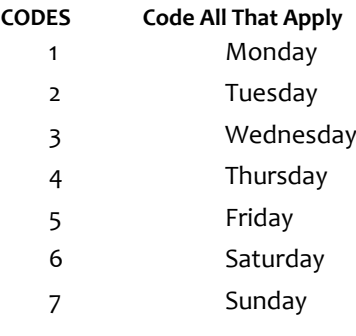

# **A18**

Copyright: No

Round: Spring Kindergarten Field Test

Source: ECLS-K:2011 – Spring Kindergarten School Administrator Questionnaire (A15)

### **QUESTION TEXT:**

Question "The next set of questions is about school-level breakfast and lunch eligibility and participation. Does your school participate in the U.S. Department of Agriculture's (USDA's) school breakfast program?"

### **CODES**

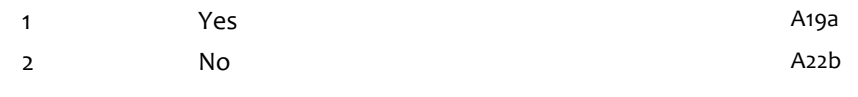

## **PROGRAMMER INSTRUCTIONS:**

SK SKIPS TO A22b.

# **A19a**

Copyright: No

Round: Spring Kindergarten Field Test Source: ECLS-K:2011 – Spring Kindergarten School Administrator Questionnaire (A16)

### **DISPLAY INSTRUCTIONS:**

DISPLAY A19a – b TOGETHER ON ONE SCREEN.

A19a SHOULD BE ON ONE LINE AND A19b ON ANOTHER LINE FOR LARGE DISPLAYS.

### **QUESTION TEXT:**

Question "What time is breakfast served at the school?

Time breakfast starts:"

Pre-unit "Time"

Watermark "hh:mm AM/PM"

InstResp "Enter hour (hh), minutes (mm), and time period (AM or PM)."

### **PROGRAMMER INSTRUCTIONS:**

IF A SOFT RANGE IS VIOLATED, DISPLAY ERROR MESSAGE, "You have entered {DISPLAY RESPONSE AT A19a, INCLUDING AM OR PM}. Are you sure this is correct? When it is correct, select Next to continue."

Range: 4:00 A.M. to 5:00 P.M.

Soft Range: 5:00 A.M. to 12:00 P.M.
## **A19b**

Copyright: No

Round: Spring Kindergarten Field Test Source: ECLS-K:2011 – Spring Kindergarten School Administrator Questionnaire (A16)

### **DISPLAY INSTRUCTIONS:**

DISPLAY A19a – b TOGETHER ON ONE SCREEN.

A19a SHOULD BE ON ONE LINE AND A19b ON ANOTHER LINE FOR LARGE DISPLAYS.

### **QUESTION TEXT:**

Question "Time breakfast ends:"

Pre-unit "Time"

Watermark "hh:mm AM/PM"

InstResp "Enter hour (hh), minutes (mm), and time period (AM or PM)."

### **PROGRAMMER INSTRUCTIONS:**

IF A SOFT RANGE IS VIOLATED, DISPLAY ERROR MESSAGE, "You have entered {DISPLAY RESPONSE AT A19b, INCLUDING AM OR PM}. Are you sure this is correct? When it is correct, select Next to continue."

Range: 4:00 A.M. to 5:00 P.M.

Soft Range: 5:00 A.M. to 12:00 P.M.

## **A20a**

Copyright: No

Round: Spring Kindergarten Field Test Source: ECLS-K:2011 – Spring Kindergarten School Administrator Questionnaire (A20)

### **DISPLAY INSTRUCTIONS:**

DISPLAY ALL ITEMS A20a - c ON SAME SCREEN IN A GRID.

#### **QUESTION TEXT:**

Question "How many federally-reimbursable school breakfasts did your school serve at free, reduced price, and paid rates over the entire month of October?

Paid school breakfasts"

Pre-unit "Number of breakfasts"

InstResp "Please enter the number. If none, enter "0.""

Watermark "Enter number"

#### **ENTER NUMBER**

Range and the contract of the contract of the contract of the contract of the contract of the contract of the contract of the contract of the contract of the contract of the contract of the contract of the contract of the Soft Range 1 to 600

### **PROGRAMMER INSTRUCTIONS:**

IF A SOFT RANGE IS VIOLATED, DISPLAY ERROR MESSAGE, "You have entered {DISPLAY RESPONSE AT A20a}. Are you sure this is correct? When it is correct, select Next to continue."

### **A20b**

Copyright: No

Round: Spring Kindergarten Field Test

Source: ECLS-K:2011 – Spring Kindergarten School Administrator Questionnaire (A20)

### **DISPLAY INSTRUCTIONS:**

DISPLAY ALL ITEMS A20a - c ON SAME SCREEN IN A GRID.

### **QUESTION TEXT:**

Question "Free school breakfasts"

Pre-unit "Number of breakfasts"

Watermark "Enter number"

### **ENTER NUMBER**

Soft Range 1 to 600

Range **1988 Range 1988 CONSIDERED AT A CONSIDERED ASSOCIATE 1989 C** to 6000

### **PROGRAMMER INSTRUCTIONS:**

IF A SOFT RANGE IS VIOLATED, DISPLAY ERROR MESSAGE, "You have entered {DISPLAY RESPONSE AT A20b}. Are you sure this is correct? When it is correct, select Next to continue."

Page 37 of 217 2022-04-07 12:45 Early Childhood Longitudinal Study School Administrator Survey Spring K - Form SAQK-FT :: SAQ

## **A20c**

Copyright: No

Round: Spring Kindergarten Field Test Source: ECLS-K:2011 – Spring Kindergarten School Administrator Questionnaire (A20)

### **DISPLAY INSTRUCTIONS:**

DISPLAY ALL ITEMS A20a - c ON SAME SCREEN IN A GRID.

#### **QUESTION TEXT:**

Question "Reduced-price school breakfasts"

Pre-unit "Number of breakfasts"

Watermark "Enter number"

#### **ENTER NUMBER**

Range and the contract of the contract of the contract of the contract of the contract of the contract of the contract of the contract of the contract of the contract of the contract of the contract of the contract of the

Soft Range 1 to 600

### **PROGRAMMER INSTRUCTIONS:**

IF A SOFT RANGE IS VIOLATED, DISPLAY ERROR MESSAGE, "You have entered {DISPLAY RESPONSE AT A20c}. Are you sure this is correct? When it is correct, select Next to continue."

### **A21**

Copyright: No

Round: Spring Kindergarten Field Test

Source: ECLS-K:2011 – Spring Kindergarten School Administrator Questionnaire (A21)

### **DISPLAY INSTRUCTIONS:**

DISPLAY "full price" IN BOLD TEXT.

#### **QUESTION TEXT:**

Question "What is the price of a USDA-reimbursable breakfast for students who pay the full price?"

InstResp: Enter the most common price (standard price) if your cafeteria offers breakfast at different prices (for example, a higher price for larger portions or a discount for a weekly meal ticket). Enter dollars without cents if the price is dollars with no cents (e.g., 3) or enter both dollars and cents with a decimal point in front of cents (e.g., 3.50).

Pre-unit: "Standard full price \$"

Watermark "00.00"

#### **ENTER NUMBER**

Range **12** and 20 and 20 and 20 and 20 and 20 and 20 and 20 and 20 and 20 and 20 and 20 and 20 and 20 and 20 and 20 and 20 and 20 and 20 and 20 and 20 and 20 and 20 and 20 and 20 and 20 and 20 and 20 and 20 and 20 and 20 a

Soft Range 1 to 7

**PROGRAMMER INSTRUCTIONS:**

Hard Range: 0.00 to 20.00

Soft Range: 1.00 to 7.00

IF A SOFT RANGE IS VIOLATED, DISPLAY ERROR MESSAGE, "You have entered {DISPLAY RESPONSE AT A21a}. Are you sure this is correct? When it is correct, select Next to continue."

Page 38 of 217 2022-04-07 12:45 Early Childhood Longitudinal Study School Administrator Survey Spring K - Form SAQK-FT :: SAQ

## **A22**

Copyright: No

Round: Spring Kindergarten Field Test Source: ECLS-K:2011 – Spring Kindergarten School Administrator Questionnaire(A20)

### **DISPLAY INSTRUCTIONS:**

DISPLAY "reduced price" IN BOLD TEXT.

### **QUESTION TEXT:**

Question "What is the price of a USDA-reimbursable breakfast for students who pay the reduced price?"

InstResp: Enter the most common price (standard price) if your cafeteria offers breakfast at different prices (for example, a higher price for larger portions or a discount for a weekly meal ticket). Enter dollars without cents if the price is dollars with no cents (e.g., 3) or enter both dollars and cents with a decimal point in front of cents (e.g., 3.50).

Pre-unit: "Reduced price \$"

Watermark "00.00"

#### **ENTER NUMBER**

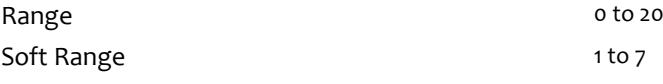

### **PROGRAMMER INSTRUCTIONS:**

Hard Range: 0.00 to 20.00

Soft Range: 1.00 to 7.00

IF A SOFT RANGE IS VIOLATED, DISPLAY ERROR MESSAGE, "You have entered {DISPLAY RESPONSE AT A22a}. Are you sure this is correct? When it is correct, select Next to continue."

IF RESPONSE FOR A22 (REDUCED PRICE) > A21 (FULL PRICE), DISPLAY SOFT ERROR MESSAGE: "The response you entered for reduced price breakfast is greater than the response entered for full price breakfast. Are you sure this is correct? When it is correct, select Next to continue."

## **Box 6b**

Round: Spring Kindergarten Field Test

IF THE SCHOOL PARTICIPATES IN THE USDA BREAKFAST PROGRAM (A18 = 1), GO TO QUESTION A23. ELSE GO TO A22b.

## **A22b**

Copyright: No

Round: Spring Kindergarten Field Test Source: New

### **DISPLAY INSTRUCTIONS:**

DISPLAY ALL CATEGORIES AND OTHER SPECIFY ON THE SAME PAGE.

### **QUESTION TEXT:**

Question "What are the reasons why your school does not participate in USDA's school breakfast program?"

InstResp "Select all that apply"

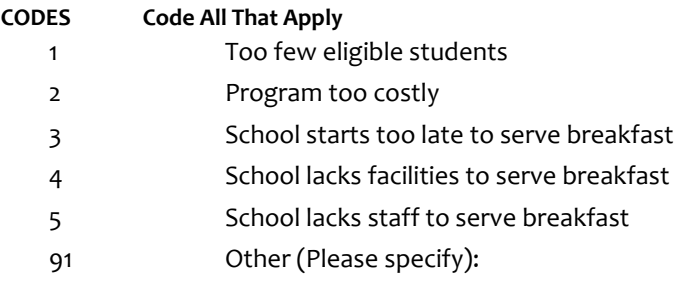

## **Box 6c**

Round: Spring Kindergarten Field Test Source: New.

IF ONE OF THE CODES IN QUESTION A22b IS 91, GO TO QUESTION A22bOS. ELSE GO TO A23.

## **A22bOS**

Copyright: No

Round: Spring Kindergarten Field Test Source: New.

### **DISPLAY INSTRUCTIONS:**

DISPLAY ALL CATEGORIES AND OTHER SPECIFY ON ONE PAGE.

### **ENTER TEXT**

Length 100

## **A23**

Copyright: No

Round: Spring Kindergarten Field Test

Source: ECLS-K:2011 – Spring Kindergarten School Administrator Questionnaire (A23)

### **QUESTION TEXT:**

Question "Does your school participate in the U.S. Department of Agriculture's (USDA's) school lunch program?"

### **CODES**

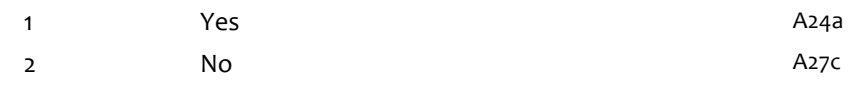

### **PROGRAMMER INSTRUCTIONS:**

SK SKIPS TO A27c.

## **A24a**

Copyright: No

Round: Spring Kindergarten Field Test Source: ECLS-K:2011 – Spring Kindergarten School Administrator Questionnaire (A24)

### **DISPLAY INSTRUCTIONS:**

DISPLAY ALL ITEMS A24a – c ON SAME SCREEN IN A GRID.

#### **QUESTION TEXT:**

Question "How many federally-reimbursable school lunches did your school serve at free, reduced price, and paid rates over the last month?

Paid school lunches"

Pre-unit "Number of lunches"

InstResp "Please enter the numbers. If none, enter "0.""

Watermark "Enter number"

#### **ENTER NUMBER**

Range and the contract of the contract of the contract of the contract of the contract of the contract of the contract of the contract of the contract of the contract of the contract of the contract of the contract of the Soft Range 1 to 600

### **PROGRAMMER INSTRUCTIONS:**

IF A SOFT RANGE IS VIOLATED, DISPLAY ERROR MESSAGE, "You have entered {DISPLAY RESPONSE AT A24a}. Are you sure this is correct? When it is correct, select Next to continue."

## **A24b**

Copyright: No

Round: Spring Kindergarten Field Test

Source: ECLS-K:2011 – Spring Kindergarten School Administrator Questionnaire (A24)

### **DISPLAY INSTRUCTIONS:**

DISPLAY ALL ITEMS A24a – c ON SAME SCREEN IN A GRID.

### **QUESTION TEXT:**

Question "Free school lunches"

Pre-unit "Number of lunches"

Watermark "Enter number"

#### **ENTER NUMBER**

Soft Range 1 to 600

Range 0 to 6000

### **PROGRAMMER INSTRUCTIONS:**

IF A SOFT RANGE IS VIOLATED, DISPLAY ERROR MESSAGE, "You have entered {DISPLAY RESPONSE AT A24b}. Are you sure this is correct? When it is correct, select Next to continue."

Page 42 of 217 2022-04-07 12:45 Early Childhood Longitudinal Study School Administrator Survey Spring K - Form SAQK-FT :: SAQ

## **A24c**

Copyright: No

Round: Spring Kindergarten Field Test Source: ECLS-K:2011 – Spring Kindergarten School Administrator Questionnaire (A24)

### **DISPLAY INSTRUCTIONS:**

DISPLAY ALL ITEMS A24a – c ON SAME SCREEN IN A GRID.

#### **QUESTION TEXT:**

Question "Reduced-price school lunches"

Pre-unit "Number of lunches"

Watermark "Enter number"

#### **ENTER NUMBER**

Range and the contract of the contract of the contract of the contract of the contract of the contract of the contract of the contract of the contract of the contract of the contract of the contract of the contract of the

Soft Range 1 to 600

#### **PROGRAMMER INSTRUCTIONS:**

IF A SOFT RANGE IS VIOLATED, DISPLAY ERROR MESSAGE, "You have entered {DISPLAY RESPONSE AT A24c}. Are you sure this is correct? When it is correct, select Next to continue."

### **A25**

Copyright: No

Round: Spring Kindergarten Field Test

Source: ECLS-K:2011 – Spring Kindergarten School Administrator Questionnaire (A25)

### **DISPLAY INSTRUCTIONS:**

DISPLAY "full price" IN BOLD TEXT.

#### **QUESTION TEXT:**

Question "What is the price of a USDA-reimbursable lunch for students who pay the full price?"

InstResp: Enter the most common price (standard price) if your cafeteria offers lunch at different prices (for example, a higher price for larger portions or a discount for a weekly meal ticket). Enter dollars without cents if the price is dollars with no cents (e.g., 3) or enter both dollars and cents with a decimal point in front of cents (e.g., 3.50).

Pre-unit: "Standard full price \$"

Watermark "00.00"

#### **ENTER NUMBER**

Range **12** and 20 and 20 and 20 and 20 and 20 and 20 and 20 and 20 and 20 and 20 and 20 and 20 and 20 and 20 and 20 and 20 and 20 and 20 and 20 and 20 and 20 and 20 and 20 and 20 and 20 and 20 and 20 and 20 and 20 and 20 a

Soft Range 1 to 7

**PROGRAMMER INSTRUCTIONS:**

Hard Range: 0.00 to 20.00

Soft Range: 1.00 to 7.00

IF A SOFT RANGE IS VIOLATED, DISPLAY ERROR MESSAGE, "You have entered {DISPLAY RESPONSE AT A25a}. Are you sure this is correct? When it is correct, select Next to continue."

Page 43 of 217 2022-04-07 12:45 Early Childhood Longitudinal Study School Administrator Survey Spring K - Form SAQK-FT :: SAQ

## **A26**

Copyright: No

Round: Spring Kindergarten Field Test Source: ECLS-K:2011 – Spring Kindergarten School Administrator Questionnaire (A26)

### **DISPLAY INSTRUCTIONS:**

DISPLAY "reduced price" IN BOLD TEXT.

### **QUESTION TEXT:**

Question "What is the price of a USDA-reimbursable lunch for students who pay the reduced price?"

InstResp: Enter the most common price (standard price) if your cafeteria offers lunch at different prices (for example, a higher price for larger portions or a discount for a weekly meal ticket). Enter dollars without cents if the price is dollars with no cents (e.g., 3) or enter both dollars and cents with a decimal point in front of cents (e.g., 3.50).

Pre-unit: "Reduced price \$"

Watermark "00.00"

### **ENTER NUMBER**

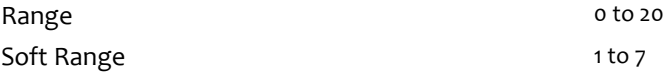

### **PROGRAMMER INSTRUCTIONS:**

Hard Range: 0.00 to 20.00

Soft Range: 1.00 to 7.00

IF A SOFT RANGE IS VIOLATED, DISPLAY ERROR MESSAGE, "You have entered {DISPLAY RESPONSE AT A26a}. Are you sure this is correct? When it is correct, select Next to continue."

IF RESPONSE FOR A26 (REDUCED PRICE) > A25 (FULL PRICE), DISPLAY SOFT ERROR MESSAGE: "The response you entered for reduced price lunch is greater than the response entered for full price lunch. Are you sure this is correct? When it is correct, select Next to continue."

## **A27a**

Copyright: No

Round: Spring Kindergarten Field Test Source: ECLS-K:2011 – Spring Kindergarten School Administrator Questionnaire (A27)

### **DISPLAY INSTRUCTIONS:**

DISPLAY ALL ITEMS A27a AND A27b ON SAME SCREEN IN A GRID.

#### **QUESTION TEXT:**

Question "How many children in your school were approved for free or reduced-price meals as of October 1, 2022 or the date nearest to that for which data are available?

Free school meals"

Pre-unit "Number approved"

InstResp "Please enter the numbers. If none, enter "0.""

Watermark "Enter number"

#### **ENTER NUMBER**

Range and the contract of the contract of the contract of the contract of the contract of the contract of the contract of the contract of the contract of the contract of the contract of the contract of the contract of the Soft Range 1 to 600

### **PROGRAMMER INSTRUCTIONS:**

IF A SOFT RANGE IS VIOLATED, DISPLAY ERROR MESSAGE, "You have entered {DISPLAY RESPONSE AT A27a}. Are you sure this is correct? When it is correct, select Next to continue."

## **A27b**

Copyright: No

Round: Spring Kindergarten Field Test

Source: ECLS-K:2011 – Spring Kindergarten School Administrator Questionnaire (A27)

### **DISPLAY INSTRUCTIONS:**

DISPLAY ALL ITEMS A27a AND A27b ON SAME SCREEN IN A GRID.

### **QUESTION TEXT:**

Question "Reduced-price meals"

Pre-unit "Number approved"

Watermark "Enter number"

### **ENTER NUMBER**

Soft Range 1 to 600

Range **1988 Range 1988 CONSIDERED AT A CONSIDERED ASSOCIATE 1989 C** to 6000

### **PROGRAMMER INSTRUCTIONS:**

IF A SOFT RANGE IS VIOLATED, DISPLAY ERROR MESSAGE, "You have entered {DISPLAY RESPONSE AT A27b}. Are you sure this is correct? When it is correct, select Next to continue."

Page 45 of 217 2022-04-07 12:45 Early Childhood Longitudinal Study School Administrator Survey Spring K - Form SAQK-FT :: SAQ

## **Box 6e**

Round: Spring Kindergarten Field Test

IF THE SCHOOL PARTICIPATES IN THE USDA LUNCH PROGRAM (A23 = 1), GO TO QUESTION A28. ELSE GO TO A27c.

## **A27c**

Copyright: No

Round: Spring Kindergarten Field Test

### **DISPLAY INSTRUCTIONS:**

DISPLAY ALL CATEGORIES AND OTHER SPECIFY ON THE SAME PAGE.

### **QUESTION TEXT:**

Question "What are the reasons why your school does not participate in USDA's school lunch program?"

InstResp "Select all that apply"

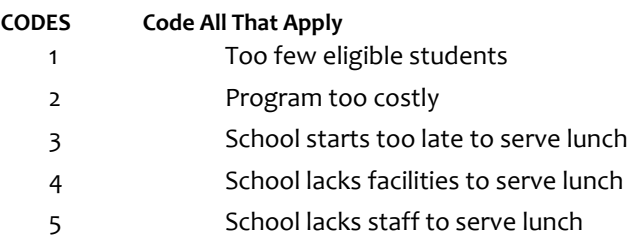

91 Other (Please specify):

## **Box 6d**

Round: Spring Kindergarten Field Test Source: New.

IF ONE OF THE CODES IN QUESTION A27c IS 91, GO TO QUESTION A27cOS. ELSE GO TO A28.

## **A27cOS**

Round: Spring Kindergarten Field Test Source: New. Copyright: No

### **DISPLAY INSTRUCTIONS:**

DISPLAY ALL CATEGORIES AND OTHER SPECIFY ON ONE PAGE.

## **A28**

Copyright: No

Round: Spring Kindergarten Field Test

### **DISPLAY INSTRUCTIONS:**

DISPLAY ALL CATEGORIES AND OTHER SPECIFY ON THE SAME PAGE.

### **QUESTION TEXT:**

Question "Please select the position that best describes you and, if applicable, any other staff who helped complete the School Characteristics section."

InstResp "Select all that apply. Select the one that best describes you and any other staff who completed this section, if applicable."

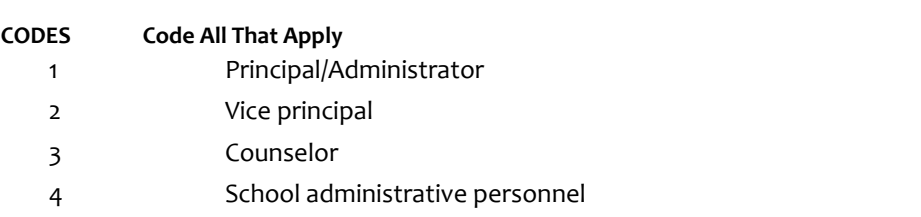

- 5 District administrative personnel
- 6 None of the above
- 91 Other (Please specify):

### **PROGRAMMER INSTRUCTIONS:**

HELP FOR STEM: Please use this question to record the title or position at this school of the person or persons who completed this section, School Characteristics, of the survey.

IF MORE THAN ONE CODE IS SELECTED AND ONE OF THEM IS CODE 6, DISPLAY HARD ERROR CHECK MESSAGE, "You selected "None of the above" but also selected another option on the list. Please check your responses and update your answer. Then, select "Next" to continue."

### **Box 7**

Round: Spring Kindergarten Field Test

IF ONE OF THE CODES IN QUESTION A28 IS 91, GO TO QUESTION A28OS. ELSE GO TO ASTOP.

## **A28os**

Copyright: No

Round: Spring Kindergarten Field Test

### **DISPLAY INSTRUCTIONS:**

DISPLAY ALL CATEGORIES AND OTHER SPECIFY ON ONE PAGE.

### **ENTER TEXT**

Length 100

## **ASTOP**

Copyright: No

Round: Spring Kindergarten Field Test Source: New.

### **DISPLAY INSTRUCTIONS:**

DISPLAY A STOP ICON ABOVE THE FIRST LINE OF TEXT.

IF THIS IS SECTION A-G OF THE SCHOOL ADMINISTRATOR SURVEY, DISPLAY "or another staff member". ELSE IF THIS IS SECTION H OF THE SCHOOL ADMINISTRATOR SURVEY, USE A NULL DISPLAY.

IF BROWSER SIZE IS LARGE, DISPLAY A "JUMP TO START" BUTTON TO THE LEFT OF THE BACK AND NEXT BUTTONS. ELSE DISPLAY A "JUMP TO START" BUTTON ABOVE THE BACK AND NEXT BUTTONS."

DISPLAY "Once you select…will be locked", "If you need…beginning of this section.", "If you {or another staff member}...button now." IN BOLD TEXT.

### **QUESTION TEXT:**

Question: "You are almost finished with this set of survey questions.

Once you select the "Next" button to proceed to the next screen, all responses to this set of items will be locked. You {or another staff member} will not be able to go back to make changes or review any of the previous screens in this section.

•If you need to go back to answer or review any of the questions, please use the "Back" button to navigate to those screens or select the "Jump to start" button to return to the beginning of this section.

OR

•If you {or another staff member} plan to go back to answer or review any of the questions at another time, please select the "Save and Exit" button now. After logging back into this survey section, use the "Back" button to navigate back through the section or use the "Jump to start" button to return to the beginning of this section.

•When you are done updating or reviewing responses, be sure to use the "Next" button to navigate through the rest of this survey section until you get to the last screen to submit this section.

Otherwise, if no further changes are needed, please select the "Next" button to complete this section."

## **A29**

Copyright: No

Round: Spring Kindergarten Field Test

### **QUESTION TEXT:**

Question "Thank you very much for answering these questions and for taking the time to participate in the Early Childhood Longitudinal Study. Please click "Finish" for this set of questions."

### **PROGRAMMER INSTRUCTIONS:**

INCLUDE FINISH BUTTON THAT ROUTES BACK TO MANAGEMENT SYSTEM.

### **B0**

Copyright: No

Round: Spring Kindergarten Field Test

### **DISPLAY INSTRUCTIONS:**

DISPLAY A BLUE ICON AFTER THE WORD "ICON" IN THE FIFTH BULLET BELOW.

### **QUESTION TEXT:**

Question "Thank you for launching the ECLS survey!

Here are some tips to keep in mind when completing the survey:

•Complete the survey on a desktop or laptop computer using Chrome, Edge, or Safari, if possible.

•Use the "Next" and "Back" buttons at the bottom of the screen to move through the survey. Do not use your browser arrows.

•If you need to stop the survey before finishing and return at a later time, please select "Save and Exit." When you return to the survey, you will be taken where you left off.

•To protect your privacy, you will be logged off if you are idle for 10 minutes.

•Some questions in the survey have additional information to help you, if needed. To view this additional information, select the blue "i" icon.

•You may skip any questions that you do not want to answer.

Please click on the "Next" button below to start the survey."

### **B1a**

Copyright: No

Round: Spring Kindergarten Field Test Source: ECLS-K:2011 – Spring Kindergarten School Administrator Questionnaire (B1)

### **DISPLAY INSTRUCTIONS:**

IF BROWSER SIZE IS LARGE, DISPLAY ITEMS B1a –e ON ONE SCREEN IN A GRID.

IF THE BROWSER SIZE IS LARGE, DISPLAY THE InstResp AT THE TOP OF THE GRID. IF THE BROWSER SIZE IS SMALL, DO NOT DISPLAY THE InstResp.

### **QUESTION TEXT:**

Question "This section of the survey asks questions about your school's facilities and resources.

In general, how adequate are each of the following school facilities for meeting the needs of the children in your school?

Cafeteria"

InstResp: "Select one response for each row."

### **CODES**

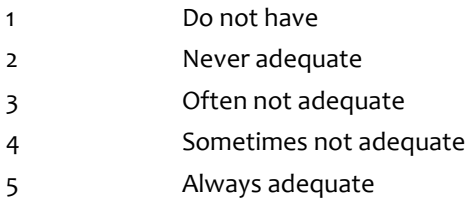

## **B1b**

Copyright: No

Round: Spring Kindergarten Field Test

Source: ECLS-K:2011 – Spring Kindergarten School Administrator Questionnaire (B1)

### **DISPLAY INSTRUCTIONS:**

IF BROWSER SIZE IS LARGE, DISPLAY ITEMS B1a –e ON ONE SCREEN IN A GRID

### **QUESTION TEXT:**

Question "Computer lab"

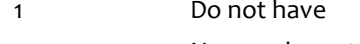

- 2 Never adequate
- 3 Often not adequate
- 4 Sometimes not adequate
- 5 Always adequate

## **B1c**

Copyright: No

Round: Spring Kindergarten Field Test Source: ECLS-K:2011 – Spring Kindergarten School Administrator Questionnaire (B1)

### **DISPLAY INSTRUCTIONS:**

IF BROWSER SIZE IS LARGE, DISPLAY ITEMS B1a –e ON ONE SCREEN IN A GRID

### **QUESTION TEXT:**

Question "Library/media center"

### **CODES**

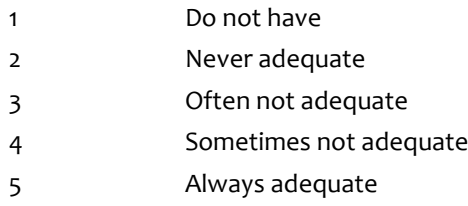

## **B1d**

Copyright: No

Round: Spring Kindergarten Field Test Source: ECLS-K:2011 – Spring Kindergarten School Administrator Questionnaire (B1)

### **DISPLAY INSTRUCTIONS:**

IF BROWSER SIZE IS LARGE, DISPLAY ITEMS B1a –e ON ONE SCREEN IN A GRID

### **QUESTION TEXT:**

Question "Art room"

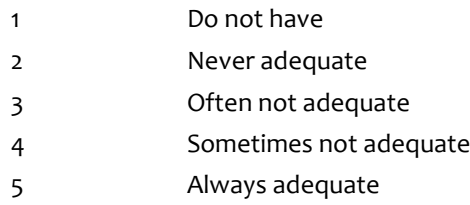

## **B1e**

Copyright: No

Round: Spring Kindergarten Field Test Source: ECLS-K:2011 – Spring Kindergarten School Administrator Questionnaire (B1)

### **DISPLAY INSTRUCTIONS:**

IF BROWSER SIZE IS LARGE, DISPLAY ITEMS B1a –e ON ONE SCREEN IN A GRID

### **QUESTION TEXT:**

Question "Gymnasium"

### **CODES**

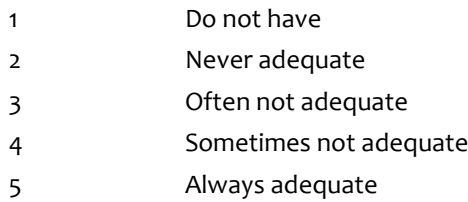

## **B1f**

Copyright: No

Round: Spring Kindergarten Field Test

Source: ECLS-K:2011 – Spring Kindergarten School Administrator Questionnaire (B1)

### **DISPLAY INSTRUCTIONS:**

IF BROWSER SIZE IS LARGE, DISPLAY ITEMS B1f –j ON ONE SCREEN IN A GRID.

IF THE BROWSER SIZE IS LARGE, DISPLAY THE InstResp AT THE TOP OF THE GRID. IF THE BROWSER SIZE IS SMALL, DO NOT DISPLAY THE InstResp.

IF BROWSER SIZE IS LARGE, DISPLAY "Continued" IN ITALICS.

### **QUESTION TEXT:**

Question "{Continued} In general, how adequate are each of the following school facilities for meeting the needs of the children in your school?

Music room"

InstResp: "Select one response for each row."

- 1 Do not have
- 2 Never adequate
- 3 Often not adequate
- 4 Sometimes not adequate
- 5 Always adequate

## **B1g**

Copyright: No

Round: Spring Kindergarten Field Test Source: ECLS-K:2011 – Spring Kindergarten School Administrator Questionnaire (B1)

### **DISPLAY INSTRUCTIONS:**

IF BROWSER SIZE IS LARGE, DISPLAY ITEMS B1f –j ON ONE SCREEN IN A GRID

### **QUESTION TEXT:**

Question "Playground"

### **CODES**

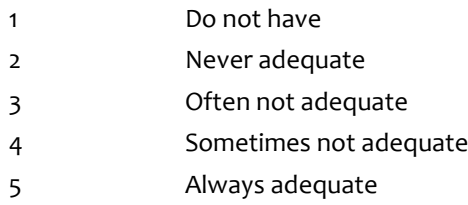

## **B1h**

Copyright: No

Round: Spring Kindergarten Field Test Source: ECLS-K:2011 – Spring Kindergarten School Administrator Questionnaire (B1)

### **DISPLAY INSTRUCTIONS:**

IF BROWSER SIZE IS LARGE, DISPLAY ITEMS B1f –j ON ONE SCREEN IN A GRID

### **QUESTION TEXT:**

Question "Classrooms"

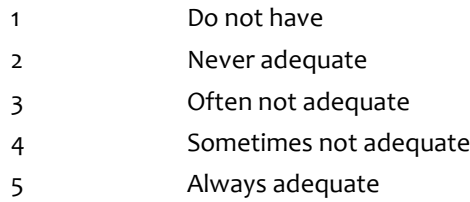

## **B1i**

Copyright: No

Round: Spring Kindergarten Field Test Source: ECLS-K:2011 – Spring Kindergarten School Administrator Questionnaire (B1)

### **DISPLAY INSTRUCTIONS:**

IF BROWSER SIZE IS LARGE, DISPLAY ITEMS B1f –j ON ONE SCREEN IN A GRID

### **QUESTION TEXT:**

Question "Auditorium"

### **CODES**

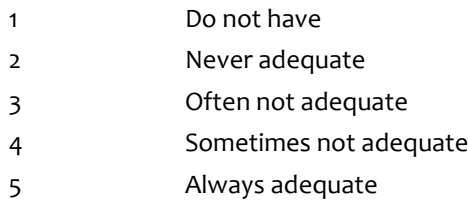

## **B1j**

Copyright: No

Round: Spring Kindergarten Field Test Source: ECLS-K:2011 – Spring Kindergarten School Administrator Questionnaire (B1)

### **DISPLAY INSTRUCTIONS:**

IF BROWSER SIZE IS LARGE, DISPLAY ITEMS B1f –j ON ONE SCREEN IN A GRID

### **QUESTION TEXT:**

Question "Multi-purpose room"

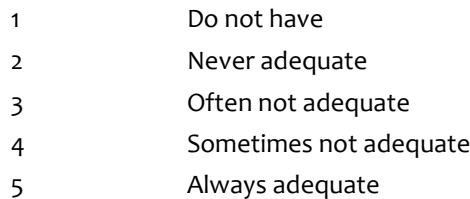

## **B2**

Copyright: No

Round: Spring Kindergarten Field Test

Source: ECLS-K:2011 – Spring Kindergarten School Administrator Questionnaire (B1)

### **QUESTION TEXT:**

Question "How many children is this school designed to accommodate?"

InstResp "Enter number. If none, enter "0.""

Pre-unit "Number of children"

Watermark "Enter number"

### **ENTER NUMBER**

Range and the contract of the contract of the contract of the contract of the contract of the contract of the contract of the contract of the contract of the contract of the contract of the contract of the contract of the Soft Range 1 to 600

### **PROGRAMMER INSTRUCTIONS:**

IF A SOFT RANGE IS VIOLATED, DISPLAY ERROR MESSAGE, "You have entered {DISPLAY RESPONSE AT B2}. Are you sure this is correct? When it is correct, select Next to continue."

### **B3a**

Copyright: No

Round: Spring Kindergarten Field Test

Source: ECLS-K:2011 – Spring Kindergarten School Administrator Questionnaire (B3)

### **DISPLAY INSTRUCTIONS:**

DISPLAY ALL ITEMS B3a –b ON ONE SCREEN IN A GRID.

### **QUESTION TEXT:**

Question "How many computers in this school are used for...

Instructional purposes only?"

InstResp "If none, enter "0.""

Pre-unit "Number of computers"

Watermark "Enter number"

#### **ENTER NUMBER**

Soft Range 1 to 600

Range 0 to 6000

### **PROGRAMMER INSTRUCTIONS:**

IF A SOFT RANGE IS VIOLATED, DISPLAY ERROR MESSAGE, "You have entered {DISPLAY RESPONSE AT B3a}. Are you sure this is correct? When it is correct, select Next to continue."

Page 57 of 217 2022-04-07 12:45 Early Childhood Longitudinal Study School Administrator Survey Spring K - Form SAQK-FT :: SAQ

## **B3b**

Copyright: No

Round: Spring Kindergarten Field Test Source: ECLS-K:2011 – Spring Kindergarten School Administrator Questionnaire (B3)

### **DISPLAY INSTRUCTIONS:**

DISPLAY ALL ITEMS B3a –b ON ONE SCREEN IN A GRID.

### **QUESTION TEXT:**

Question "Both instructional and administrative purposes?"

Pre-unit "Number of computers"

Watermark "Enter number"

### **ENTER NUMBER**

Range and the contract of the contract of the contract of the contract of the contract of the contract of the contract of the contract of the contract of the contract of the contract of the contract of the contract of the

Soft Range 1 to 600

### **PROGRAMMER INSTRUCTIONS:**

IF A SOFT RANGE IS VIOLATED, DISPLAY ERROR MESSAGE, "You have entered {DISPLAY RESPONSE AT B3b}. Are you sure this is correct? When it is correct, select Next to continue."

### **B4a**

### Copyright: No

Round: Spring Kindergarten Field Test

Source: Adapted from ECLS-K:2011 – Spring Kindergarten School Administrator Questionnaire (B4). Added examples of other types of devices that may be used in addition to computers.

### **DISPLAY INSTRUCTIONS:**

DISPLAY "local area network (LAN) only" IN UNDERLINED TEXT.

### **QUESTION TEXT:**

Question "Are desktop computers, laptops, Chromebooks, tablets, or other electronic devices with access to local area network (LAN) only…"

InstResp "Select all that apply."

### **CODES Code All That Apply**

- 1 Available at your school
- 2 Available for use by kindergartners in your school
- 3 Used for assessments taken by students
- 4 None of the above

### **PROGRAMMER INSTRUCTIONS:**

IF MORE THAN ONE CODE IS SELECTED AND ONE OF THEM IS CODE 4, DISPLAY HARD ERROR CHECK MESSAGE, "You selected "None of the above" but also selected another option on the list. Please check your responses and update your answer. Then, select "Next" to continue."

## **B4b**

Copyright: No

Round: Spring Kindergarten Field Test

Source: Adapted from ECLS-K:2011 – Spring Kindergarten School Administrator Questionnaire (B4). Added examples of other types of devices that may be used in addition to computers.

### **QUESTION TEXT:**

Question "Are desktop computers, laptops, Chromebooks, tablets, or other electronic devices , with access to the internet…"

InstResp "Select all that apply."

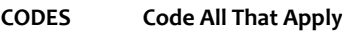

- 1 Available at your school
- 2 Available for use by kindergartners in your school
- 3 Used for assessments taken by students
- 4 None of the above

### **PROGRAMMER INSTRUCTIONS:**

IF MORE THAN ONE CODE IS SELECTED AND ONE OF THEM IS CODE 4, DISPLAY HARD ERROR CHECK MESSAGE, "You selected "None of the above" but also selected another option on the list. Please check your responses and update your answer. Then, select "Next" to continue."

## **B5**

Copyright: No

Round: Spring Kindergarten Field Test

### **DISPLAY INSTRUCTIONS:**

DISPLAY ALL CATEGORIES AND OTHER SPECIFY ON THE SAME PAGE.

### **QUESTION TEXT:**

Question "Please select the position that best describes you and, if applicable, any other staff who helped complete the School Facilities and Resources section."

InstResp "Select all that apply. Select the one that best describes you and any other staff who completed this section, if applicable."

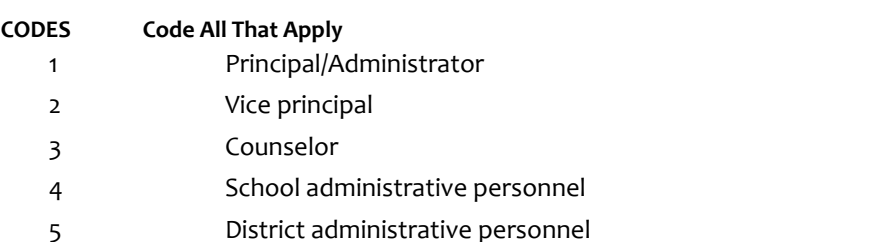

- 
- 6 None of the above
- 91 Other (Please specify):

### **PROGRAMMER INSTRUCTIONS:**

HELP FOR STEM: Please use this question to record the title or position at this school of the person or persons who completed this section, School Facilities and Resources, of the survey.

IF MORE THAN ONE CODE IS SELECTED AND ONE OF THEM IS CODE 6, DISPLAY HARD ERROR CHECK MESSAGE, "You selected "None of the above" but also selected another option on the list. Please check your responses and update your answer. Then, select "Next" to continue."

### **Box 8**

Round: Spring Kindergarten Field Test

IF ONE OF THE CODES IN QUESTION B5 IS 91, GO TO QUESTION B5OS. ELSE GO TO BSTOP.

# **B5os**

Copyright: No

Round: Spring Kindergarten Field Test

### **DISPLAY INSTRUCTIONS:**

DISPLAY ALL CATEGORIES AND OTHER SPECIFY ON ONE PAGE.

### **ENTER TEXT**

Length 100

## **BSTOP**

Copyright: No

Round: Spring Kindergarten Field Test Source: New.

### **DISPLAY INSTRUCTIONS:**

DISPLAY A STOP ICON ABOVE THE FIRST LINE OF TEXT.

IF THIS IS SECTION A-G OF THE SCHOOL ADMINISTRATOR SURVEY, DISPLAY "or another staff member". ELSE IF THIS IS SECTION H OF THE SCHOOL ADMINISTRATOR SURVEY, USE A NULL DISPLAY.

IF BROWSER SIZE IS LARGE, DISPLAY A "JUMP TO START" BUTTON TO THE LEFT OF THE BACK AND NEXT BUTTONS. ELSE DISPLAY A "JUMP TO START" BUTTON ABOVE THE BACK AND NEXT BUTTONS."

DISPLAY "Once you select…will be locked", "If you need…beginning of this section.", "If you {or another staff member}...button now." IN BOLD TEXT.

### **QUESTION TEXT:**

Question: "You are almost finished with this set of survey questions.

Once you select the "Next" button to proceed to the next screen, all responses to this set of items will be locked. You {or another staff member} will not be able to go back to make changes or review any of the previous screens in this section.

•If you need to go back to answer or review any of the questions, please use the "Back" button to navigate to those screens or select the "Jump to start" button to return to the beginning of this section.

OR

•If you {or another staff member} plan to go back to answer or review any of the questions at another time, please select the "Save and Exit" button now. After logging back into this survey section, use the "Back" button to navigate back through the section or use the "Jump to start" button to return to the beginning of this section.

•When you are done updating or reviewing responses, be sure to use the "Next" button to navigate through the rest of this survey section until you get to the last screen to submit this section.

Otherwise, if no further changes are needed, please select the "Next" button to complete this section."

## **B6**

Copyright: No

Round: Spring Kindergarten Field Test

### **QUESTION TEXT:**

Question "Thank you very much for answering these questions and for taking the time to participate in the Early Childhood Longitudinal Study. Please click "Finish" for this set of questions."

### **PROGRAMMER INSTRUCTIONS:**

INCLUDE FINISH BUTTON THAT ROUTES BACK TO MANAGEMENT SYSTEM.

### **C0**

Copyright: No

Round: Spring Kindergarten Field Test

### **DISPLAY INSTRUCTIONS:**

DISPLAY A BLUE ICON AFTER THE WORD "ICON" IN THE FIFTH BULLET BELOW.

### **QUESTION TEXT:**

Question "Thank you for launching the ECLS survey!

Here are some tips to keep in mind when completing the survey:

•Complete the survey on a desktop or laptop computer using Chrome, Edge, or Safari, if possible.

•Use the "Next" and "Back" buttons at the bottom of the screen to move through the survey. Do not use your browser arrows.

•If you need to stop the survey before finishing and return at a later time, please select "Save and Exit." When you return to the survey, you will be taken where you left off.

•To protect your privacy, you will be logged off if you are idle for 10 minutes.

•Some questions in the survey have additional information to help you, if needed. To view this additional information, select the blue "i" icon.

•You may skip any questions that you do not want to answer.

Please click on the "Next" button below to start the survey."

## **C1**

Copyright: No

Round: Spring Kindergarten Field Test

Source: Adapted from ECLS-K:2011 – Spring Kindergarten School Administrator Questionnaire (C1). Reformatted from a "yes/no" to a "select all that apply" response type. Transitional text added.

### **DISPLAY INSTRUCTIONS:**

DISPLAY "kindergarten" IN BOLD TEXT.

### **QUESTION TEXT:**

Question "The next section of the survey contains questions about school-community-family connections. Are any of the following programs or services available to kindergarten children and their families at your school site?"

InstResp "Please include programs run by the school and those run by outside groups.

Select all that apply."

### **CODES Code All That Apply**

- 1 Before-school child care
- 2 Half-day care for children in half-day kindergarten
- 3 After-school child care
- 4 None of the above

### **PROGRAMMER INSTRUCTIONS:**

IF MORE THAN ONE CODE IS SELECTED AND ONE OF THEM IS CODE 4, DISPLAY HARD ERROR CHECK MESSAGE, "You selected "None of the above" but also selected another option on the list. Please check your responses and update your answer. Then, select "Next" to continue."

## **C2**

Copyright: No

Round: Spring Kindergarten Field Test

Source: Adapted from ECLS-K:2011 – Spring Fifth Grade School Administrator Questionnaire (B2). Reformatted from a "yes/no" to a "select all that apply" response type.

### **QUESTION TEXT:**

Question "Are any of the following programs or services for parents and families available at your school site? "

InstResp "Please include programs run by the school and those run by outside groups. Select all that apply."

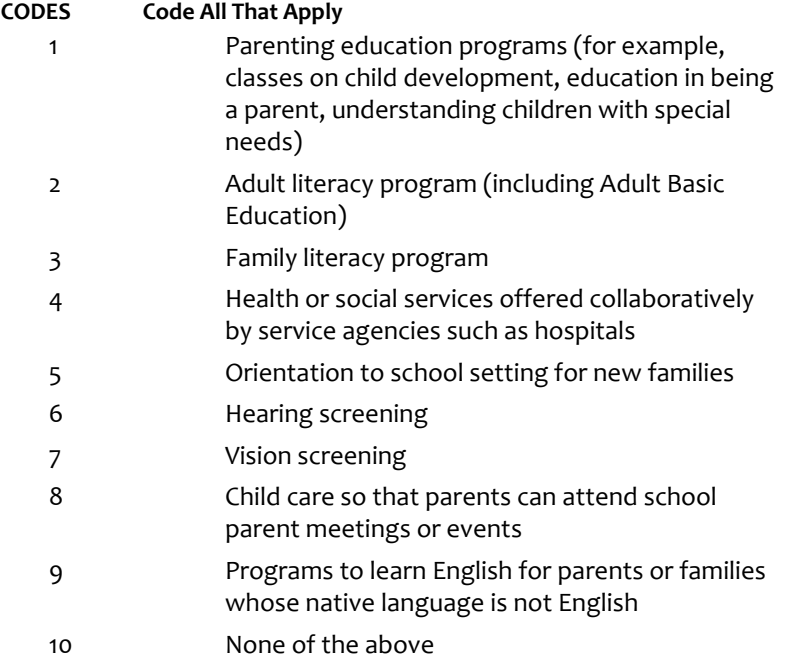

### **PROGRAMMER INSTRUCTIONS:**

IF MORE THAN ONE CODE IS SELECTED AND ONE OF THEM IS CODE 10, DISPLAY HARD ERROR CHECK MESSAGE, "You selected "None of the above" but also selected another option on the list. Please check your responses and update your answer. Then, select "Next" to continue."

## **C3a**

Copyright: No

Round: Spring Kindergarten Field Test Source: ECLS-K:2011 – Spring Kindergarten School Administrator Questionnaire (C3)

### **DISPLAY INSTRUCTIONS:**

IF BROWSER SIZE IS LARGE, DISPLAY ITEMS C3a-f ON SAME SCREEN IN A GRID.

### **QUESTION TEXT:**

Question "Please indicate how often each of the following activities is provided by your school.

PTA, PTO, or Parent-Teacher-Student organization meetings"

### **CODES**

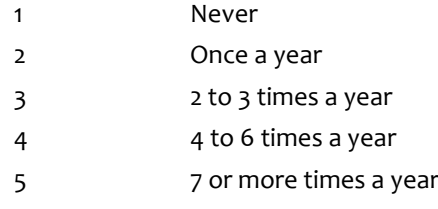

### **PROGRAMMER INSTRUCTIONS:**

BOLD "PTA, PTO, or Parent-Teacher-Student organization" IN HELP TEXT.

HELP FOR STEM: PTA, PTO, or Parent-Teacher-Student organization: The PTA is the Parent Teacher Association and is usually associated with the state or national PTA. A PTO is a Parent-Teacher Organization that is independent from a state or national organization. A Parent-Teacher-Student organization involves parents, teachers, and school staff to facilitate family involvement.

## **C3b**

Copyright: No

Round: Spring Kindergarten Field Test

Source: ECLS-K:2011 – Spring Fifth Grade School Administrator Questionnaire (C3)

### **DISPLAY INSTRUCTIONS:**

IF BROWSER SIZE IS LARGE, DISPLAY ITEMS C3a-f ON SAME SCREEN IN A GRID.

### **QUESTION TEXT:**

Question "Reports of child's performance provided to parents (for example, report cards)"

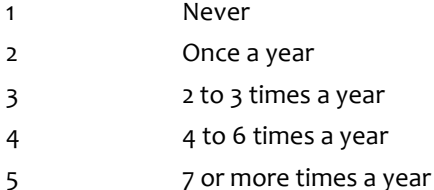

## **C3c**

Copyright: No

Round: Spring Kindergarten Field Test Source: ECLS-K:2011 – Spring Kindergarten School Administrator Questionnaire (C3)

### **DISPLAY INSTRUCTIONS:**

IF BROWSER SIZE IS LARGE, DISPLAY ITEMS C3a-f ON SAME SCREEN IN A GRID.

### **QUESTION TEXT:**

Question "Information on the child's standardized assessment scores provided to parents"

### **CODES**

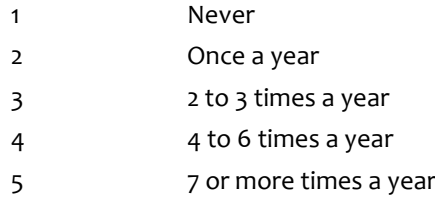

# **C3d**

Copyright: No

Round: Spring Kindergarten Field Test Source: ECLS-K:2011 – Spring Kindergarten School Administrator Questionnaire (C3)

### **DISPLAY INSTRUCTIONS:**

IF BROWSER SIZE IS LARGE, DISPLAY ITEMS C3a-f ON SAME SCREEN IN A GRID.

### **QUESTION TEXT:**

Question "Teacher-parent conferences"

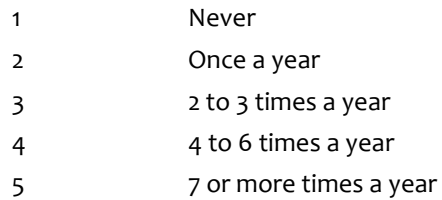

## **C3e**

Copyright: No

Round: Spring Kindergarten Field Test Source: ECLS-K:2011 – Spring Kindergarten School Administrator Questionnaire (C3)

### **DISPLAY INSTRUCTIONS:**

IF BROWSER SIZE IS LARGE, DISPLAY ITEMS C3a-f ON SAME SCREEN IN A GRID.

### **QUESTION TEXT:**

Question "School performances to which parents are invited"

### **CODES**

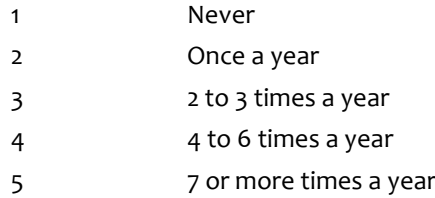

# **C3f**

Copyright: No

Round: Spring Kindergarten Field Test Source: ECLS-K:2011 – Spring Kindergarten School Administrator Questionnaire (C3)

### **DISPLAY INSTRUCTIONS:**

IF BROWSER SIZE IS LARGE, DISPLAY ITEMS C3a-f ON SAME SCREEN IN A GRID.

### **QUESTION TEXT:**

Question "Classroom programs like class plays, book nights, or family math nights"

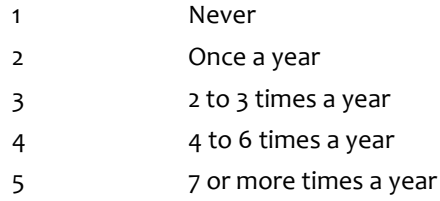

## **C4**

Copyright: No

Round: Spring Kindergarten Field Test Source: New item created by Westat

### **DISPLAY INSTRUCTIONS:**

DISPLAY ALL CATEGORIES AND OTHER SPECIFY ON THE SAME PAGE.

### **QUESTION TEXT:**

Question "Which of the following does your school use funds raised by your PTA/PTO to support?".

InstResp "Please include programs run by the school and those run by outside groups.

Select all that apply."

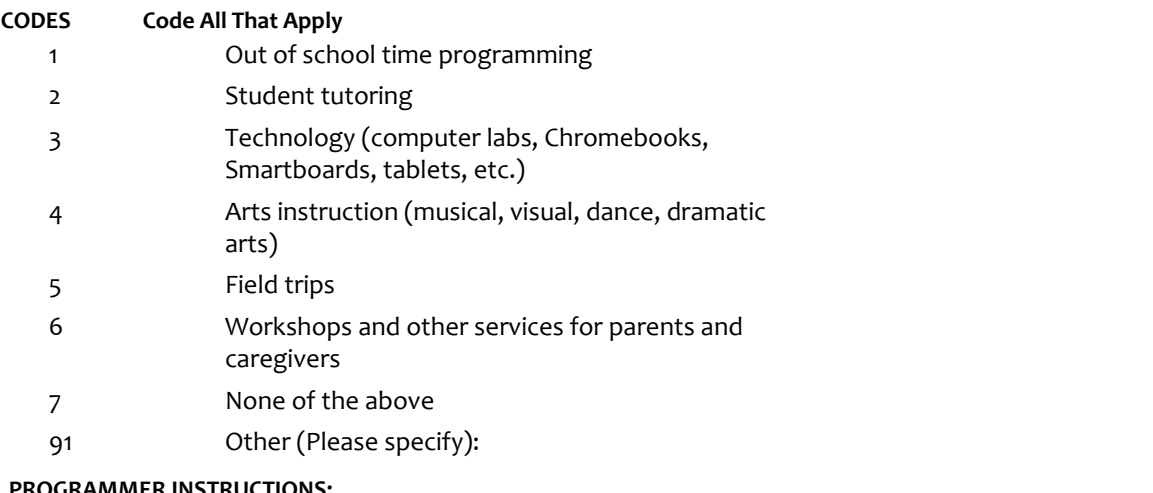

### **PROGRAMMER INSTRUCTIONS:**

BOLD "PTA/ PTO" IN HELP TEXT.

HELP FOR STEM: PTA/ PTO: The PTA is the Parent Teacher Association and is usually associated with the state or national PTA. A PTO is a Parent-Teacher Organization that is independent from a state or national organization."

IF MORE THAN ONE CODE IS SELECTED AND ONE OF THEM IS CODE 7, DISPLAY HARD ERROR CHECK MESSAGE, "You selected "None of the above" but also selected another option on the list. Please check your responses and update your answer. Then, select "Next" to continue."

### **Box 8a**

Round: Spring Kindergarten Field Test

IF ONE OF THE CODES IN QUESTION C4 = 91, GO TO QUESTION C4OS. ELSE GO TO C5.

# **C4OS**

Copyright: No

Round: Spring Kindergarten Field Test

### **DISPLAY INSTRUCTIONS:**

DISPLAY OTHER SPECIFY FIELD ON SAME PAGE AS C4.

### **ENTER TEXT**

Length 50

# **C5**

Copyright: No

Round: Spring Kindergarten Field Test

Source: New item created by Westat

### **QUESTION TEXT:**

Question "Does your school or district have a policy limiting the amount of additional funding that can be contributed by your school's PTA/PTO?"

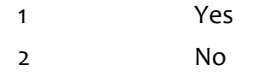

## **C6a**

Copyright: No

Round: Spring Kindergarten Field Test Source: ECLS-K:2011 – Spring Kindergarten School Administrator Questionnaire (C3)

### **DISPLAY INSTRUCTIONS:**

DISPLAY C6a-b ON SAME SCREEN IN A GRID.

DISPLAY "all parents" IN BOLD TEXT ON ITEM STEM AND QUESTION TEXT.

### **QUESTION TEXT:**

Question "During this school year, how often has your school used the following ways to communicate with all parents?

Electronic communication to all parents, such as group emails, electronic newsletters, website postings, "robocalls" (mass automated phone calls), text alerts, or other electronic notices."

### **CODES**

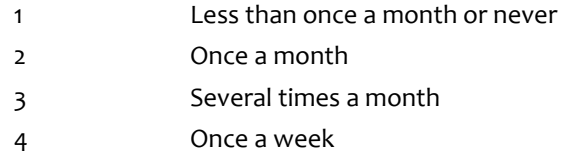

5 More than once a week

## **C6b**

Copyright: No

Round: Spring Kindergarten Field Test

Source: ECLS-K:2011 – Spring Kindergarten School Administrator Questionnaire (C3)

### **DISPLAY INSTRUCTIONS:**

DISPLAY C6a-b ON SAME SCREEN IN A GRID.

DISPLAY "all parents" IN BOLD TEXT.

### **QUESTION TEXT:**

Question "Non-electronic communication to all parents, such as letters, newsletters, personal phone calls, or other non-electronic messages."

### **CODES**

- 1 Less than once a month or never
- 2 Once a month
- 3 Several times a month
- 4 Once a week
- 5 More than once a week

Page 71 of 217 2022-04-07 12:45 Early Childhood Longitudinal Study School Administrator Survey Spring K - Form SAQK-FT :: SAQ
# **C7**

Copyright: No

Round: Spring Kindergarten Field Test Source: ECLS-K:2011 – Spring 2015 School Administrator Questionnaire (B3)

## **DISPLAY INSTRUCTIONS:**

DISPLAY "without" IN BOLD TEXT.

## **QUESTION TEXT:**

Question "During this school year, has your school used an online tool or website that is available to the general public and that parents can access without a login or password?"

## **CODES**

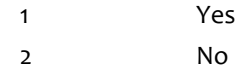

# **C7b**

Copyright: No

Round: Spring Kindergarten Field Test Source: ECLS-K:2011 – Spring 2015 School Administrator Questionnaire (B4)

## **DISPLAY INSTRUCTIONS:**

DISPLAY "with" IN BOLD TEXT.

### **QUESTION TEXT:**

Question "During this school year, has your school (or any teacher) used an online tool or website that parents can only access with a login and password to get information about their child, the child's class, or the school?"

## **CODES**

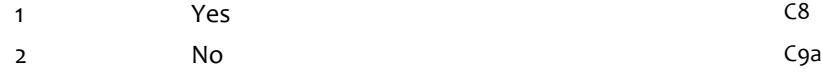

## **PROGRAMMER INSTRUCTIONS:**

SK SKIPS TO C9a.

# **C8**

Copyright: No

Round: Spring Kindergarten Field Test Source: ECLS-K:2011 – Spring 2015 School Administrator Questionnaire (B5)

## **DISPLAY INSTRUCTIONS:**

DISPLAY ALL CATEGORIES AND OTHER SPECIFY ON THE SAME PAGE.

DISPLAY "with" IN BOLD TEXT.

## **QUESTION TEXT:**

Question "Which of the following types of information are provided in the online tool or website that parents can only access with a login and password?"

InstResp "Select all that apply."

## **CODES Code All That Apply**

- 1 Classroom-specific assignments, including homework 2 Child- or parent-specific information, such as progress reports between grading periods 3 None of the above
- 91 Other (Please specify):

## **PROGRAMMER INSTRUCTIONS:**

IF MORE THAN ONE CODE IS SELECTED AND ONE OF THEM IS CODE 3, DISPLAY HARD ERROR CHECK MESSAGE, "You selected "None of the above" but also selected another option on the list. Please check your responses and update your answer. Then, select "Next" to continue."

## **Box 9**

Round: Spring First Grade Field Test

IF ANY ANSWER TO C8 = 91 (OTHER), GO TO C8OS. ELSE GO TO C9a.

## **C8os**

Copyright: No

Round: Spring First Grade Field Test

#### **DISPLAY INSTRUCTIONS:**

DISPLAY ALL CATEGORIES AND OTHER SPECIFY ON ONE PAGE.

#### **ENTER TEXT**

Length 100

# **C9a**

Copyright: No

Round: Spring Kindergarten Field Test

Source: ECLS-K:2011 – Spring Kindergarten School Administrator Questionnaire (C4)

## **DISPLAY INSTRUCTIONS:**

DISPLAY ALL ITEMS C9a-c ON SAME SCREEN IN A GRID.

## **QUESTION TEXT:**

Question "Please indicate how much you agree or disagree with the following statements about the school's community and parents.

Parents are actively involved in this school's programs."

- 1 Strongly disagree
- 2 Disagree
- 3 Neither agree nor disagree
- 4 Agree
- 5 Strongly agree

# **C9b**

Copyright: No

Round: Spring Kindergarten Field Test Source: ECLS-K:2011 – Spring Kindergarten School Administrator Questionnaire (C4)

## **DISPLAY INSTRUCTIONS:**

DISPLAY ALL ITEMS C9a-c ON SAME SCREEN IN A GRID.

## **QUESTION TEXT:**

Question "The community served by this school is supportive of its goals and activities."

## **CODES**

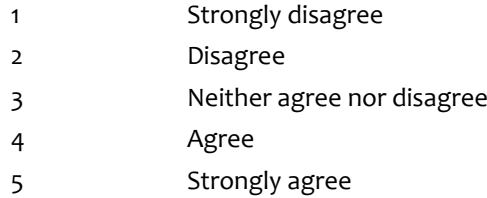

# **C9c**

Copyright: No

Round: Spring Kindergarten Field Test Source: ECLS-K:2011 – Spring Kindergarten School Administrator Questionnaire (C4)

## **DISPLAY INSTRUCTIONS:**

DISPLAY ALL ITEMS C9a -c ON SAME SCREEN IN A GRID.

## **QUESTION TEXT:**

Question "Parents of children in this school are welcome to observe classes any time they are in session."

- 1 Strongly disagree
- 2 Disagree
- 3 Neither agree nor disagree
- 4 Agree
- 5 Strongly agree

## **C10a**

Copyright: No

Round: Spring Kindergarten Field Test Source: ECLS-K:2011 – Spring Kindergarten School Administrator Questionnaire) (C5)

#### **DISPLAY INSTRUCTIONS:**

IF BROWSER SIZE IS LARGE, DISPLAY ITEMS C10a – d ON ONE SCREEN IN A GRID.

WHEN ITEMS ARE DISPLAYED IN A GRID, USE A DARK COLUMN SEPARATOR LINE IN FRONT OF THE COLUMN FOR THE "Don't know" DISPLAY.

#### **QUESTION TEXT:**

Question "How much of a problem are the following in the neighborhood where this school is located?

Tensions based on racial, ethnic, or religious differences"

SaVisible "True".

#### **CODES**

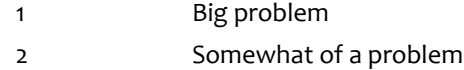

- 3 Not a problem
	- DON'T KNOW

#### **PROGRAMMER INSTRUCTIONS:**

DISPLAY DON'T KNOW OPTION (SaVisible "True").

## **C10b**

Copyright: No

Round: Spring Kindergarten Field Test

Source: Adapted from ECLS-K:2011 – Spring Kindergarten School Administrator Questionnaire (C5) Added thissub-item (new sub-item created by Wetat)

#### **DISPLAY INSTRUCTIONS:**

IF BROWSER SIZE IS LARGE, DISPLAY ITEMS C10a – d ON ONE SCREEN IN A GRID.

WHEN ITEMS ARE DISPLAYED IN A GRID, USE A DARK COLUMN SEPARATOR LINE IN FRONT OF THE COLUMN FOR THE "Don't know" DISPLAY.

#### **QUESTION TEXT:**

Question "Tensions based on economic differences"

#### SaVisible "True".

#### **CODES**

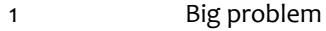

- 2 Somewhat of a problem
- 3 Not a problem DON'T KNOW

#### **PROGRAMMER INSTRUCTIONS:**

DISPLAY DON'T KNOW OPTION (SaVisible "True").

Page 76 of 217 2022-04-07 12:45 Early Childhood Longitudinal Study School Administrator Survey Spring K - Form SAQK-FT :: SAQ

# **C10c**

Copyright: No

Round: Spring Kindergarten Field Test Source: ECLS-K:2011 – Spring Kindergarten School Administrator Questionnaire (C5)

#### **DISPLAY INSTRUCTIONS:**

IF BROWSER SIZE IS LARGE, DISPLAY ITEMS C10a – d ON ONE SCREEN IN A GRID.

WHEN ITEMS ARE DISPLAYED IN A GRID, USE A DARK COLUMN SEPARATOR LINE IN FRONT OF THE COLUMN FOR THE "Don't know" DISPLAY.

#### **QUESTION TEXT:**

Question "Selling or using drugs or excessive drinking in public"

SaVisible "True".

#### **CODES**

- 1 Big problem
- 2 Somewhat of a problem
- 3 Not a problem
	- DON'T KNOW

#### **PROGRAMMER INSTRUCTIONS:**

DISPLAY DON'T KNOW OPTION (SaVisible "True").

## **C10d**

Copyright: No

Round: Spring Kindergarten Field Test

Source: ECLS-K:2011 – Spring Kindergarten School Administrator Questionnaire (C5)

### **DISPLAY INSTRUCTIONS:**

IF BROWSER SIZE IS LARGE, DISPLAY ITEMS C10a – d ON ONE SCREEN IN A GRID.

WHEN ITEMS ARE DISPLAYED IN A GRID, USE A DARK COLUMN SEPARATOR LINE IN FRONT OF THE COLUMN FOR THE "Don't know" DISPLAY.

#### **QUESTION TEXT:**

Question "Gangs"

SaVisible "True".

#### **CODES**

- 1 Big problem
- 2 Somewhat of a problem
- 3 Not a problem
	- DON'T KNOW

## **PROGRAMMER INSTRUCTIONS:**

DISPLAY DON'T KNOW OPTION (SaVisible "True").

Page 77 of 217 2022-04-07 12:45 Early Childhood Longitudinal Study School Administrator Survey Spring K - Form SAQK-FT :: SAQ

## **C10e**

Copyright: No

Round: Spring Kindergarten Field Test Source: ECLS-K:2011 – Spring Kindergarten School Administrator Questionnaire (C5))

#### **DISPLAY INSTRUCTIONS:**

IF BROWSER SIZE IS LARGE, DISPLAY ITEMS C10e – h ON ONE SCREEN IN A GRID.

WHEN ITEMS ARE DISPLAYED IN A GRID, USE A DARK COLUMN SEPARATOR LINE IN FRONT OF THE COLUMN FOR THE "Don't know" DISPLAY.

IF BROWSER SIZE IS LARGE, DISPLAY "Continued" IN ITALICS.

#### **QUESTION TEXT:**

Question "{Continued} How much of a problem are the following in the neighborhood where this school is located?

Vacant houses and buildings"

SaVisible "True".

#### **CODES**

- 1 Big problem
- 2 Somewhat of a problem
- 3 Not a problem
- DON'T KNOW

## **PROGRAMMER INSTRUCTIONS:**

DISPLAY DON'T KNOW OPTION (SaVisible "True").

# **C10f**

Copyright: No

Round: Spring Kindergarten Field Test Source: ECLS-K:2011 – Spring Kindergarten School Administrator Questionnaire (C5))

#### **DISPLAY INSTRUCTIONS:**

IF BROWSER SIZE IS LARGE, DISPLAY ITEMS C10e – h ON ONE SCREEN IN A GRID.

WHEN ITEMS ARE DISPLAYED IN A GRID, USE A DARK COLUMN SEPARATOR LINE IN FRONT OF THE COLUMN FOR THE "Don't know" DISPLAY.

#### **QUESTION TEXT:**

Question "Violence in the neighborhood"

SaVisible "True".

#### **CODES**

- 1 Big problem
- 2 Somewhat of a problem
- 3 Not a problem
	- DON'T KNOW

#### **PROGRAMMER INSTRUCTIONS:**

DISPLAY DON'T KNOW OPTION (SaVisible "True").

## **C10g**

Copyright: No

Round: Spring Kindergarten Field Test

Source: Adapted from ECLS-K:2011 – Spring Kindergarten School Administrator Questionnaire (C5)). Added new subitem. New subitem created by Westat.

#### **DISPLAY INSTRUCTIONS:**

IF BROWSER SIZE IS LARGE, DISPLAY ITEMS C10e – h ON ONE SCREEN IN A GRID.

WHEN ITEMS ARE DISPLAYED IN A GRID, USE A DARK COLUMN SEPARATOR LINE IN FRONT OF THE COLUMN FOR THE "Don't know" DISPLAY.

#### **QUESTION TEXT:**

Question "Crime in the neighborhood"

SaVisible "True".

#### **CODES**

- 1 Big problem
- 2 Somewhat of a problem
- 3 Not a problem
	- DON'T KNOW

#### **PROGRAMMER INSTRUCTIONS:**

DISPLAY DON'T KNOW OPTION

Page 79 of 217 2022-04-07 12:45 Early Childhood Longitudinal Study School Administrator Survey Spring K - Form SAQK-FT :: SAQ

## **C10h**

Copyright: No

Round: Spring Kindergarten Field Test

Source: Adapted from ECLS-K:2011 – Spring Kindergarten School Administrator Questionnaire (C5)). Added new subitem. New subitem created by Westat.

#### **DISPLAY INSTRUCTIONS:**

IF BROWSER SIZE IS LARGE, DISPLAY ITEMS C10e – h ON ONE SCREEN IN A GRID.

WHEN ITEMS ARE DISPLAYED IN A GRID, USE A DARK COLUMN SEPARATOR LINE IN FRONT OF THE COLUMN FOR THE "Don't know" DISPLAY.

#### **QUESTION TEXT:**

Question "Opioid addiction"

SaVisible "True".

#### **CODES**

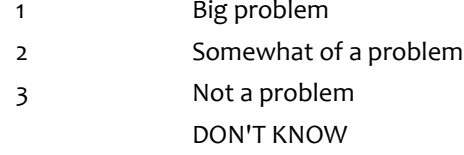

## **PROGRAMMER INSTRUCTIONS:**

DISPLAY DON'T KNOW OPTION (SaVisible "True").

## **C11a**

Copyright: No

Round: Spring Kindergarten Field Test

Source: ECLS-K:2011 – Spring Kindergarten School Administrator Questionnaire (C6)

## **DISPLAY INSTRUCTIONS:**

IF BROWSER SIZE IS LARGE, DISPLAY ITEMS C11a – e ON SAME SCREEN IN A GRID.

## **QUESTION TEXT:**

Question "To the best of your knowledge how often do the following types of problems occur at your school?

Children bring weapons to school."

#### **CODES**

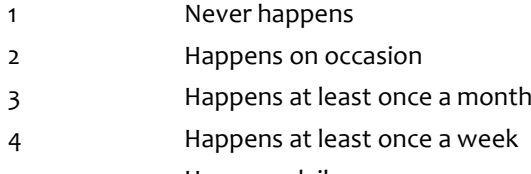

5 Happens daily

# **C11b**

Copyright: No

Round: Spring Kindergarten Field Test Source: ECLS-K:2011 – Spring Kindergarten School Administrator Questionnaire (C6)

### **DISPLAY INSTRUCTIONS:**

IF BROWSER SIZE IS LARGE, DISPLAY ITEMS C11a – e ON SAME SCREEN IN A GRID.

### **QUESTION TEXT:**

Question "Theft"

#### **CODES**

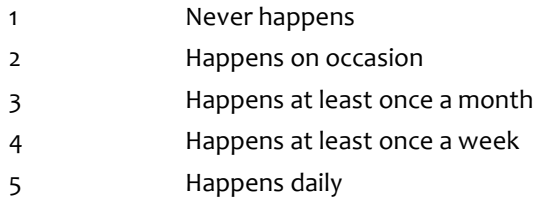

# **C11c**

Copyright: No

Round: Spring Kindergarten Field Test Source: ECLS-K:2011 – Spring Kindergarten School Administrator Questionnaire (C6)

## **DISPLAY INSTRUCTIONS:**

IF BROWSER SIZE IS LARGE, DISPLAY ITEMS C11a – e ON SAME SCREEN IN A GRID.

### **QUESTION TEXT:**

Question "Physical conflicts among students"

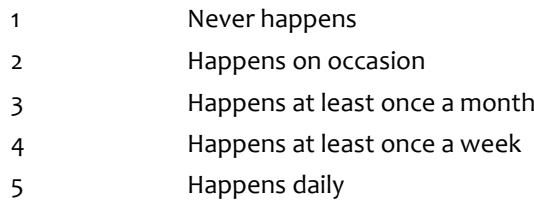

# **C11d**

Copyright: No

Round: Spring Kindergarten Field Test Source: ECLS-K:2011 – Spring Kindergarten School Administrator Questionnaire (C6)

## **DISPLAY INSTRUCTIONS:**

IF BROWSER SIZE IS LARGE, DISPLAY ITEMS C11a – e ON SAME SCREEN IN A GRID.

## **QUESTION TEXT:**

Question "Children bringing in or using alcohol at school"

### **CODES**

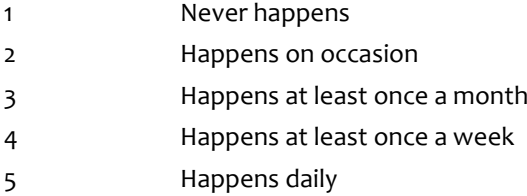

# **C11e**

Copyright: No

Round: Spring Kindergarten Field Test Source: ECLS-K:2011 – Spring Kindergarten School Administrator Questionnaire (C6)

## **DISPLAY INSTRUCTIONS:**

IF BROWSER SIZE IS LARGE, DISPLAY ITEMS C11a – e ON SAME SCREEN IN A GRID.

## **QUESTION TEXT:**

Question "Children bringing in or using illegal drugs at school"

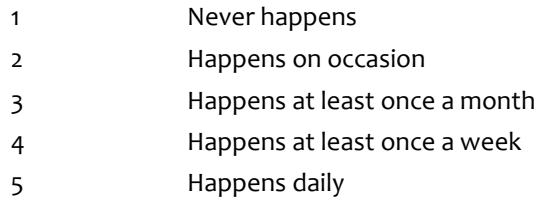

# **C11f**

Copyright: No

Round: Spring Kindergarten Field Test Source: ECLS-K:2011 – Spring Kindergarten School Administrator Questionnaire (C6)

## **DISPLAY INSTRUCTIONS:**

IF BROWSER SIZE IS LARGE, DISPLAY ITEMS C11f – i ON SAME SCREEN IN A GRID.

IF BROWSER SIZE IS LARGE, DISPLAY "Continued" IN ITALICS.

## **QUESTION TEXT:**

Question "{Continued} To the best of your knowledge how often do the following types of problems occur at your school?

Vandalism of school property"

## **CODES**

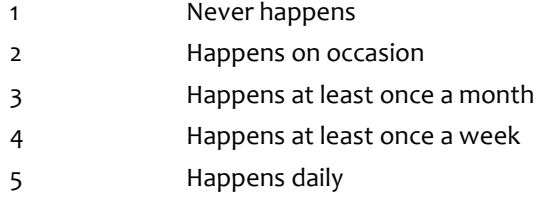

# **C11g**

Copyright: No

Round: Spring Kindergarten Field Test

Source: ECLS-K:2011 – Spring Kindergarten School Administrator Questionnaire (C6)

## **DISPLAY INSTRUCTIONS:**

IF BROWSER SIZE IS LARGE, DISPLAY ITEMS C11f – i ON SAME SCREEN IN A GRID.

## **QUESTION TEXT:**

Question "Student bullying"

## **CODES**

 Never happens Happens on occasion Happens at least once a month Happens at least once a week Happens daily

# **C11h**

Copyright: No

Round: Spring Kindergarten Field Test Source: ECLS-K:2011 – Spring Kindergarten School Administrator Questionnaire (C6)

## **DISPLAY INSTRUCTIONS:**

IF BROWSER SIZE IS LARGE, DISPLAY ITEMS C11f – i ON SAME SCREEN IN A GRID.

## **QUESTION TEXT:**

Question "Widespread disorder in classrooms"

#### **CODES**

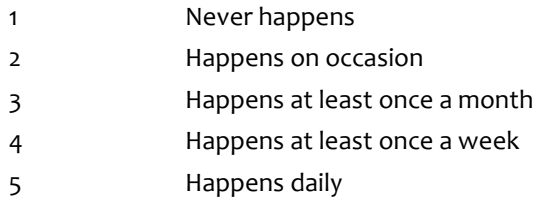

# **C11i**

Copyright: No

Round: Spring Kindergarten Field Test Source: ECLS-K:2011 – Spring Kindergarten School Administrator Questionnaire(C6)

## **DISPLAY INSTRUCTIONS:**

IF BROWSER SIZE IS LARGE, DISPLAY ITEMS C11f – i ON SAME SCREEN IN A GRID.

#### **QUESTION TEXT:**

Question "Class cutting"

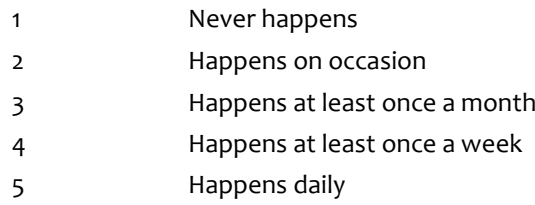

## **C12**

Copyright: No

Round: Spring Kindergarten Field Test

Source: US Department of Education (2015). School Survey on Crime and Safety: Principal Questionnaire

### **DISPLAY INSTRUCTIONS:**

DISPLAY ALL CATEGORIES AND OTHER SPECIFY ON THE SAME PAGE.

#### **QUESTION TEXT:**

Question "During this school year, which of the following measures has your school implemented to ensure the safety of children?"

InstResp "Select all that apply."

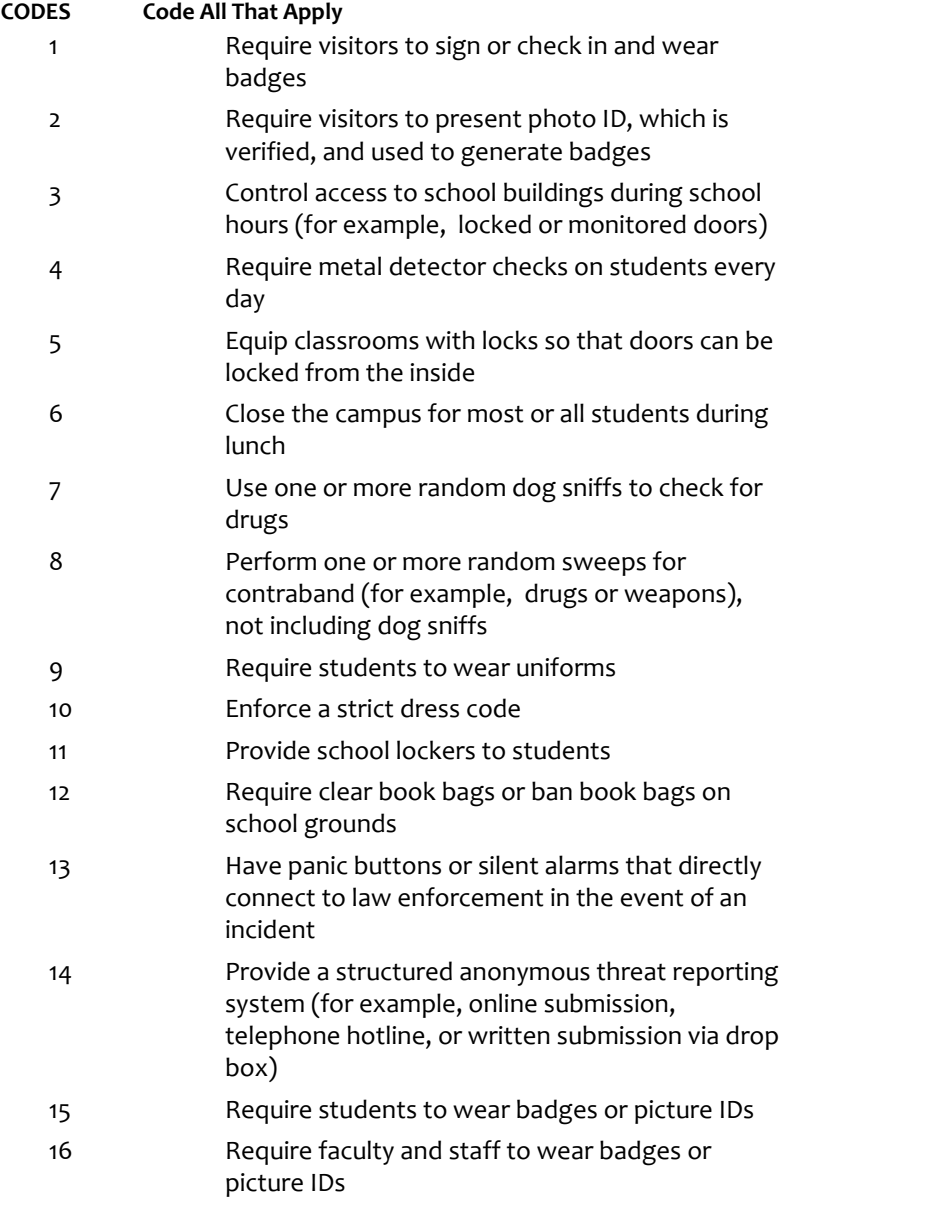

Page 85 of 217 2022-04-07 12:45 Early Childhood Longitudinal Study School Administrator Survey Spring K - Form SAQK-FT :: SAQ

- 17 Use of one or more security cameras to monitor the outside of the school (for example, entrance(s), or grounds)
- 18 Use of one or more security cameras to monitor the inside of the school (for example, lobby, or the hallways)
- 19 Provide telephones in most classrooms
- 20 Provide two-way radios to any staff
- 21 Security guards, unarmed
- 22 Security guards, armed
- 23 None of the above
- 91 Other (Please specify):

### **PROGRAMMER INSTRUCTIONS:**

IF MORE THAN ONE CODE IS SELECTED AND ONE OF THEM IS CODE 23, DISPLAY HARD ERROR CHECK MESSAGE, "You selected "None of the above" but also selected another option on the list. Please check your responses and update your answer. Then, select "Next" to continue."

## **Box 10**

Round: Spring Kindergarten Field Test

IF ONE OF THE CODES IN QUESTION C12 IS 91, GO TO QUESTION C12OS. ELSE GO TO C13.

## **C12os**

Copyright: No

Round: Spring Kindergarten Field Test

## **DISPLAY INSTRUCTIONS:**

DISPLAY ALL CATEGORIES AND OTHER SPECIFY ON ONE PAGE.

### **ENTER TEXT**

Length 100

# **C13**

Copyright: No

Round: Spring Kindergarten Field Test

Source: New item created by Westat

#### **DISPLAY INSTRUCTIONS:**

DISPLAY ALL CATEGORIES AND OTHER SPECIFY ON ONE PAGE.

#### **QUESTION TEXT:**

Question "Which of the following emergency procedures have your students been drilled on during this school year?"

InstResp "Select all that apply."

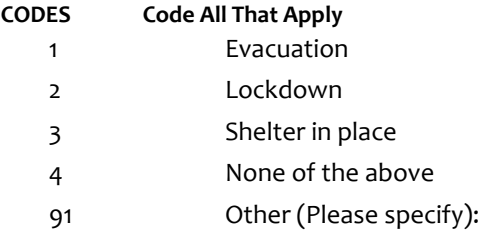

#### **PROGRAMMER INSTRUCTIONS:**

DISPLAY CODE 91 ABOVE CODE 4.

BOLD "Lockdown" AND "Shelter in place" IN HELP TEXT.

HELP FOR CODE 2: Lockdown is a sheltering technique used to limit exposure of occupants within a facility to an imminent hazard or threat outside. A lockdown requires locking doors and windows and barricading or blocking entry to a facility, classroom, or office.

HELP FOR CODE 3: Shelter in place means to take immediate shelter where you are within a facility or structure to provide protection (for example, weather emergency, environmental hazard, nearby police activity).

IF MORE THAN ONE CODE IS SELECTED AND ONE OF THEM IS CODE 4, DISPLAY HARD ERROR CHECK MESSAGE, "You selected "None of the above" but also selected another option on the list. Please check your responses and update your answer. Then, select "Next" to continue."

## **Box 11**

Round: Spring Kindergarten Field Test

IF ANY ANSWER TO C13 = 91 (OTHER), GO TO C13OS. ELSE GO TO C14.

# **C13OS**

Copyright: No

Round: Spring Kindergarten Field Test

#### **DISPLAY INSTRUCTIONS:**

DISPLAY ALL CATEGORIES AND OTHER SPECIFY ON ONE PAGE.

#### **ENTER TEXT**

Length 100

## **C14a**

Copyright: No

Round: Spring Kindergarten Field Test

Source: New item created by Westat

### **DISPLAY INSTRUCTIONS:**

DISPLAY ALL ITEMS C14a -d ON ONE SCREEN IN A GRID.

#### **QUESTION TEXT:**

Question "During this school year, how many days were school activities disrupted due to implementation of the following emergency procedures (not drills)?

Evacuation"

InstResp "Enter the number of days."

Pre-unit "Number of days:"

Watermark "Enter Number"

#### **ENTER NUMBER**

Range and the contract of the contract of the contract of the contract of the contract of the contract of the contract of the contract of the contract of the contract of the contract of the contract of the contract of the

Soft Range 0 to 50

#### **PROGRAMMER INSTRUCTIONS:**

IF A SOFT RANGE IS VIOLATED, DISPLAY ERROR MESSAGE, "You have entered {DISPLAY RESPONSE AT C14a}. Are you sure this is correct? When it is correct, select Next to continue."

## **C14b**

Copyright: No

Round: Spring Kindergarten Field Test Source: New item created by Westat

#### **DISPLAY INSTRUCTIONS:**

DISPLAY ALL ITEMS C14a -d ON ONE SCREEN IN A GRID.

#### **QUESTION TEXT:**

Question "Lockdown"

Pre-unit "Number of days:"

Watermark "Enter Number"

#### **PROGRAMMER INSTRUCTIONS:**

BOLD "Lockdown" IN HELP TEXT.

HELP FOR STEM: Lockdown: Lockdown is a sheltering technique used to limit exposure of occupants within a facility to an imminent hazard or threat outside. When "locking down," building occupants shelter inside a room to prevent access from the outside intruder.

IF A SOFT RANGE IS VIOLATED, DISPLAY ERROR MESSAGE, "You have entered {DISPLAY RESPONSE AT C14b}. Are you sure this is correct? When it is correct, select Next to continue."

## **C14c**

Copyright: No

Round: Spring Kindergarten Field Test

Source: New item created by Westat

#### **DISPLAY INSTRUCTIONS:**

DISPLAY ALL ITEMS C14a –d ON ONE SCREEN IN A GRID.

#### **QUESTION TEXT:**

Question "Shelter in place"

Pre-unit "Number of days:"

Watermark "Enter Number"

#### **ENTER NUMBER**

Range **12** and 100 to 100 to 100 to 100 to 100 to 100 to 100 to 100 to 100 to 100 to 100 to 100 to 100 to 100 to 100 to 100 to 100 to 100 to 100 to 100 to 100 to 100 to 100 to 100 to 100 to 100 to 100 to 100 to 100 to 100

Soft Range 0 to 50

#### **PROGRAMMER INSTRUCTIONS:**

BOLD "Shelter in place" IN HELP TEXT.

HELP FOR STEM: Shelter in place: Shelter in place means to take immediate shelter where you are within a facility or structure to provide protection.

IF A SOFT RANGE IS VIOLATED, DISPLAY ERROR MESSAGE, "You have entered {DISPLAY RESPONSE AT C14c}. Are you sure this is correct? When it is correct, select Next to continue."

Page 89 of 217 2022-04-07 12:45 Early Childhood Longitudinal Study School Administrator Survey Spring K - Form SAQK-FT :: SAQ

## **Box 12**

Round: Spring Kindergarten Field Test

IF C13 = 91 (OTHER) (OTHER EMERGENCY PROCEDURES WERE USED) GO TO C14d. ELSE GO TO C15.

## **C14d**

Copyright: No

Round: Spring Kindergarten Field Test

Source: New item created by Westat

#### **DISPLAY INSTRUCTIONS:**

DISPLAY ALL ITEMS C14a -d ON ONE SCREEN IN A GRID.

DISPLAY THE ANSWER FROM C13OS IN "{C13OS}"

#### **QUESTION TEXT:**

Question "Other emergency procedures: {C13OS}"

Pre-unit "Number of days:"

Watermark "Enter Number"

#### **ENTER NUMBER**

Range **b** a control of the 100 control of the 100 control of the 100 control of the 100 control of the 100 control of the 100 control of the 100 control of the 100 control of the 100 control of the 100 control of the 100 c Soft Range 0 to 50

#### **PROGRAMMER INSTRUCTIONS:**

IF A SOFT RANGE IS VIOLATED, DISPLAY ERROR MESSAGE, "You have entered {DISPLAY RESPONSE AT C14d. Are you sure this is correct? When it is correct, select Next to continue."

# **C15**

Copyright: No

Round: Spring Kindergarten Field Test Source: New item created by Westat

## **DISPLAY INSTRUCTIONS:**

DISPLAY ALL CATEGORIES AND OTHER SPECIFY ON THE SAME PAGE.

### **QUESTION TEXT:**

Question "Does your school implement any of the following policies and practices related to technology use?"

InstResp "Select all that apply."

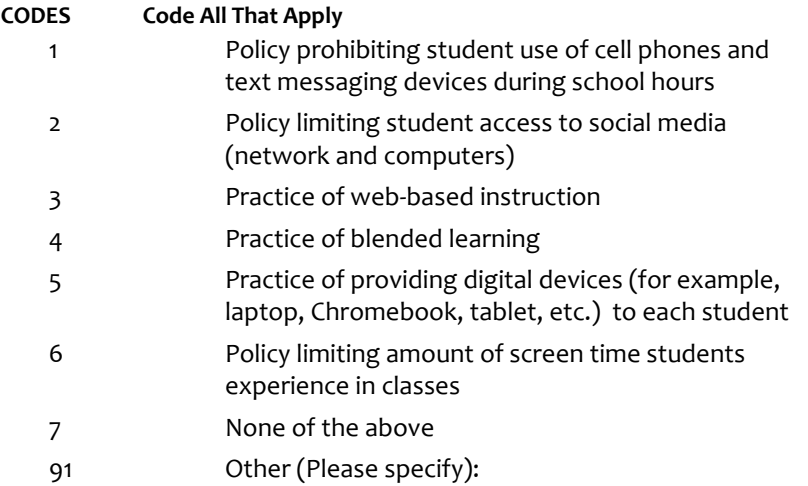

### **PROGRAMMER INSTRUCTIONS:**

IF MORE THAN ONE CODE IS SELECTED AND ONE OF THEM IS CODE 7, DISPLAY HARD ERROR CHECK MESSAGE, "You selected "None of the above" but also selected another option on the list. Please check your responses and update your answer. Then, select "Next" to continue."

## **Box 13**

Round: Spring Kindergarten Field Test

IF ANY ANSWER TO C15 = 91 (OTHER), GO TO C15OS. ELSE GO TO C16.

## **C15os**

Copyright: No

Round: Spring Kindergarten Field Test

#### **DISPLAY INSTRUCTIONS:**

DISPLAY ALL CATEGORIES AND OTHER SPECIFY ON ONE PAGE.

#### **ENTER TEXT**

Length 100

# **C16a**

Copyright: No

Round: Spring Kindergarten Field Test

Source: ECLS-K:2011 – Spring Kindergarten School Administrator Questionnaire (C8)

## **DISPLAY INSTRUCTIONS:**

IF BROWSER SIZE IS LARGE, DISPLAY ITEMS C16a-f ON SAME SCREEN IN A GRID.

#### **QUESTION TEXT:**

Question "To what extent is each of the following a problem in this school?

Student tardiness"

- 1 Serious problem
- 2 Moderate problem
- 3 Minor problem
- 4 Not a problem

# **C16b**

Copyright: No

Round: Spring Kindergarten Field Test Source: ECLS-K:2011 – Spring Kindergarten School Administrator Questionnaire (C8)

### **DISPLAY INSTRUCTIONS:**

IF BROWSER SIZE IS LARGE, DISPLAY ITEMS C16a-f ON SAME SCREEN IN A GRID.

## **QUESTION TEXT:**

Question "Student absenteeism"

#### **CODES**

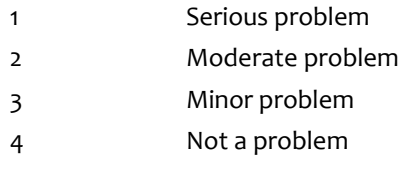

# **C16c**

Copyright: No

Round: Spring Kindergarten Field Test

Source: ECLS-K:2011 – Spring Kindergarten School Administrator Questionnaire (C8)

## **DISPLAY INSTRUCTIONS:**

IF BROWSER SIZE IS LARGE, DISPLAY ITEMS C16a-f ON SAME SCREEN IN A GRID.

#### **QUESTION TEXT:**

Question "Student aggressive or disruptive behavior"

- 1 Serious problem
- 2 Moderate problem
- 3 Minor problem
- 4 Not a problem

# **C16d**

Copyright: No

Round: Spring Kindergarten Field Test Source: ECLS-K:2011 – Spring Kindergarten School Administrator Questionnaire (C8)

## **DISPLAY INSTRUCTIONS:**

IF BROWSER SIZE IS LARGE, DISPLAY ITEMS C16a-f ON SAME SCREEN IN A GRID.

## **QUESTION TEXT:**

Question "Teacher absenteeism"

### **CODES**

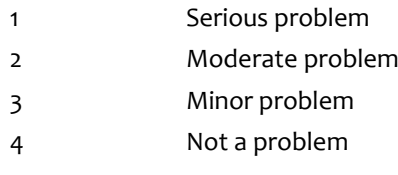

# **C16e**

Copyright: No

Round: Spring Kindergarten Field Test

Source: ECLS-K:2011 – Spring Kindergarten School Administrator Questionnaire (C8)

## **DISPLAY INSTRUCTIONS:**

IF BROWSER SIZE IS LARGE, DISPLAY ITEMS C16a-f ON SAME SCREEN IN A GRID.

## **QUESTION TEXT:**

Question "Teacher turnover"

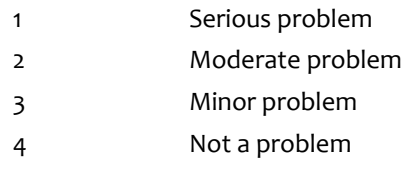

# **C16f**

Copyright: No

Round: Spring Kindergarten Field Test Source: ECLS-K:2011 – Spring Kindergarten School Administrator Questionnaire (C8)

## **DISPLAY INSTRUCTIONS:**

IF BROWSER SIZE IS LARGE, DISPLAY ITEMS C16a-f ON SAME SCREEN IN A GRID.

## **QUESTION TEXT:**

Question "Overcrowding"

### **CODES**

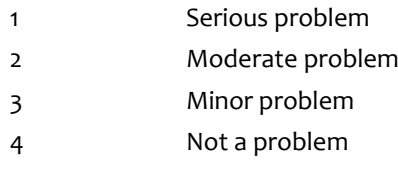

# **C17a**

Copyright: No

Round: Spring Kindergarten Field Test Source: ECLS-K:2011 – Spring 2016 School Administrator Questionnaire (B12)

## **DISPLAY INSTRUCTIONS:**

IF BROWSER SIZE IS LARGE, DISPLAY ITEMS C17a-f ON SAME SCREEN IN A GRID.

## **QUESTION TEXT:**

Question "During the past year, to what extent did any of the following changes occur at your school?

Funding levels decreased"

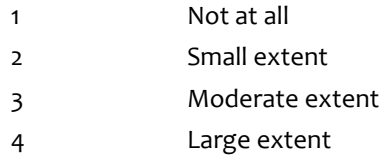

# **C17b**

Copyright: No

Round: Spring Kindergarten Field Test Source: ECLS-K:2011 – Spring 2016 School Administrator Questionnaire (B12)

#### **DISPLAY INSTRUCTIONS:**

IF BROWSER SIZE IS LARGE, DISPLAY ITEMS C17a-f ON SAME SCREEN IN A GRID.

## **QUESTION TEXT:**

Question "Enrollment increased"

#### **CODES**

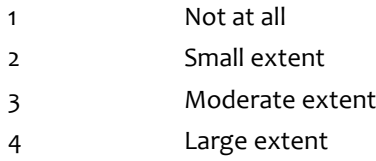

# **C17c**

Copyright: No

Round: Spring Kindergarten Field Test Source: ECLS-K:2011 – Spring 2016 School Administrator Questionnaire (B12)

## **DISPLAY INSTRUCTIONS:**

IF BROWSER SIZE IS LARGE, DISPLAY ITEMS C17a-f ON SAME SCREEN IN A GRID.

## **QUESTION TEXT:**

Question "Enrollment decreased"

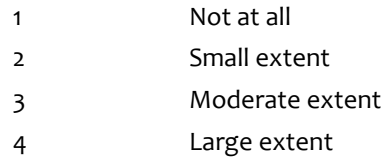

# **C17d**

Copyright: No

Round: Spring Kindergarten Field Test Source: ECLS-K:2011 – Spring 2016 School Administrator Questionnaire (B12)

### **DISPLAY INSTRUCTIONS:**

IF BROWSER SIZE IS LARGE, DISPLAY ITEMS C17a-f ON SAME SCREEN IN A GRID.

## **QUESTION TEXT:**

Question "The number of students receiving free or reduced-price lunch increased"

#### **CODES**

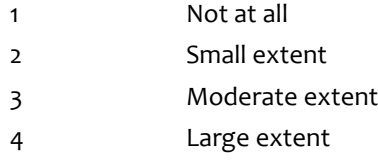

# **C17e**

Copyright: No

Round: Spring Kindergarten Field Test

Source: ECLS-K:2011 – Spring 2016 School Administrator Questionnaire (B12)

## **DISPLAY INSTRUCTIONS:**

IF BROWSER SIZE IS LARGE, DISPLAY ITEMS C17a-f ON SAME SCREEN IN A GRID.

#### **QUESTION TEXT:**

Question "Student mobility increased (that is, the number of students transferring in and out of the school increased)"

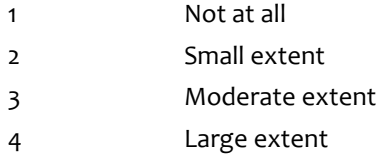

# **C17f**

Copyright: No

Round: Spring Kindergarten Field Test Source: ECLS-K:2011 – Spring 2016 School Administrator Questionnaire (B12)

## **DISPLAY INSTRUCTIONS:**

IF BROWSER SIZE IS LARGE, DISPLAY ITEMS C17a-f ON SAME SCREEN IN A GRID.

## **QUESTION TEXT:**

Question "There has been a reduction in staffing"

## **CODES**

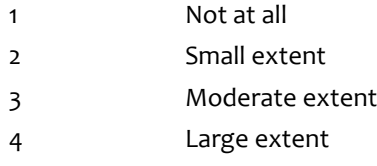

# **C17g**

Copyright: No

Round: Spring Kindergarten Field Test Source: ECLS-K:2011 – Spring 2016 School Administrator Questionnaire (B12)

## **DISPLAY INSTRUCTIONS:**

IF BROWSER SIZE IS LARGE, DISPLAY ITEMS C17g-k ON SAME SCREEN IN A GRID.

IF BROWSER SIZE IS LARGE, DISPLAY "Continued" IN ITALICS.

## **QUESTION TEXT:**

Question "{Continued} During the past year, to what extent did any of the following changes occur at your school?

Class sizes increased"

- 1 Not at all 2 Small extent
- 3 Moderate extent
- 4 Large extent

# **C17h**

Copyright: No

Round: Spring Kindergarten Field Test Source: ECLS-K:2011 – Spring 2016 School Administrator Questionnaire (B12)

## **DISPLAY INSTRUCTIONS:**

IF BROWSER SIZE IS LARGE, DISPLAY ITEMS C17g-k ON SAME SCREEN IN A GRID.

## **QUESTION TEXT:**

Question "Class sizes decreased"

#### **CODES**

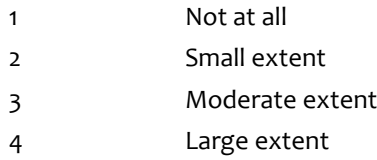

# **C17i**

Copyright: No

Round: Spring Kindergarten Field Test Source: ECLS-K:2011 – Spring 2016 School Administrator Questionnaire (B12)

## **DISPLAY INSTRUCTIONS:**

IF BROWSER SIZE IS LARGE, DISPLAY ITEMS C17g-k ON SAME SCREEN IN A GRID.

## **QUESTION TEXT:**

Question "Salaries increased"

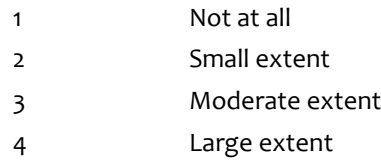

# **C17j**

Copyright: No

Round: Spring Kindergarten Field Test Source: ECLS-K:2011 – Spring 2016 School Administrator Questionnaire (B12)

## **DISPLAY INSTRUCTIONS:**

IF BROWSER SIZE IS LARGE, DISPLAY ITEMS C17g-k ON SAME SCREEN IN A GRID.

## **QUESTION TEXT:**

Question "Salaries decreased"

## **CODES**

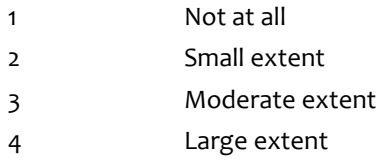

# **C17k**

Copyright: No

Round: Spring Kindergarten Field Test

Source: ECLS-K:2011 – Spring 2016 School Administrator Questionnaire (B12)

## **DISPLAY INSTRUCTIONS:**

IF BROWSER SIZE IS LARGE, DISPLAY ITEMS C17g-k ON SAME SCREEN IN A GRID.

## **QUESTION TEXT:**

Question "Number of English language learners (ELL) increased"

## **CODES**

- 1 Not at all
- 2 Small extent
- 3 Moderate extent
- 4 Large extent

## **PROGRAMMER INSTRUCTIONS:**

BOLD "English language learner (ELL)" IN HELP TEXT.

HELP FOR STEM: English language learner (ELL): A student whose native language is one other than English and whose skills in listening to, speaking, reading, or writing English are such that he or she has difficulty understanding school instruction in English.

## **C18**

Copyright: No

Round: Spring Kindergarten Field Test Source: ECLS-K:2011 – Spring 2016 School Administrator Questionnaire (B16)

#### **QUESTION TEXT:**

Question "During the past year, were changes made to your school's assigned attendance area?"

#### **CODES**

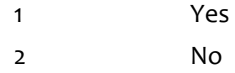

## **C19**

Copyright: No

Round: Spring Kindergarten Field Test

#### **QUESTION TEXT:**

Question "Please select the position that best describes you and, if applicable, any other staff who helped complete the School-Family-Community Connections section."

InstResp "Select all that apply. Select the one that best describes you and any other staff who completed this section, if applicable."

## **CODES Code All That Apply**

- 1 Principal/Administrator
- 2 Vice principal
- 3 Counselor
- 4 School administrative personnel
- 5 District administrative personnel
- 6 None of the above
- 91 Other (Please specify):

### **PROGRAMMER INSTRUCTIONS:**

IF MORE THAN ONE CODE IS SELECTED AND ONE OF THEM IS CODE 6, DISPLAY HARD ERROR CHECK MESSAGE, "You selected "None of the above" but also selected another option on the list. Please check your responses and update your answer. Then, select "Next" to continue."

## **Box 14**

Round: Spring Kindergarten Field Test

IF ONE OF THE CODES IN C19 IS 91, GO TO QUESTION C19OS. ELSE GO TO CSTOP.

## **C19os**

Round: Spring Kindergarten Field Test Copyright: No

## **DISPLAY INSTRUCTIONS:**

DISPLAY ALL CATEGORIES AND OTHER SPECIFY ON ONE PAGE.

## **ENTER TEXT**

Length 100

# **CSTOP**

Copyright: No

Round: Spring Kindergarten Field Test Source: New.

#### **DISPLAY INSTRUCTIONS:**

DISPLAY A STOP ICON ABOVE THE FIRST LINE OF TEXT.

IF THIS IS SECTION A-G OF THE SCHOOL ADMINISTRATOR SURVEY, DISPLAY "or another staff member". ELSE IF THIS IS SECTION H OF THE SCHOOL ADMINISTRATOR SURVEY, USE A NULL DISPLAY.

IF BROWSER SIZE IS LARGE, DISPLAY A "JUMP TO START" BUTTON TO THE LEFT OF THE BACK AND NEXT BUTTONS. ELSE DISPLAY A "JUMP TO START" BUTTON ABOVE THE BACK AND NEXT BUTTONS."

DISPLAY "Once you select…will be locked", "If you need…beginning of this section.", "If you {or another staff member}...button now." IN BOLD TEXT.

### **QUESTION TEXT:**

Question: "You are almost finished with this set of survey questions.

Once you select the "Next" button to proceed to the next screen, all responses to this set of items will be locked. You {or another staff member} will not be able to go back to make changes or review any of the previous screens in this section.

•If you need to go back to answer or review any of the questions, please use the "Back" button to navigate to those screens or select the "Jump to start" button to return to the beginning of this section.

OR

•If you {or another staff member} plan to go back to answer or review any of the questions at another time, please select the "Save and Exit" button now. After logging back into this survey section, use the "Back" button to navigate back through the section or use the "Jump to start" button to return to the beginning of this section.

•When you are done updating or reviewing responses, be sure to use the "Next" button to navigate through the rest of this survey section until you get to the last screen to submit this section.

Otherwise, if no further changes are needed, please select the "Next" button to complete this section."

## **C20**

Copyright: No

Round: Spring Kindergarten Field Test

#### **QUESTION TEXT:**

Question "Thank you very much for answering these questions and for taking the time to participate in the Early Childhood Longitudinal Study. Please click "Finish" for this set of questions."

#### **PROGRAMMER INSTRUCTIONS:**

INCLUDE FINISH BUTTON THAT ROUTES BACK TO MANAGEMENT SYSTEM.

## **D0**

Copyright: No

Round: Spring Kindergarten Field Test

#### **DISPLAY INSTRUCTIONS:**

DISPLAY A BLUE ICON AFTER THE WORD "ICON" IN THE FIFTH BULLET BELOW.

#### **QUESTION TEXT:**

Question "Thank you for launching the ECLS survey!

Here are some tips to keep in mind when completing the survey:

•Complete the survey on a desktop or laptop computer using Chrome, Edge, or Safari, if possible.

•Use the "Next" and "Back" buttons at the bottom of the screen to move through the survey. Do not use your browser arrows.

•If you need to stop the survey before finishing and return at a later time, please select "Save and Exit." When you return to the survey, you will be taken where you left off.

•To protect your privacy, you will be logged off if you are idle for 10 minutes.

•Some questions in the survey have additional information to help you, if needed. To view this additional information, select the blue "i" icon.

•You may skip any questions that you do not want to answer.

Please click on the "Next" button below to start the survey."

## **D1**

Copyright: No

Round: Spring Kindergarten Field Test

Source: ECLS-K:2011 – Spring Kindergarten School Administrator Questionnaire (D2). Added transitional text for webversion.

#### **QUESTION TEXT:**

Question "The next items ask about your school's policies and practices in specific areas. Are any children given a readiness or placement test before or shortly after entering kindergarten?"

#### **CODES**

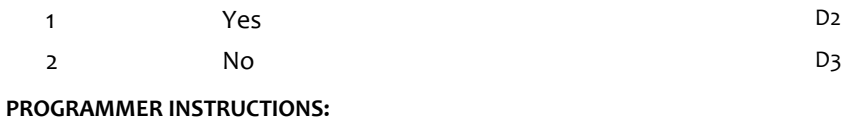

SK SKIPS TO D3.

## **D2**

Copyright: No

Round: Spring Kindergarten Field Test

Source: ECLS-K:2011 – Spring Kindergarten School Administrator Questionnaire (D3). Modified language to better align with D1. Reformatted from a "yes/no" to a "select all that apply" response type.

## **DISPLAY INSTRUCTIONS:**

DISPLAY ALL CATEGORIES AND OTHER SPECIFY ON THE SAME PAGE.

#### **QUESTION TEXT:**

Question "How are the results of these readiness or placement tests used at your school?"

InstResp "Select all that apply."

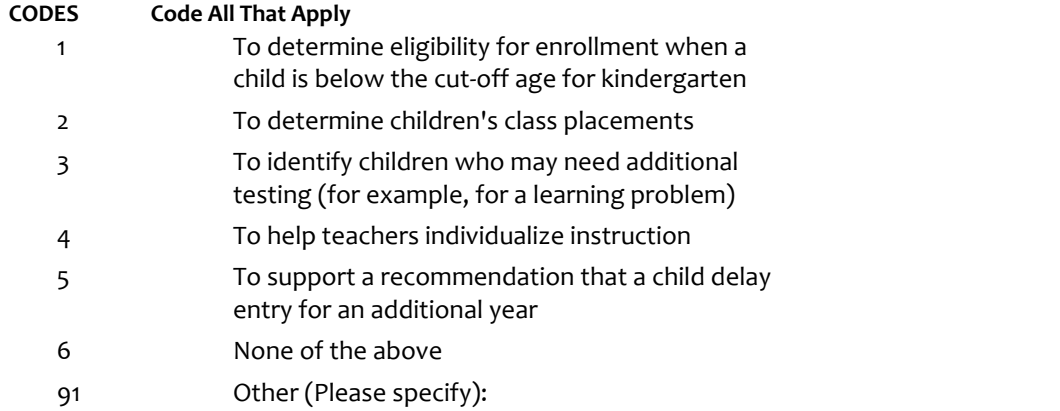

## **PROGRAMMER INSTRUCTIONS:**

IF MORE THAN ONE CODE IS SELECTED AND ONE OF THEM IS CODE 6, DISPLAY HARD ERROR CHECK MESSAGE, "You selected "None of the above" but also selected another option on the list. Please check your responses and update your answer. Then, select "Next" to continue."

Page 105 of 217 2022-04-07 12:45 Early Childhood Longitudinal Study School Administrator Survey Spring K - Form SAQK-FT :: SAQ

# **Box 15**

Round: Spring Kindergarten Field Test

IF ONE OF THE CODES IN QUESTION D2 IS 91, GO TO QUESTION D2OS. ELSE GO TO D3.

## **D2OS**

Round: Spring Kindergarten Field Test Copyright: No

## **DISPLAY INSTRUCTIONS:**

DISPLAY ALL CATEGORIES AND OTHER SPECIFY ON ONE PAGE.

## **ENTER TEXT**

Length 100

# **D3**

Copyright: No

Round: Spring Kindergarten Field Test Source: New item created by Westat

## **QUESTION TEXT:**

Question "During this school year, have any of the following programs been implemented at this school?"

InstResp "Select all that apply."

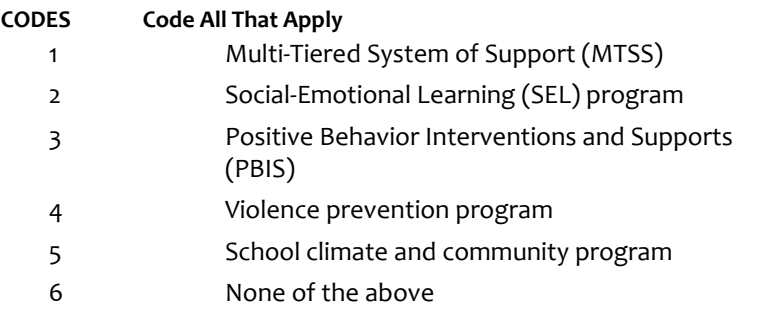

#### **PROGRAMMER INSTRUCTIONS:**

BOLD "Multi-tiered System of Support (MTSS)", "Social-Emotional Learning (SEL) program", AND "Positive Behavior Interventions and Supports (PBIS)" IN HELP TEXT.

HELP FOR CODE 1: Multi-tiered System of Support (MTSS): A model or approach to instruction that provides increasingly intensive and individualized levels of support for academics (for example, Response to Intervention or RtI) and for behavior (for example, Positive Behavioral Interventions and Supports or PBIS).

HELP FOR CODE 2: Social-Emotional Learning (SEL) program: SEL programs teach critical social and emotional competencies necessary for academic and life success such as: resiliency, self-management, expressing feelings with words, and responsible decision-making skills.

HELP FOR CODE 3: Positive Behavior Interventions and Supports (PBIS): PBIS programs identify and support positive behavior in the classroom by teaching students positive behavior strategies.

IF MORE THAN ONE CODE IS SELECTED AND ONE OF THEM IS CODE 6, DISPLAY HARD ERROR CHECK MESSAGE, "You selected "None of the above" but also selected another option on the list. Please check your responses and update your answer. Then, select "Next" to continue."
Copyright: No

Round: Spring Kindergarten Field Test

Source: ECLS-K:2011 – Spring Kindergarten School Administrator Questionnaire. (D4) Added additional response options (i.e., children can be promoted in kindergarten, and this school has a formal promotion policy).

### **DISPLAY INSTRUCTIONS:**

DISPLAY "kindergartners" IN BOLD TEXT.

### **QUESTION TEXT:**

Question "Which of the following statements describe your school's promotion and retention practices or policies for kindergartners?"

InstResp "Select all that apply."

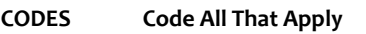

- 1 Children can be retained in kindergarten.
- 2 Children can be promoted in kindergarten.
- 3 This school has a formal retention policy.
- 4 This school has a formal promotion policy.
- 5 None of the above

### **PROGRAMMER INSTRUCTIONS:**

IF MORE THAN ONE CODE IS SELECTED AND ONE OF THEM IS CODE 5, DISPLAY HARD ERROR CHECK MESSAGE, "You selected "None of the above" but also selected another option on the list. Please check your responses and update your answer. Then, select "Next" to continue."

# **Box 16**

Round: Spring Kindergarten Field Test

IF D4 = 1 (CHILDREN CAN BE RETAINED IN KINDERGARTEN) GO TO D5. ELSE GO TO D7.

Copyright: No

Round: Spring Kindergarten Field Test

Source: Adapted from ECLS-K:2011 – Spring Kindergarten School Administrator Questionnaire (D4). Removed language about promotion, as there were no response options related to promotion in the original item. Reformatted from a "yes/no" to a "select all that apply" response type.

### **DISPLAY INSTRUCTIONS:**

DISPLAY "retaining kindergartners" IN BOLD TEXT.

### **QUESTION TEXT:**

Question "Which of the following statements describe your school's retention practices or policies for retaining kindergartners?"

InstResp "Select all that apply."

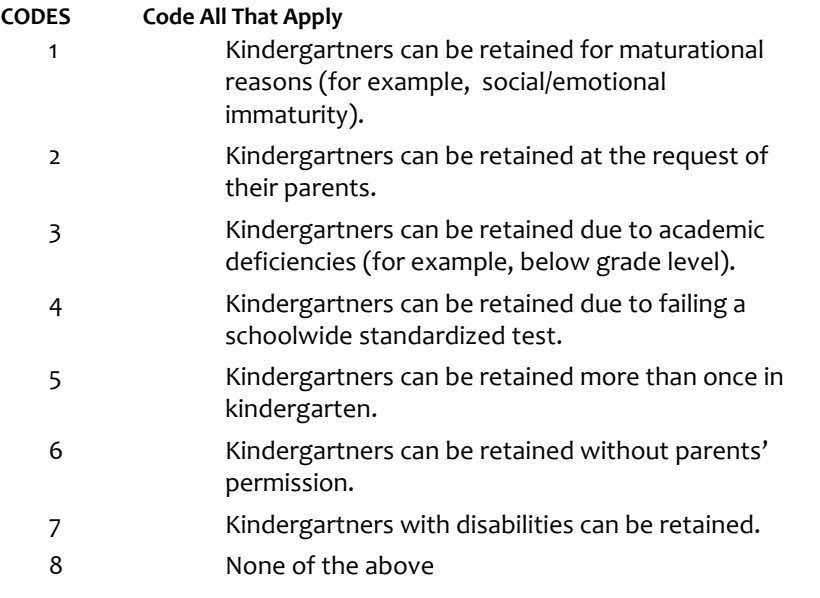

### **PROGRAMMER INSTRUCTIONS:**

IF MORE THAN ONE CODE IS SELECTED AND ONE OF THEM IS CODE 8, DISPLAY HARD ERROR CHECK MESSAGE, "You selected "None of the above" but also selected another option on the list. Please check your responses and update your answer. Then, select "Next" to continue."

Copyright: No

Round: Spring Kindergarten Field Test

Source: Adapted from ECLS-K:2011 – Spring Kindergarten School Administrator Questionnaire (D5). Modified to removed language 'at their current grade levels'.

#### **DISPLAY INSTRUCTIONS:**

DISPLAY "kindergarten" IN BOLD TEXT.

#### **QUESTION TEXT:**

Question "How many kindergarten children were retained last school year?"

Watermark "Enter number"

#### **ENTER NUMBER**

Range **12** and 1000 to 1000 to 1000 to 1000 to 1000 to 1000 to 1000 to 1000 to 1000 to 1000 to 1000 to 1000 to 1000 to 1000 to 1000 to 1000 to 1000 to 1000 to 1000 to 1000 to 1000 to 1000 to 1000 to 1000 to 1000 to 1000 to

# **D7**

## Copyright: No

Round: Spring Kindergarten Field Test Source: New Item Created by Westat

#### **QUESTION TEXT:**

Question "During this school year, were any children in your school assigned in-school or out of school suspension?"

### **CODES**

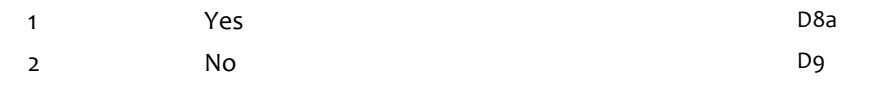

### **PROGRAMMER INSTRUCTIONS:**

SK SKIPS TO D9.

# **D8a**

Copyright: No

Round: Spring Kindergarten Field Test Source: New Item Created by Westat

#### **DISPLAY INSTRUCTIONS:**

IF BROWSER SIZE IS LARGE, DISPLAY ITEMS D8a-d ON SAME SCREEN IN A GRID.

WHEN ITEMS ARE DISPLAYED IN A GRID, USE A DARK COLUMN SEPARATOR LINE IN FRONT OF THE COLUMN FOR THE "Not applicable - Student type not at this school" DISPLAY.

### **QUESTION TEXT:**

Question "During this school year, how many children in your school who were assigned in-school or out of school suspension were…

Male"

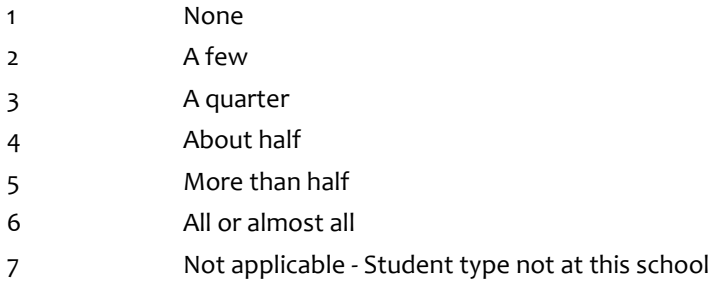

# **D8b**

Copyright: No

Round: Spring Kindergarten Field Test Source: New Item Created by Westat

### **DISPLAY INSTRUCTIONS:**

IF BROWSER SIZE IS LARGE, DISPLAY ITEMS D8a-d ON SAME SCREEN IN A GRID.

WHEN ITEMS ARE DISPLAYED IN A GRID, USE A DARK COLUMN SEPARATOR LINE IN FRONT OF THE COLUMN FOR THE "Not applicable - Student type not at this school" DISPLAY.

### **QUESTION TEXT:**

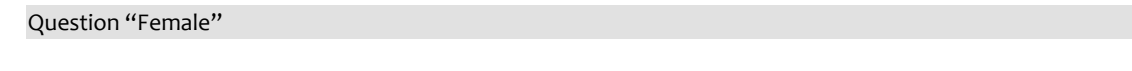

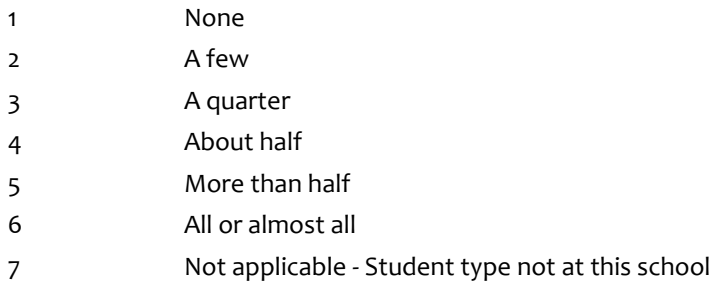

# **D8c**

Copyright: No

Round: Spring Kindergarten Field Test Source: New Item Created by Westat

#### **DISPLAY INSTRUCTIONS:**

IF BROWSER SIZE IS LARGE, DISPLAY ITEMS D8a-d ON SAME SCREEN IN A GRID.

WHEN ITEMS ARE DISPLAYED IN A GRID, USE A DARK COLUMN SEPARATOR LINE IN FRONT OF THE COLUMN FOR THE "Not applicable - Student type not at this school" DISPLAY.

### **QUESTION TEXT:**

Question "English language learners (ELL)"

#### **CODES**

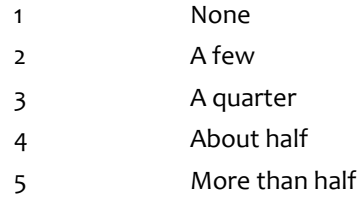

- 6 All or almost all
- 7 Not applicable Student type not at this school

### **PROGRAMMER INSTRUCTIONS:**

BOLD "English language learner (ELL)" IN HELP TEXT.

HELP FOR STEM: English language learner (ELL): A student whose native language is one other than English and whose skills in listening to, speaking, reading, or writing English are such that he or she has difficulty understanding school instruction in English.

# **D8d**

Copyright: No

Round: Spring Kindergarten Field Test Source: New Item Created by Westat

### **DISPLAY INSTRUCTIONS:**

IF BROWSER SIZE IS LARGE, DISPLAY ITEMS D8a-d ON SAME SCREEN IN A GRID.

WHEN ITEMS ARE DISPLAYED IN A GRID, USE A DARK COLUMN SEPARATOR LINE IN FRONT OF THE COLUMN FOR THE "Not applicable - Student type not at this school" DISPLAY.

### **QUESTION TEXT:**

Question "Students with disabilities"

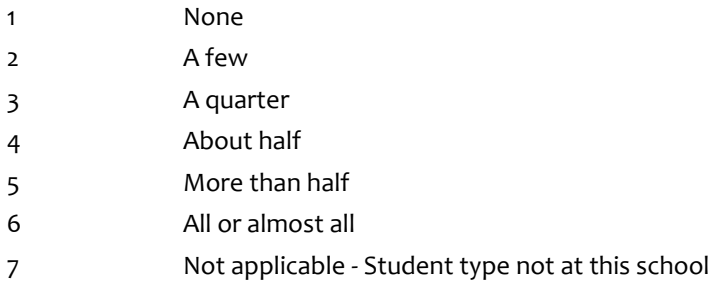

# **D8e**

Copyright: No

Round: Spring Kindergarten Field Test Source: New Item Created by Westat

#### **DISPLAY INSTRUCTIONS:**

IF BROWSER SIZE IS LARGE, DISPLAY ITEMS D8e-k ON SAME SCREEN IN A GRID.

IF BROWSER SIZE IS LARGE, DISPLAY "Continued" IN ITALICS.

WHEN ITEMS ARE DISPLAYED IN A GRID, USE A DARK COLUMN SEPARATOR LINE IN FRONT OF THE COLUMN FOR THE "Not applicable - Student type not at this school" DISPLAY.

#### **QUESTION TEXT:**

Question "{Continued} During this school year, how many children in your school who were assigned inschool or out of school suspension were…

Hispanic or Latino/Latina of any race"

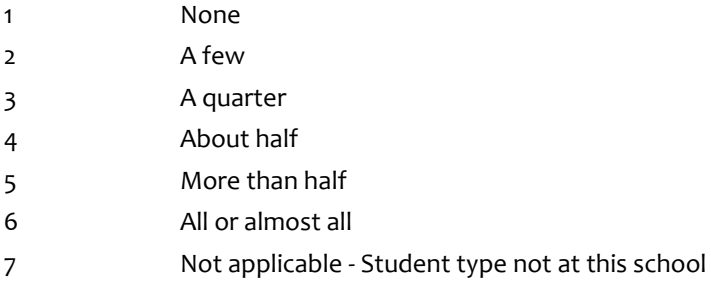

# **D8f**

Copyright: No

Round: Spring Kindergarten Field Test Source: New Item Created by Westat

#### **DISPLAY INSTRUCTIONS:**

IF BROWSER SIZE IS LARGE, DISPLAY ITEMS D8e-k ON SAME SCREEN IN A GRID.

WHEN ITEMS ARE DISPLAYED IN A GRID, USE A DARK COLUMN SEPARATOR LINE IN FRONT OF THE COLUMN FOR THE "Not applicable - Student type not at this school" DISPLAY.

### **QUESTION TEXT:**

Question "American Indian or Alaska Native, non-Hispanic"

#### **CODES**

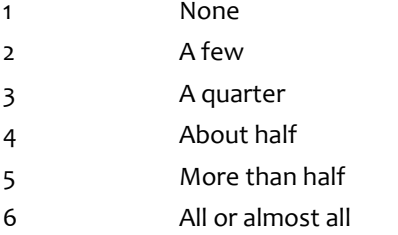

7 Not applicable - Student type not at this school

# **D8g**

Copyright: No

Round: Spring Kindergarten Field Test Source: New Item Created by Westat

### **DISPLAY INSTRUCTIONS:**

IF BROWSER SIZE IS LARGE, DISPLAY ITEMS D8e-k ON SAME SCREEN IN A GRID.

WHEN ITEMS ARE DISPLAYED IN A GRID, USE A DARK COLUMN SEPARATOR LINE IN FRONT OF THE COLUMN FOR THE "Not applicable - Student type not at this school" DISPLAY.

### **QUESTION TEXT:**

Question "Asian, non-Hispanic"

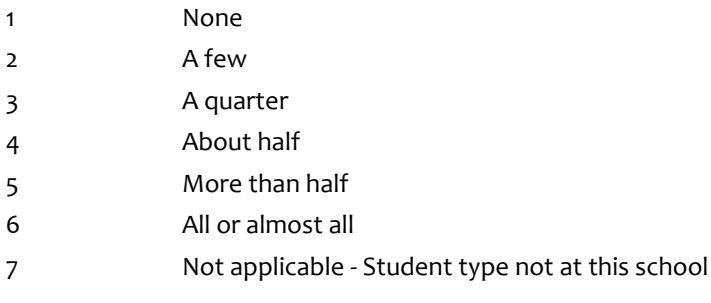

# **D8h**

Copyright: No

Round: Spring Kindergarten Field Test Source: New Item Created by Westat

### **DISPLAY INSTRUCTIONS:**

IF BROWSER SIZE IS LARGE, DISPLAY ITEMS D8e-k ON SAME SCREEN IN A GRID.

WHEN ITEMS ARE DISPLAYED IN A GRID, USE A DARK COLUMN SEPARATOR LINE IN FRONT OF THE COLUMN FOR THE "Not applicable - Student type not at this school" DISPLAY.

### **QUESTION TEXT:**

Question "Black or African American, non-Hispanic"

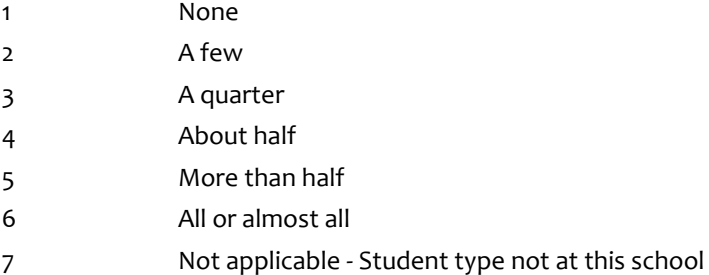

# **D8i**

Copyright: No

Round: Spring Kindergarten Field Test Source: New Item Created by Westat

### **DISPLAY INSTRUCTIONS:**

IF BROWSER SIZE IS LARGE, DISPLAY ITEMS D8e-k ON SAME SCREEN IN A GRID.

WHEN ITEMS ARE DISPLAYED IN A GRID, USE A DARK COLUMN SEPARATOR LINE IN FRONT OF THE COLUMN FOR THE "Not applicable - Student type not at this school" DISPLAY.

### **QUESTION TEXT:**

Question "Native Hawaiian or Other Pacific Islander, non-Hispanic"

#### **CODES**

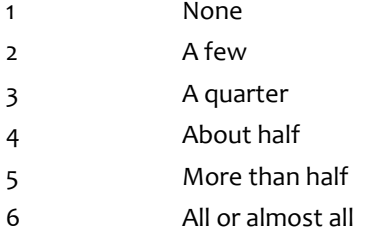

7 Not applicable - Student type not at this school

# **D8j**

Copyright: No

Round: Spring Kindergarten Field Test Source: New Item Created by Westat

### **DISPLAY INSTRUCTIONS:**

IF BROWSER SIZE IS LARGE, DISPLAY ITEMS D8e-k ON SAME SCREEN IN A GRID.

WHEN ITEMS ARE DISPLAYED IN A GRID, USE A DARK COLUMN SEPARATOR LINE IN FRONT OF THE COLUMN FOR THE "Not applicable - Student type not at this school" DISPLAY.

### **QUESTION TEXT:**

Question "White, non-Hispanic"

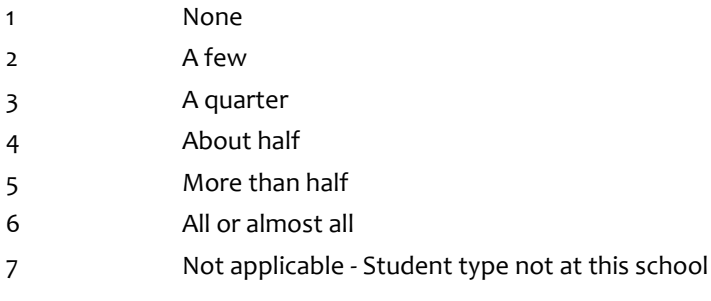

# **D8k**

Copyright: No

Round: Spring Kindergarten Field Test Source: New Item Created by Westat

### **DISPLAY INSTRUCTIONS:**

IF BROWSER SIZE IS LARGE, DISPLAY ITEMS D8e-k ON SAME SCREEN IN A GRID.

WHEN ITEMS ARE DISPLAYED IN A GRID, USE A DARK COLUMN SEPARATOR LINE IN FRONT OF THE COLUMN FOR THE "Not applicable - Student type not at this school" DISPLAY.

### **QUESTION TEXT:**

Question "Two or more races, non-Hispanic"

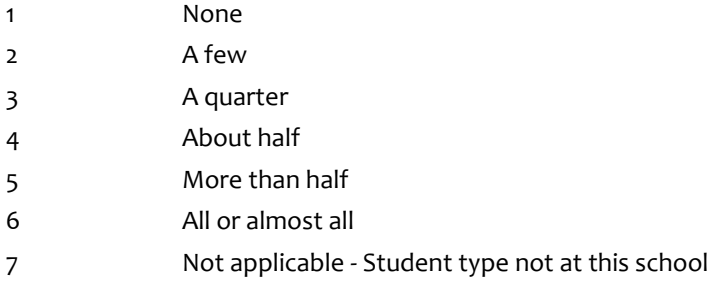

Copyright: No

Round: Spring Kindergarten Field Test

#### **DISPLAY INSTRUCTIONS:**

DISPLAY ALL CATEGORIES AND OTHER SPECIFY ON THE SAME PAGE.

#### **QUESTION TEXT:**

Question "Please select the position that best describes you and, if applicable, any other staff who helped complete the School Policies and Practices section."

InstResp "Select all that apply. Select the one that best describes you and any other staff who completed this section, if applicable."

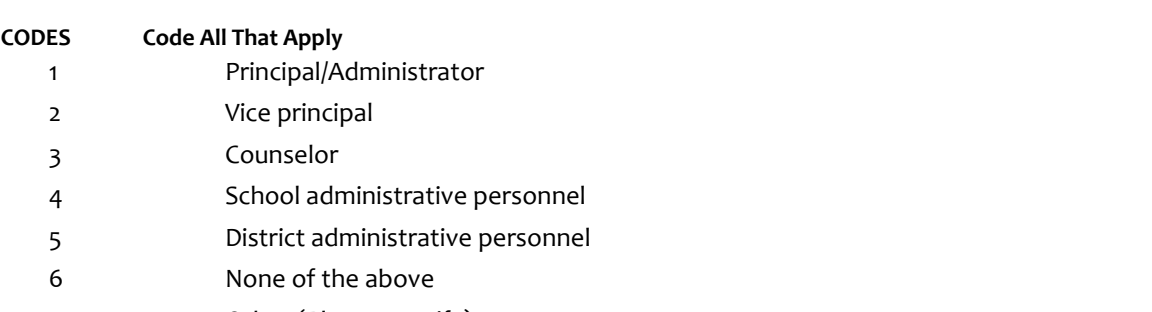

91 Other (Please specify):

### **PROGRAMMER INSTRUCTIONS:**

IF MORE THAN ONE CODE IS SELECTED AND ONE OF THEM IS CODE 6, DISPLAY HARD ERROR CHECK MESSAGE, "You selected "None of the above" but also selected another option on the list. Please check your responses and update your answer. Then, select "Next" to continue."

## **Box 17**

Round: Spring Kindergarten Field Test

IF ONE OF THE CODES IN QUESTION D9 IS 91, GO TO QUESTION D9OS. ELSE GO TO DSTOP.

# **D9os**

Copyright: No

Round: Spring Kindergarten Field Test

#### **DISPLAY INSTRUCTIONS:**

DISPLAY ALL CATEGORIES AND OTHER SPECIFY ON ONE PAGE.

### **ENTER TEXT**

Length 100

# **DSTOP**

Copyright: No

Round: Spring Kindergarten Field Test Source: New.

#### **DISPLAY INSTRUCTIONS:**

DISPLAY A STOP ICON ABOVE THE FIRST LINE OF TEXT.

IF THIS IS SECTION A-G OF THE SCHOOL ADMINISTRATOR SURVEY, DISPLAY "or another staff member". ELSE IF THIS IS SECTION H OF THE SCHOOL ADMINISTRATOR SURVEY, USE A NULL DISPLAY.

IF BROWSER SIZE IS LARGE, DISPLAY A "JUMP TO START" BUTTON TO THE LEFT OF THE BACK AND NEXT BUTTONS. ELSE DISPLAY A "JUMP TO START" BUTTON ABOVE THE BACK AND NEXT BUTTONS."

DISPLAY "Once you select…will be locked", "If you need…beginning of this section.", "If you {or another staff member}...button now." IN BOLD TEXT.

### **QUESTION TEXT:**

Question: "You are almost finished with this set of survey questions.

Once you select the "Next" button to proceed to the next screen, all responses to this set of items will be locked. You {or another staff member} will not be able to go back to make changes or review any of the previous screens in this section.

•If you need to go back to answer or review any of the questions, please use the "Back" button to navigate to those screens or select the "Jump to start" button to return to the beginning of this section.

OR

•If you {or another staff member} plan to go back to answer or review any of the questions at another time, please select the "Save and Exit" button now. After logging back into this survey section, use the "Back" button to navigate back through the section or use the "Jump to start" button to return to the beginning of this section.

•When you are done updating or reviewing responses, be sure to use the "Next" button to navigate through the rest of this survey section until you get to the last screen to submit this section.

Otherwise, if no further changes are needed, please select the "Next" button to complete this section."

Copyright: No

Round: Spring Kindergarten Field Test

#### **QUESTION TEXT:**

Question "Thank you very much for answering these questions and for taking the time to participate in the Early Childhood Longitudinal Study. Please click "Finish" for this set of questions."

#### **PROGRAMMER INSTRUCTIONS:**

INCLUDE FINISH BUTTON THAT ROUTES BACK TO MANAGEMENT SYSTEM.

### **E0**

Copyright: No

Round: Spring Kindergarten Field Test

#### **DISPLAY INSTRUCTIONS:**

DISPLAY A BLUE ICON AFTER THE WORD "ICON" IN THE FIFTH BULLET BELOW.

#### **QUESTION TEXT:**

Question "Thank you for launching the ECLS survey!

Here are some tips to keep in mind when completing the survey:

•Complete the survey on a desktop or laptop computer using Chrome, Edge, or Safari, if possible.

•Use the "Next" and "Back" buttons at the bottom of the screen to move through the survey. Do not use your browser arrows.

•If you need to stop the survey before finishing and return at a later time, please select "Save and Exit." When you return to the survey, you will be taken where you left off.

•To protect your privacy, you will be logged off if you are idle for 10 minutes.

•Some questions in the survey have additional information to help you, if needed. To view this additional information, select the blue "i" icon.

•You may skip any questions that you do not want to answer.

Please click on the "Next" button below to start the survey."

# **E1**

Copyright: No

Round: Spring Kindergarten Field Test

Source: New Item Created by Westat

### **DISPLAY INSTRUCTIONS:**

DISPLAY ALL CATEGORIES AND OTHER SPECIFY ON ONE PAGE.

### **QUESTION TEXT:**

Question "The next section contains questions about your school's programs for particular populations. During this school year, did this school provide any of the following services for students experiencing housing insecurity or homelessness?"

InstResp "Select all that apply."

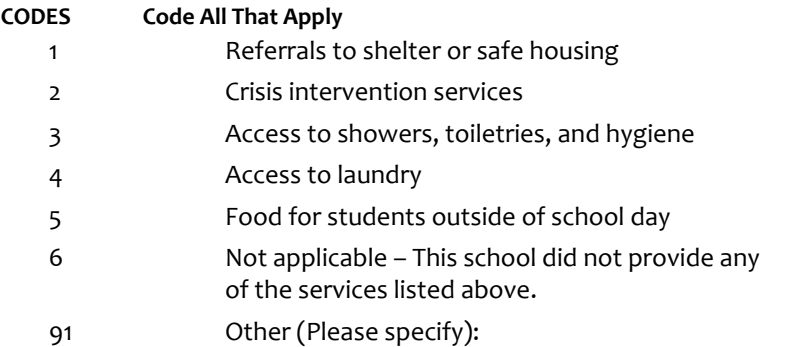

### **PROGRAMMER INSTRUCTIONS:**

DISPLAY CODE 91 ABOVE CODE 6.

BOLD "Homelessness" AND "Housing insecurity" IN HELP TEXT.

HELP FOR STEM: Homelessness: Lacks a fixed, regular, and adequate nighttime residence, including but not limited to sleeping in a shelter designated for temporary living accommodations or in places not designated for human habitation

Housing insecurity: Housing insecurity means that having a place to live is uncertain because of high housing costs, low housing quality, neighborhood problems, or overcrowding. It may or may not include homelessness.

IF MORE THAN ONE CODE IS SELECTED AND ONE OF THEM IS CODE 6, DISPLAY HARD ERROR CHECK MESSAGE, "You selected "Not applicable – This school did not provide any of the services listed above." but also selected another option on the list. Please check your responses and update your answer. Then, select "Next" to continue."

# **Box 18**

Round: Spring Kindergarten Field Test

IF E1 = 91, GO TO E1OS. ELSE, GO TO E2.

# **E1OS**

Round: Spring Kindergarten Field Test Copyright: No

#### **DISPLAY INSTRUCTIONS:**

DISPLAY OTHER SPECIFY FIELD ON SAME PAGE AS E1.

#### **ENTER TEXT**

Length 100

# **E2**

Copyright: No

Round: Spring Kindergarten Field Test Source: ECLS-K:2011 – Spring Kindergarten School Administrator Questionnaire (E1)

### **QUESTION TEXT:**

Question "Do any of the children in this school come from a home where a language other than English is spoken?"

### **CODES**

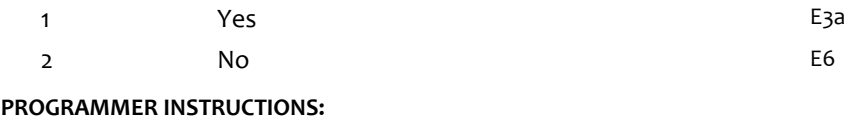

SK SKIPS TO E6.

# **E3a**

Copyright: No

Round: Spring Kindergarten Field Test Source: ECLS-K:2011 – Spring Kindergarten School Administrator Questionnaire (E2)

### **DISPLAY INSTRUCTIONS:**

DISPLAY E3a AND E3b TOGETHER ON ONE SCREEN IF E3a IS GREATER THAN ZERO.

### **QUESTION TEXT:**

Question "What percentage of children in this school and in kindergarten are English language learners (ELL)?

ELL among all students in school

Pre-unit "Percent ELL"

Watermark "Enter percentage"

#### **ENTER NUMBER**

Range **12** and 100 to 100 to 100 to 100 to 100 to 100 to 100 to 100 to 100 to 100 to 100 to 100 to 100 to 100 to 100 to 100 to 100 to 100 to 100 to 100 to 100 to 100 to 100 to 100 to 100 to 100 to 100 to 100 to 100 to 100

### **PROGRAMMER INSTRUCTIONS:**

BOLD "English language learner (ELL)" IN HELP TEXT.

HELP FOR STEM: English language learner (ELL): A student whose native language is one other than English and whose skills in listening to, speaking, reading, or writing English are such that he or she has difficulty understanding school instruction in English.

# **Box 19**

Round: Spring Kindergarten Field Test

IF E3a IS SKIPPED OR GREATER THAN ZERO, GO TO E3b. ELSE GO TO E4a.

# **E3b**

Copyright: No

Round: Spring Kindergarten Field Test Source: ECLS-K:2011 – Spring Kindergarten School Administrator Questionnaire (E2)

### **DISPLAY INSTRUCTIONS:**

DISPLAY E3a AND E3b TOGETHER ON ONE SCREEN IF E3a IS GREATER THAN ZERO.

DISPLAY "kindergarten" IN BOLD TEXT.

#### **QUESTION TEXT:**

Question "ELL among all students in kindergarten, including transitional kindergarten and transitional first grade"

Pre-unit "Percent ELL"

Watermark "Enter percentage"

#### **ENTER NUMBER**

Range observes a control of the 100 minutes of the 100 minutes of the 100 minutes of the 100 minutes of the 100 minutes of the 100 minutes of the 100 minutes of the 100 minutes of the 100 minutes of the 100 minutes of the

# **E4a**

Copyright: No

Round: Spring Kindergarten Field Test Source: ECLS-K:2011 – Spring Kindergarten School Administrator Questionnaire (E3)

#### **DISPLAY INSTRUCTIONS:**

IF THE BROWSER SIZE IS LARGE, DISPLAY ITEMS E4a - f ON ONE SCREEN IN A GRID. THE GRID SHOULD HAVE TWO COLUMNS, WITH ONE COLUMN LABELED "In regular classroom" THE OTHER COLUMN LABELED "In pull-out setting". DISPLAY ONE QUESTION PAIR, E4a/E4b and E4c/E4d and E4e/E4f, ON EACH ROW.

IF THE BROWSER SIZE IS SMALL, DISPLAY ONE QUESTION PAIR, E4a/E4b and E4c/E4d and E4e/E4f ON A SCREEN VERTICALLY.

DISPLAY "kindergarten children" IN BOLD TEXT

#### **QUESTION TEXT:**

Question "What percentage of kindergarten children receive ESL (English as a Second Language), bilingual, or dual-language (also known as two-way immersion) instruction?

Percent receiving ESL instruction

In regular classroom"

InstResp: Enter "0" if instruction is not provided or if instruction is provided but no kindergartners receive the instruction.

Watermark "Enter percent"

#### **ENTER NUMBER**

Range and the contract of the contract of the contract of the contract of the contract of the contract of the contract of the contract of the contract of the contract of the contract of the contract of the contract of the

#### **PROGRAMMER INSTRUCTIONS:**

BOLD "ESL Instruction", "Bilingual Instruction", AND "Dual Language Instruction" IN HELP TEXT.

HELP FOR STEM: ESL Instruction: A program of techniques, methodology, and special curriculum designed to teach ELL students English language skills, which may include listening, speaking, reading, writing, study skills, content vocabulary, and cultural orientation. ESL instruction is usually in English with little use of native language.

Bilingual Instruction: Instruction in all courses and subjects given in English and the native language of the child of limited English proficiency to the extent necessary to allow the child to achieve competence.

Dual Language Instruction: Also known as two-way immersion, the goal of these programs is for students to develop language proficiency in two languages by receiving content instruction in English and another language in a classroom that usually consists of both native English speakers and native speakers of the other language.

# **E4b**

Copyright: No

Round: Spring Kindergarten Field Test Source: ECLS-K:2011 – Spring Kindergarten School Administrator Questionnaire (E7)

#### **DISPLAY INSTRUCTIONS:**

IF THE BROWSER SIZE IS LARGE, DISPLAY ITEMS E4a - f ON ONE SCREEN IN A GRID. THE GRID SHOULD HAVE TWO COLUMNS, WITH ONE COLUMN LABELED "In regular classroom" THE OTHER COLUMN LABELED "In pull-out setting". DISPLAY ONE QUESTION PAIR, E4a/E4b and E4c/E4d and E4e/E4f, ON EACH ROW.

IF THE BROWSER SIZE IS SMALL, DISPLAY ONE QUESTION PAIR, E4a/E4b and E4c/E4d and E4e/E4f ON A SCREEN VERTICALLY.

#### **QUESTION TEXT:**

Question "In pull-out setting"

'Watermark "Enter percent"

#### **ENTER NUMBER**

Range and the contract of the contract of the contract of the contract of the contract of the contract of the contract of the contract of the contract of the contract of the contract of the contract of the contract of the

# **E4c**

Copyright: No

Round: Spring Kindergarten Field Test

Source: ECLS-K:2011 – Spring Kindergarten School Administrator Questionnaire (E7)

#### **DISPLAY INSTRUCTIONS:**

IF THE BROWSER SIZE IS LARGE, DISPLAY ITEMS E4a - f ON ONE SCREEN IN A GRID. THE GRID SHOULD HAVE TWO COLUMNS, WITH ONE COLUMN LABELED "In regular classroom" THE OTHER COLUMN LABELED "In pull-out setting". DISPLAY ONE QUESTION PAIR, E4a/E4b and E4c/E4d and E4e/E4f, ON EACH ROW.

IF THE BROWSER SIZE IS SMALL, DISPLAY ONE QUESTION PAIR, E4a/E4b and E4c/E4d and E4e/E4f ON A SCREEN VERTICALLY.

#### **QUESTION TEXT:**

Question "Percent receiving bilingual instruction

In regular classroom"

Watermark "Enter percent"

#### **ENTER NUMBER**

Range **12** and 100 to 100 to 100 to 100 to 100 to 100 to 100 to 100 to 100 to 100 to 100 to 100 to 100 to 100 to 100 to 100 to 100 to 100 to 100 to 100 to 100 to 100 to 100 to 100 to 100 to 100 to 100 to 100 to 100 to 100

# **E4d**

Copyright: No

Round: Spring Kindergarten Field Test Source: ECLS-K:2011 – Spring Kindergarten School Administrator Questionnaire (E7)

#### **DISPLAY INSTRUCTIONS:**

IF THE BROWSER SIZE IS LARGE, DISPLAY ITEMS E4a - f ON ONE SCREEN IN A GRID. THE GRID SHOULD HAVE TWO COLUMNS, WITH ONE COLUMN LABELED "In regular classroom" THE OTHER COLUMN LABELED "In pull-out setting". DISPLAY ONE QUESTION PAIR, E4a/E4b and E4c/E4d and E4e/E4f, ON EACH ROW.

IF THE BROWSER SIZE IS SMALL, DISPLAY ONE QUESTION PAIR, E4a/E4b and E4c/E4d and E4e/E4f ON A SCREEN VERTICALLY.

#### **QUESTION TEXT:**

Question "In pull-out setting"

Watermark "Enter percent"

#### **ENTER NUMBER**

Range and the contract of the contract of the contract of the contract of the contract of the contract of the contract of the contract of the contract of the contract of the contract of the contract of the contract of the

# **E4e**

Copyright: No

Round: Spring Kindergarten Field Test

Source: ECLS-K:2011 – Spring Kindergarten School Administrator Questionnaire (E3)

#### **DISPLAY INSTRUCTIONS:**

IF THE BROWSER SIZE IS LARGE, DISPLAY ITEMS E4a - f ON ONE SCREEN IN A GRID. THE GRID SHOULD HAVE TWO COLUMNS, WITH ONE COLUMN LABELED "In regular classroom" THE OTHER COLUMN LABELED "In pull-out setting". DISPLAY ONE QUESTION PAIR, E4a/E4b and E4c/E4d and E4e/E4f, ON EACH ROW.

IF THE BROWSER SIZE IS SMALL, DISPLAY ONE QUESTION PAIR, E4a/E4b and E4c/E4d and E4e/E4f ON A SCREEN VERTICALLY.

#### **QUESTION TEXT:**

Question "Percent receiving dual-language instruction

In regular classroom"

Watermark "Enter percent"

#### **ENTER NUMBER**

Range **12** and 100 to 100 to 100 to 100 to 100 to 100 to 100 to 100 to 100 to 100 to 100 to 100 to 100 to 100 to 100 to 100 to 100 to 100 to 100 to 100 to 100 to 100 to 100 to 100 to 100 to 100 to 100 to 100 to 100 to 100

# **E4f**

Copyright: No

Round: Spring Kindergarten Field Test Source: ECLS-K:2011 – Spring Kindergarten School Administrator Questionnaire (E3)

#### **DISPLAY INSTRUCTIONS:**

IF THE BROWSER SIZE IS LARGE, DISPLAY ITEMS E4a - f ON ONE SCREEN IN A GRID. THE GRID SHOULD HAVE TWO COLUMNS, WITH ONE COLUMN LABELED "In regular classroom" THE OTHER COLUMN LABELED "In pull-out setting". DISPLAY ONE QUESTION PAIR, E4a/E4b and E4c/E4d and E4e/E4f, ON EACH ROW.

IF THE BROWSER SIZE IS SMALL, DISPLAY ONE QUESTION PAIR, E4a/E4b and E4c/E4d and E4e/E4f ON A SCREEN VERTICALLY.

#### **QUESTION TEXT:**

Question "In pull-out setting"

Watermark "Enter percent"

#### **ENTER NUMBER**

Range and the contract of the contract of the contract of the contract of the contract of the contract of the contract of the contract of the contract of the contract of the contract of the contract of the contract of the

# **E5**

Copyright: No

Round: Spring Kindergarten Field Test

Source: Adapted from ECLS-K:2011 – Spring Kindergarten School Administrator Questionnaire (E4). Reformatted from a "yes/no" to a "select all that apply" response type.

### **QUESTION TEXT:**

Question "Please indicate which of the following services are provided to families of children from households where a language other than English is spoken."

InstResp "Select all that apply."

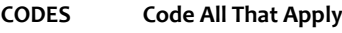

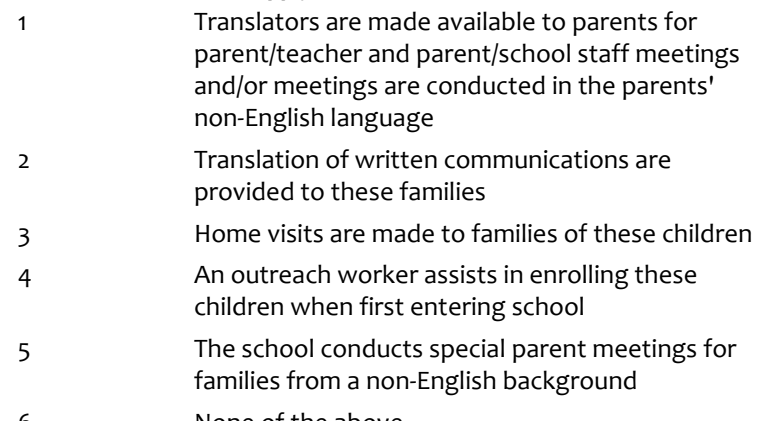

6 None of the above

### **PROGRAMMER INSTRUCTIONS:**

IF MORE THAN ONE CODE IS SELECTED AND ONE OF THEM IS CODE 6, DISPLAY HARD ERROR CHECK MESSAGE, "You selected "None of the above" but also selected another option on the list. Please check your responses and update your answer. Then, select "Next" to continue."

# **E6**

Copyright: No

Round: Spring Kindergarten Field Test

Source: ECLS-K:2011 – Spring Kindergarten School Administrator Questionnaire (E5)

### **QUESTION TEXT:**

Question "Are there any children with disabilities in this school receiving special education on any of the following plans?"

InstResp "Select all that apply."

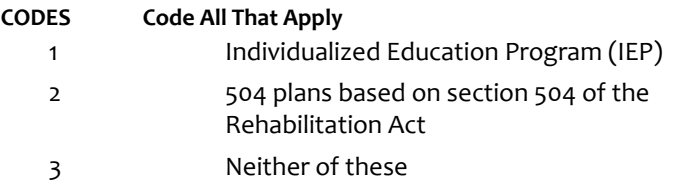

#### **PROGRAMMER INSTRUCTIONS:**

BOLD "Individualized Education Program (IEP)" AND "504 Plan" IN HELP TEXT.

HELP FOR CODE 1: Individualized Education Program (IEP): A written statement of the educational program designed to meet the individual needs of a school-aged child with a disability that is judged to affect the child's educational performance. Children who receive special education services under the Individuals with Disabilities Education Act (IDEA) are expected to have an IEP or an IFSP.

HELP FOR CODE 2: 504 Plan: A written plan to provide appropriate services to a child with a disability, whether or not the disability is judged to affect the child's educational performance. Speech therapy services may often be specified as part of a Section 504 plan.

IF MORE THAN ONE CODE IS SELECTED AND ONE OF THEM IS CODE 3, DISPLAY HARD ERROR CHECK MESSAGE, "You selected "Neither of these" but also selected another option on the list. Please check your responses and update your answer. Then, select "Next" to continue."

## **Box 20**

Round: Spring Kindergarten Field Test

IF E6 =1 (CHILDREN HAVE IEPS), GO TO E7a. ELSE GO TO E7b.

# **E7a**

Copyright: No

Round: Spring Kindergarten Field Test Source: ECLS-K:2011 – Spring Kindergarten School Administrator Questionnaire (E6)

#### **DISPLAY INSTRUCTIONS:**

DISPLAY E7a IF E6=1. IF THE BROWSER SIZE IS LARGE, DISPLAY E7a IN A GRID WITH E7a-e, AS APPLICABLE ACCORDING TO THE INSTRUCTIONS FOR EACH ITEM.

#### **QUESTION TEXT:**

Question "Approximately what percentage of your kindergartners is in each of the following instructional programs?"

Special education (with Individualized Education Program (IEP))"

InstResp "Enter percent"

"Not offered in kindergarten"

"Not offered in any grade"

Watermark "Enter percent"

#### **ENTER NUMBER**

Range and the contract of the contract of the contract of the contract of the contract of the contract of the contract of the contract of the contract of the contract of the contract of the contract of the contract of the

#### **PROGRAMMER INSTRUCTIONS:**

ADD A SPECIAL ANSWER TO DISPLAY "Not offered in kindergarten" AND "Not offered in any grade" AS RADIO BUTTONS.

BOLD "Individualized Education Program (IEP)" IN HELP TEXT.

HELP FOR STEM: Individualized Education Program (IEP): A written statement of the educational program designed to meet the individual needs of a school-aged child with a disability that is judged to affect the child's educational performance. Children who receive special education services under the Individuals with Disabilities Education Act (IDEA) are expected to have an IEP or an IFSP.

# **E7b**

Copyright: No

Round: Spring Kindergarten Field Test Source: ECLS-K:2011 – Spring Kindergarten School Administrator Questionnaire (E6)

#### **DISPLAY INSTRUCTIONS:**

DISPLAY E7a IF E6=1. IF THE BROWSER SIZE IS LARGE, DISPLAY E7a IN A GRID WITH E7a-e, AS APPLICABLE ACCORDING TO THE INSTRUCTIONS FOR EACH ITEM.

IF THE BROWSER SIZE IS LARGE AND E6 IS NOT EQUAL TO 1 (CHILDREN DO NOT HAVE IEPS), DISPLAY "Approximately what percentage of your kindergartners is in each of the following instructional programs?" AND InstResp "Enter percent." ON THE SCREEN FOR E7b (THIS IS THE FIRST TIME THE TEXT WILL BE SEEN WHEN CODE 1 IS NOT SELECTED FOR E6 AND E7a IS NOT ASKED). ELSE USE A NULL DISPLAY.

#### **QUESTION TEXT:**

Question "{Approximately what percentage of your kindergartners is in each of the following instructional programs?"}

Accommodations through a 504 plan"

{InstResp "Enter percent."}

"Not offered in kindergarten"

"Not offered in any grade"

#### **ENTER NUMBER**

Range and the contract of the contract of the contract of the contract of the contract of the contract of the contract of the contract of the contract of the contract of the contract of the contract of the contract of the

#### **PROGRAMMER INSTRUCTIONS:**

ADD A SPECIAL ANSWER TO DISPLAY "Not offered in kindergarten" AND "Not offered in any grade" AS RADIO BUTTONS.

BOLD "504 Plan" IN HELP TEXT.

HELP FOR STEM: 504 Plan: A written plan to provide appropriate services to a child with a disability, whether or not the disability is judged to affect the child's educational performance. Speech therapy services may often be specified as part of a Section 504 plan.

# **E7c**

Copyright: No

Round: Spring Kindergarten Field Test Source: ECLS-K:2011 – Spring Kindergarten School Administrator Questionnaire

#### **DISPLAY INSTRUCTIONS:**

IF THE BROWSER SIZE IS LARGE, DISPLAY E7a-e, AS APPLICABLE ACCORDING TO THE INSTRUCTIONS FOR EACH ITEM.

#### **QUESTION TEXT:**

Question "Reading instruction for students performing below grade level in reading"

"Not offered in kindergarten"

"Not offered in any grade"

Watermark "Enter percent"

#### **ENTER NUMBER**

Range and the contract of the contract of the contract of the contract of the contract of the contract of the contract of the contract of the contract of the contract of the contract of the contract of the contract of the

#### **PROGRAMMER INSTRUCTIONS:**

ADD A SPECIAL ANSWER TO DISPLAY "Not offered in kindergarten" AND "Not offered in any grade" AS RADIO BUTTONS.

## **E7d**

Copyright: No

Round: Spring Kindergarten Field Test

Source: ECLS-K:2011 – Spring Kindergarten School Administrator Questionnaire (E6)

#### **DISPLAY INSTRUCTIONS:**

IF THE BROWSER SIZE IS LARGE, DISPLAY E7a-e, AS APPLICABLE ACCORDING TO THE INSTRUCTIONS FOR EACH ITEM.

#### **QUESTION TEXT:**

Question "Math instruction for students performing below grade level in math"

"Not offered in kindergarten"

"Not offered in any grade"

Watermark "Enter percent"

#### **ENTER NUMBER**

Range and the contract of the contract of the contract of the contract of the contract of the contract of the contract of the contract of the contract of the contract of the contract of the contract of the contract of the

#### **PROGRAMMER INSTRUCTIONS:**

ADD A SPECIAL ANSWER TO DISPLAY "Not offered in kindergarten" AND "Not offered in any grade" AS RADIO BUTTONS.

Page 138 of 217 2022-04-07 12:46 Early Childhood Longitudinal Study School Administrator Survey Spring K - Form SAQK-FT :: SAQ

# **E7e**

Copyright: No

Round: Spring Kindergarten Field Test Source: ECLS-K:2011 – Spring Kindergarten School Administrator Questionnaire (E6)

#### **DISPLAY INSTRUCTIONS:**

IF THE BROWSER SIZE IS LARGE, DISPLAY E87-e, AS APPLICABLE ACCORDING TO THE INSTRUCTIONS FOR EACH ITEM.

#### **QUESTION TEXT:**

Question "A gifted and talented program"

"Not offered in kindergarten"

"Not offered in any grade"

Watermark "Enter percent"

#### **ENTER NUMBER**

Range and the contract of the contract of the contract of the contract of the contract of the contract of the contract of the contract of the contract of the contract of the contract of the contract of the contract of the

#### **PROGRAMMER INSTRUCTIONS:**

ADD A SPECIAL ANSWER TO DISPLAY "Not offered in kindergarten" AND "Not offered in any grade" AS RADIO BUTTONS.

## **E8**

Copyright: No

Round: Spring Kindergarten Field Test

Source: New Item Created by Westat

#### **DISPLAY INSTRUCTIONS:**

DISPLAY "newly" IN BOLD TEXT.

#### **QUESTION TEXT:**

Question "Since the beginning of this school year, how many students have been newly evaluated at your school to determine if they are eligible for an IEP?"

Pre-unit "Number of students"

Watermark "Enter number"

### **ENTER NUMBER**

Range and the contract of the contract of the 6000 or to 6000 or to 6000 or to 6000 or to 6000 or to 6000 or to 6000 or to 6000 or to 6000 or to 6000 or to 6000 or to 6000 or to 6000 or to 6000 or to 6000 or to 6000 or to

# **Box 21**

Round: Spring Kindergarten Field Test

IF E7e = SPECIAL ANSWER OF "NOT OFFERED IN ANY GRADE" (GIFTED AND TALENTED NOT OFFERED AT THE SCHOOL) GO TO E10. ELSE GO TO E9.

# **E9**

Copyright: No

Round: Spring Kindergarten Field Test

Source: New item created by Westat

#### **DISPLAY INSTRUCTIONS:**

DISPLAY ALL CATEGORIES AND OTHER SPECIFY ON ONE PAGE.

#### **QUESTION TEXT:**

Question "How are students identified for gifted and talented programs at this school?"

InstResp "Select all that apply."

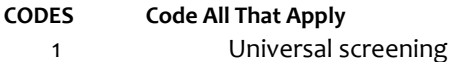

- 2 Teacher referral
- 3 None of the above
- 91 Other (Please specify):

### **PROGRAMMER INSTRUCTIONS:**

IF MORE THAN ONE CODE IS SELECTED AND ONE OF THEM IS CODE 3, DISPLAY HARD ERROR CHECK MESSAGE, "You selected "None of the above" but also selected another option on the list. Please check your responses and update your answer. Then, select "Next" to continue."

## **Box 22**

Round: Spring Kindergarten Field Test

IF ANY ANSWER TO E9 = 91 (OTHER), GO TO E9os. ELSE GO TO E10.

# **E9OS**

Copyright: No

Round: Spring Kindergarten Field Test Source: New item created by Westat

#### **DISPLAY INSTRUCTIONS:**

DISPLAY ALL CATEGORIES AND OTHER SPECIFY ON ONE PAGE.

#### **ENTER TEXT**

Length 100

# **E10**

Copyright: No

Round: Spring Kindergarten Field Test

Source: New item created by Westat

### **DISPLAY INSTRUCTIONS:**

DISPLAY ALL CATEGORIES AND OTHER SPECIFY ON ONE PAGE.

#### **QUESTION TEXT:**

Question "How are students identified for special education programs at this school?"

InstResp "Select all that apply."

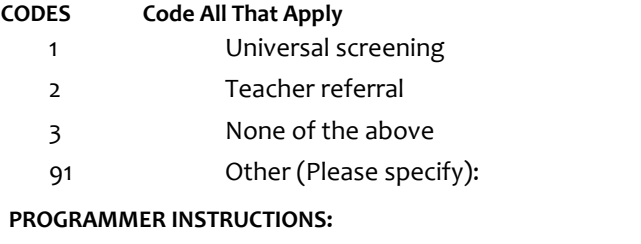

IF MORE THAN ONE CODE IS SELECTED AND ONE OF THEM IS CODE 3, DISPLAY HARD ERROR CHECK MESSAGE, "You selected "None of the above" but also selected another option on the list. Please check your responses and update your answer. Then, select "Next" to continue."

# **Box 23**

Round: Spring Kindergarten Field Test

IF ANY ANSWER TO E10 = 91 (OTHER), GO TO E10os. ELSE GO TO Box 24.

# **E10os**

Copyright: No

Round: Spring Kindergarten Field Test Source: New item created by Westat

### **DISPLAY INSTRUCTIONS:**

DISPLAY ALL CATEGORIES AND OTHER SPECIFY ON ONE PAGE.

#### **ENTER TEXT**

Length 100

# **Box 24**

Round: Spring Kindergarten Field Test

IF E7a=special response 'Not offered in any grade' GO TO E12. ELSE GO TO E11.

# **E11**

Copyright: No

Round: Spring Kindergarten Field Test Source: ECLS-K:2011 – Spring Kindergarten School Administrator Questionnaire (E7)

### **QUESTION TEXT:**

Question "Where are children with Individual Education Programs (IEPs) typically served in this school?"

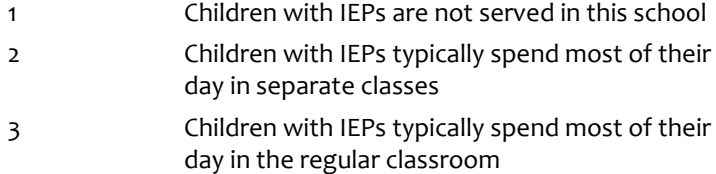

# **E12**

Copyright: No

Round: Spring Kindergarten Field Test

#### **DISPLAY INSTRUCTIONS:**

DISPLAY ALL CATEGORIES AND OTHER SPECIFY ON THE SAME PAGE.

#### **QUESTION TEXT:**

Question "Please select the position that best describes you and, if applicable, any other staff who helped complete the School Programs for Particular Populations section."

InstResp "Select all that apply. Select the one that best describes you and any other staff who completed this section, if applicable."

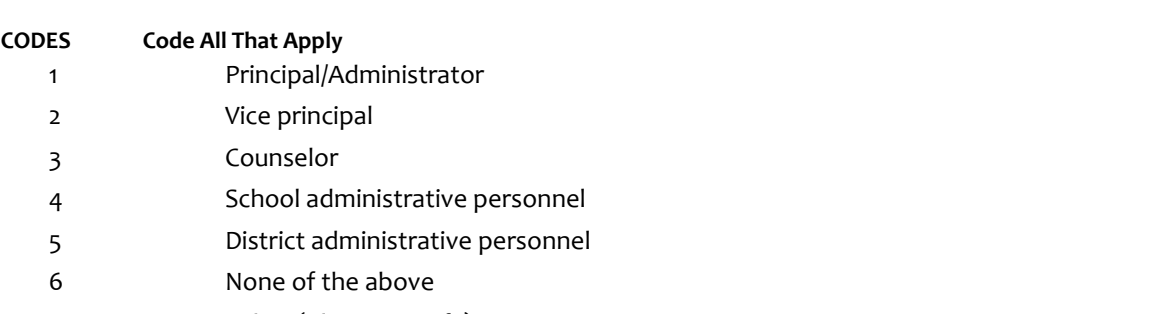

91 Other (Please specify):

## **PROGRAMMER INSTRUCTIONS:**

IF MORE THAN ONE CODE IS SELECTED AND ONE OF THEM IS CODE 6, DISPLAY HARD ERROR CHECK MESSAGE, "You selected "None of the above" but also selected another option on the list. Please check your responses and update your answer. Then, select "Next" to continue."

## **Box 25**

Round: Spring Kindergarten Field Test

IF ONE OF THE CODES IN QUESTION E12 IS 91, GO TO QUESTION E12OS. ELSE GO TO ESTOP.
# **E12os**

Copyright: No

Round: Spring Kindergarten Field Test

### **DISPLAY INSTRUCTIONS:**

DISPLAY ALL CATEGORIES AND OTHER SPECIFY ON ONE PAGE.

# **ENTER TEXT**

Length 100

# **ESTOP**

Copyright: No

Round: Spring Kindergarten Field Test Source: New.

### **DISPLAY INSTRUCTIONS:**

DISPLAY A STOP ICON ABOVE THE FIRST LINE OF TEXT.

IF THIS IS SECTION A-G OF THE SCHOOL ADMINISTRATOR SURVEY, DISPLAY "or another staff member". ELSE IF THIS IS SECTION H OF THE SCHOOL ADMINISTRATOR SURVEY, USE A NULL DISPLAY.

IF BROWSER SIZE IS LARGE, DISPLAY A "JUMP TO START" BUTTON TO THE LEFT OF THE BACK AND NEXT BUTTONS. ELSE DISPLAY A "JUMP TO START" BUTTON ABOVE THE BACK AND NEXT BUTTONS."

DISPLAY "Once you select…will be locked", "If you need…beginning of this section.", "If you {or another staff member}...button now." IN BOLD TEXT.

## **QUESTION TEXT:**

Question: "You are almost finished with this set of survey questions.

Once you select the "Next" button to proceed to the next screen, all responses to this set of items will be locked. You {or another staff member} will not be able to go back to make changes or review any of the previous screens in this section.

•If you need to go back to answer or review any of the questions, please use the "Back" button to navigate to those screens or select the "Jump to start" button to return to the beginning of this section.

OR

•If you {or another staff member} plan to go back to answer or review any of the questions at another time, please select the "Save and Exit" button now. After logging back into this survey section, use the "Back" button to navigate back through the section or use the "Jump to start" button to return to the beginning of this section.

•When you are done updating or reviewing responses, be sure to use the "Next" button to navigate through the rest of this survey section until you get to the last screen to submit this section.

Otherwise, if no further changes are needed, please select the "Next" button to complete this section."

# **E13**

Copyright: No

Round: Spring Kindergarten Field Test

### **QUESTION TEXT:**

Question "Thank you very much for answering these questions and for taking the time to participate in the Early Childhood Longitudinal Study. Please click "Finish" for this set of questions."

## **PROGRAMMER INSTRUCTIONS:**

INCLUDE FINISH BUTTON THAT ROUTES BACK TO MANAGEMENT SYSTEM.

# **F0**

Copyright: No

Round: Spring Kindergarten Field Test

### **DISPLAY INSTRUCTIONS:**

DISPLAY A BLUE ICON AFTER THE WORD "ICON" IN THE FIFTH BULLET BELOW.

## **QUESTION TEXT:**

Question "Thank you for launching the ECLS survey!

Here are some tips to keep in mind when completing the survey:

•Complete the survey on a desktop or laptop computer using Chrome, Edge, or Safari, if possible.

•Use the "Next" and "Back" buttons at the bottom of the screen to move through the survey. Do not use your browser arrows.

•If you need to stop the survey before finishing and return at a later time, please select "Save and Exit." When you return to the survey, you will be taken where you left off.

•To protect your privacy, you will be logged off if you are idle for 10 minutes.

•Some questions in the survey have additional information to help you, if needed. To view this additional information, select the blue "i" icon.

•You may skip any questions that you do not want to answer.

Please click on the "Next" button below to start the survey."

# **F1a**

Copyright: No

Round: Spring Kindergarten Field Test Source: New item created by Westat

### **QUESTION TEXT:**

Question "This set of questions is for public schools. Please confirm whether your school is public or private."

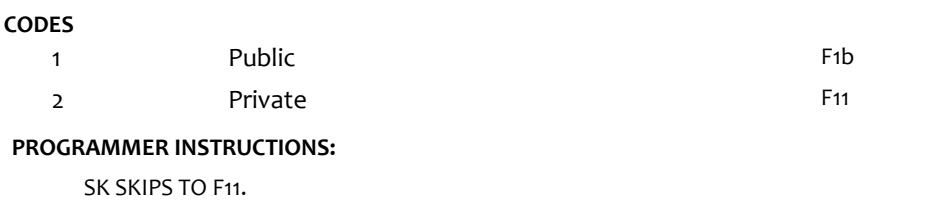

# **F1b**

Copyright: No

Round: Spring Kindergarten Field Test

Source: Adapted from ECLS-K:2011 – Spring Kindergarten School Administrator Questionnaire (F1). Added transition text for the web-version.

### **QUESTION TEXT:**

Question "The next set of items pertain to the provisions of the Every Student Succeeds Act (ESSA), including funding under Titles I and III.

Did your school receive Federal Title I funds for this school year?"

### **CODES**

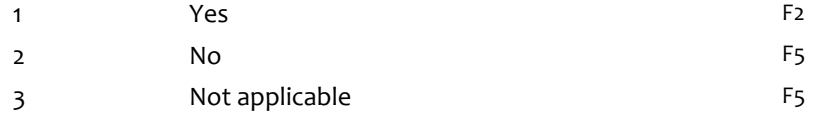

### **PROGRAMMER INSTRUCTIONS:**

BOLD "Title I" AND "Title III" IN HELP TEXT.

HELP FOR STEM: Title I: Title I (Improving the Academic Achievement of the Disadvantaged) is a program of the Elementary and Secondary Education Act (ESEA) of 1965, as reauthorized under the Every Student Succeeds Act of 2016. The purpose of this program is to ensure that all children have a fair, equal, and significant opportunity to obtain a high-quality education and reach, at a minimum, proficiency on state academic achievement standards and state academic assessments.

Title III: Title III (Language Instruction for Limited English Proficient and Immigrant Students) is a program of the Elementary and Secondary Education Act (ESEA) of 1965, as reauthorized under the Every Student Succeeds Act of 2016. One of the main purposes of this program is to help ensure that children who have limited proficiency in English, including immigrant children and youth, attain English proficiency, develop high levels of academic attainment in English, and meet the same state academic content and student academic achievement standards as all students are expected to meet.

SK SKIPS TO F5.

Page 147 of 217 2022-04-07 12:46 Early Childhood Longitudinal Study School Administrator Survey Spring K - Form SAQK-FT :: SAQ

Copyright: No

Round: Spring Kindergarten Field Test

Source: ECLS-K:2011 – Spring Kindergarten School Administrator Questionnaire (F2)

# **QUESTION TEXT:**

Question "Is your school operating a Title I targeted assistance or schoolwide program?"

# **CODES**

1 Targeted assistance program

2 Schoolwide program

# **PROGRAMMER INSTRUCTIONS:**

BOLD "Title I", "Targeted assistance program" AND "Schoolwide program" IN HELP TEXT.

HELP FOR STEM: Title I: Title I (Improving the Academic Achievement of the Disadvantaged) is a program of the Elementary and Secondary Education Act (ESEA) of 1965, as reauthorized under the Every Student Succeeds Act of 2016. The purpose of this program is to ensure that all children have a fair, equal, and significant opportunity to obtain a high-quality education and reach, at a minimum, proficiency on state academic achievement standards and state academic assessments.

Targeted assistance program: A targeted assistance program uses Title I funds to provide supplemental academic services (usually in reading and/or math) to specific students, sometimes referred to as "Title I students," who have been identified as low achieving.

Schoolwide program: A schoolwide program may use Title I funds to improve the quality of educational programs and services throughout the school. A school may use Title I funds for a schoolwide program if at least 40 percent of its students are from low-income families, or if it receives a waiver permitting it to operate a schoolwide program.

# **F3a**

Copyright: No

Round: Spring Kindergarten Field Test Source: ECLS-K:2011 – Spring Kindergarten School Administrator Questionnaire (F3)

## **DISPLAY INSTRUCTIONS:**

DISPLAY ALL ITEMS F3a –c ON ONE SCREEN IN A GRID.

WHEN ITEMS ARE DISPLAYED IN A GRID, USE A DARK COLUMN SEPARATOR LINE IN FRONT OF THE COLUMN FOR THE "Not applicable" DISPLAY.

### **QUESTION TEXT:**

Question "Does your school's Title I program serve children in the following grades?

Prekindergarten and/or transitional (readiness) kindergarten"

## **CODES**

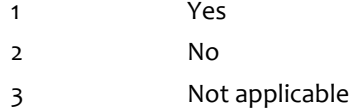

## **PROGRAMMER INSTRUCTIONS:**

BOLD "Title I" AND "Transitional (or readiness) kindergarten (TK)" IN HELP TEXT.

HELP FOR STEM: Title I: Title I (Improving the Academic Achievement of the Disadvantaged) is a program of the Elementary and Secondary Education Act (ESEA) of 1965, as reauthorized under the Every Student Succeeds Act of 2016. The purpose of this program is to ensure that all children have a fair, equal, and significant opportunity to obtain a high-quality education and reach, at a minimum, proficiency on state academic achievement standards and state academic assessments.

HELP FOR STEM: Transitional (or readiness) kindergarten (TK): A transitional kindergarten (TK) program is an extra year of school before kindergarten starts. It is different from preschool or prekindergarten. TK may be for children who are too young to start kindergarten or need more time to be ready for kindergarten. Schools have different names for these programs (for example, early transitional kindergarten (ETK), readiness kindergarten, or a kindergarten equivalent in a classroom without grades or one with multiple grades), but all are types of kindergarten. The program may be in a public or private school, or an early childhood setting such as a nursery school, early childhood learning center, or day care center. It may be a full- or part-day program and have regular and/or special education.

# **F3b**

Copyright: No

Round: Spring Kindergarten Field Test Source: ECLS-K:2011 – Spring Kindergarten School Administrator Questionnaire (F3)

## **DISPLAY INSTRUCTIONS:**

DISPLAY ALL ITEMS F3a –c ON ONE SCREEN IN A GRID.

WHEN ITEMS ARE DISPLAYED IN A GRID, USE A DARK COLUMN SEPARATOR LINE IN FRONT OF THE COLUMN FOR THE "Not applicable" DISPLAY.

# **QUESTION TEXT:**

Question "Kindergarten"

## **CODES**

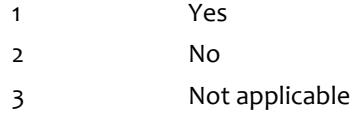

## **PROGRAMMER INSTRUCTIONS:**

BOLD "Title I" AND "Transitional (or readiness) kindergarten (TK)" IN HELP TEXT.

HELP FOR STEM: Title I: Title I (Improving the Academic Achievement of the Disadvantaged) is a program of the Elementary and Secondary Education Act (ESEA) of 1965, as reauthorized under the Every Student Succeeds Act of 2016. The purpose of this program is to ensure that all children have a fair, equal, and significant opportunity to obtain a high-quality education and reach, at a minimum, proficiency on state academic achievement standards and state academic assessments.

# **F3c**

Copyright: No

Round: Spring Kindergarten Field Test

Source: Adapted from ECLS-K:2011 – Spring Kindergarten School Administrator Questionnaire (F3). New subitem added by Westat.)

# **DISPLAY INSTRUCTIONS:**

DISPLAY ALL ITEMS F3a –c ON ONE SCREEN IN A GRID.

WHEN ITEMS ARE DISPLAYED IN A GRID, USE A DARK COLUMN SEPARATOR LINE IN FRONT OF THE COLUMN FOR THE "Not applicable" DISPLAY.

# **QUESTION TEXT:**

Question "Transitional first (or pre-first) grade"

## **CODES**

- 1 Yes
- 2 No
- 3 Not applicable

## **PROGRAMMER INSTRUCTIONS:**

BOLD "Transitional first (or pre-first) grade" AND "Title I" IN HELP TEXT.

HELP FOR STEM: Title I: Title I (Improving the Academic Achievement of the Disadvantaged) is a program of the Elementary and Secondary Education Act (ESEA) of 1965, as reauthorized under the Every Student Succeeds Act of 2016. The purpose of this program is to ensure that all children have a fair, equal, and significant opportunity to obtain a high-quality education and reach, at a minimum, proficiency on state academic achievement standards and state academic assessments.

HELF FOR STEM: Transitional first (or pre-first) grade: Transitional first (or pre-first) grade is a school program between kindergarten and the first grade. The name of this program may vary by school (for example, a K-1 class or placement). It is for children who have attended kindergarten, but need more time to be ready for the first grade. Children in this program may be part of a regular first-grade classroom or in a separate classroom.

Copyright: No

Round: Spring Kindergarten Field Test

Source: Adapted from ECLS-K:2011 – Spring Kindergarten School Administrator Questionnaire (F4). Reformatted from a "yes/no" to a "select all that apply" response type.

# **QUESTION TEXT:**

Question "Does your school use Title I funds for any of the following purposes?"

InstResp "Select all that apply."

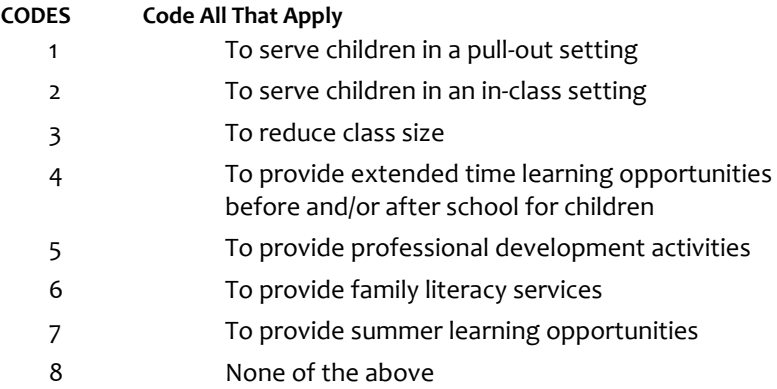

# **PROGRAMMER INSTRUCTIONS:**

BOLD "Title I" IN HELP TEXT.

HELP FOR STEM: Title I: Title I (Improving the Academic Achievement of the Disadvantaged) is a program of the Elementary and Secondary Education Act (ESEA) of 1965, as reauthorized under the Every Student Succeeds Act of 2016. The purpose of this program is to ensure that all children have a fair, equal, and significant opportunity to obtain a high-quality education and reach, at a minimum, proficiency on state academic achievement standards and state academic assessments.

IF MORE THAN ONE CODE IS SELECTED AND ONE OF THEM IS CODE 8, DISPLAY HARD ERROR CHECK MESSAGE, "You selected "None of the above" but also selected another option on the list. Please check your responses and update your answer. Then, select "Next" to continue."

Copyright: No

Round: Spring Kindergarten Field Test

Source: ECLS-K:2011 – Spring Kindergarten School Administrator Questionnaire (F5)

## **QUESTION TEXT:**

Question "Did your school receive Federal Title III funds for this school year?"

InstResp "Title III is for "Language Instruction for Limited English Proficient and Immigrant Students."

## **CODES**

1 Yes

2 No F8

# **PROGRAMMER INSTRUCTIONS:**

SK SKIPS TO F8.

BOLD "Title III" IN HELP TEXT.

HELP FOR STEM: Title III: Title III (Language Instruction for Limited English Proficient and Immigrant Students) is a program of the Elementary and Secondary Education Act (ESEA) of 1965, as reauthorized under the Every Student Succeeds Act of 2016. One of the main purposes of this program is to help ensure that children who have limited proficiency in English, including immigrant children and youth, attain English proficiency, develop high levels of academic attainment in English, and meet the same state academic content and student academic achievement standards as all students are expected to meet.

Copyright: No

Round: Spring Kindergarten Field Test

Source: Adapted from ECLS-K:2011 – Spring Kindergarten School Administrator Questionnaire (F6). Reformatted from a "yes/no" to a "select all that apply" response type.

# **QUESTION TEXT:**

Question "Does your school use Title III funds for any of the following purposes?"

InstResp "Select all that apply."

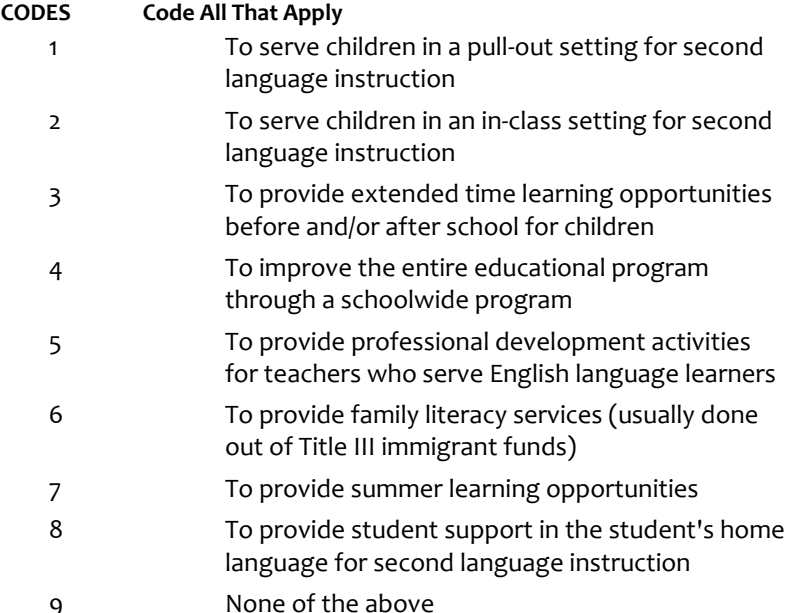

# **PROGRAMMER INSTRUCTIONS:**

BOLD "Title III" AND "English language learner (ELL)" IN HELP TEXT.

HELP FOR STEM: Title III: Title III (Language Instruction for Limited English Proficient and Immigrant Students) is a program of the Elementary and Secondary Education Act (ESEA) of 1965, as reauthorized under the Every Student Succeeds Act of 2016. One of the main purposes of this program is to help ensure that children who have limited proficiency in English, including immigrant children and youth, attain English proficiency, develop high levels of academic attainment in English, and meet the same state academic content and student academic achievement standards as all students are expected to meet.

HELP FOR CODE 5: English language learner (ELL): A student whose native language is one other than English and whose skills in listening to, speaking, reading, or writing English are such that he or she has difficulty understanding school instruction in English.

IF MORE THAN ONE CODE IS SELECTED AND ONE OF THEM IS CODE 9, DISPLAY HARD ERROR CHECK MESSAGE, "You selected "None of the above" but also selected another option on the list. Please check your responses and update your answer. Then, select "Next" to continue."

# **F7a**

Copyright: No

Round: Spring Kindergarten Field Test Source: ECLS-K:2011 – Spring Kindergarten School Administrator Questionnaire (F7)

## **DISPLAY INSTRUCTIONS:**

DISPLAY ALL ITEMS F7a –c ON ONE SCREEN IN A GRID.

WHEN ITEMS ARE DISPLAYED IN A GRID, USE A DARK COLUMN SEPARATOR LINE IN FRONT OF THE COLUMN FOR THE "Not applicable" DISPLAY.

### **QUESTION TEXT:**

Question "Does your school's Title III program serve children in the following grades?

Prekindergarten and/or transitional (readiness) kindergarten"

## **CODES**

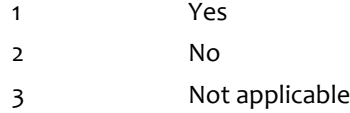

## **PROGRAMMER INSTRUCTIONS:**

BOLD "Title III" and "Transitional (or readiness) kindergarten (TK)" IN HELP TEXT.

HELP FOR STEM: Title III: Title III (Language Instruction for Limited English Proficient and Immigrant Students) is a program of the Elementary and Secondary Education Act (ESEA) of 1965, as reauthorized under the Every Student Succeeds Act of 2016. One of the main purposes of this program is to help ensure that children who have limited proficiency in English, including immigrant children and youth, attain English proficiency, develop high levels of academic attainment in English, and meet the same state academic content and student academic achievement standards as all students are expected to meet.

HELP FOR STEM: Transitional (or readiness) kindergarten (TK): A transitional kindergarten (TK) program is an extra year of school before kindergarten starts. It is different from preschool or prekindergarten. TK may be for children who are too young to start kindergarten or need more time to be ready for kindergarten. Schools have different names for these programs (for example, early transitional kindergarten (ETK), readiness kindergarten, or a kindergarten equivalent in a classroom without grades or one with multiple grades), but all are types of kindergarten. The program may be in a public or private school, or an early childhood setting such as a nursery school, early childhood learning center, or day care center. It may be a full- or part-day program and have regular and/or special education.

# **F7b**

Copyright: No

Round: Spring Kindergarten Field Test Source: ECLS-K:2011 – Spring Kindergarten School Administrator Questionnaire (F7)

## **DISPLAY INSTRUCTIONS:**

DISPLAY ALL ITEMS F7a –c ON ONE SCREEN IN A GRID.

WHEN ITEMS ARE DISPLAYED IN A GRID, USE A DARK COLUMN SEPARATOR LINE IN FRONT OF THE COLUMN FOR THE "Not applicable" DISPLAY.

# **QUESTION TEXT:**

Question "Kindergarten"

## **CODES**

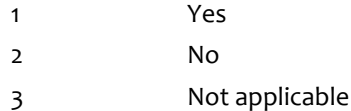

## **PROGRAMMER INSTRUCTIONS:**

BOLD "Title III" IN HELP TEXT.

HELP FOR STEM: Title III: Title III (Language Instruction for Limited English Proficient and Immigrant Students) is a program of the Elementary and Secondary Education Act (ESEA) of 1965, as reauthorized under the Every Student Succeeds Act of 2016. One of the main purposes of this program is to help ensure that children who have limited proficiency in English, including immigrant children and youth, attain English proficiency, develop high levels of academic attainment in English, and meet the same state academic content and student academic achievement standards as all students are expected to meet.

# **F7c**

Copyright: No

Round: Spring Kindergarten Field Test

Source: Adapted from ECLS-K:2011 – Spring Kindergarten School Administrator Questionnaire (F7). New subitem created by Westat.

# **DISPLAY INSTRUCTIONS:**

DISPLAY ALL ITEMS F7a –c ON ONE SCREEN IN A GRID.

WHEN ITEMS ARE DISPLAYED IN A GRID, USE A DARK COLUMN SEPARATOR LINE IN FRONT OF THE COLUMN FOR THE "Not applicable" DISPLAY.

# **QUESTION TEXT:**

Question "Transitional first (or pre-first) grade"

## **CODES**

- 1 Yes
- 2 No
- 3 Not applicable

# **PROGRAMMER INSTRUCTIONS:**

BOLD "Transitional first (or pre-first) grade" AND "Title III" IN HELP TEXT.

HELP FOR STEM: Title III: Title III (Language Instruction for Limited English Proficient and Immigrant Students) is a program of the Elementary and Secondary Education Act (ESEA) of 1965, as reauthorized under the Every Student Succeeds Act of 2016. One of the main purposes of this program is to help ensure that children who have limited proficiency in English, including immigrant children and youth, attain English proficiency, develop high levels of academic attainment in English, and meet the same state academic content and student academic achievement standards as all students are expected to meet.

HELF FOR STEM: Transitional first (or pre-first) grade: Transitional first (or pre-first) grade is a school program between kindergarten and the first grade. The name of this program may vary by school (for example, a K-1 class or placement). It is for children who have attended kindergarten, but need more time to be ready for the first grade. Children in this program may be part of a regular first-grade classroom or in a separate classroom.

Copyright: No

Round: Spring Kindergarten Field Test

Source: Adapted ECLS-K:2011 – Spring Kindergarten School Administrator Questionnaire (modified). Updated school status categories to align with ESSA.

# **QUESTION TEXT:**

Question "The next items address federal requirements. At the end of the LAST school year (2021-22), what was this school's status?"

# **CODES**

1 Unclassified 2 Comprehensive improvement 3 Targeted support

# **F9a**

Copyright: No

Round: Spring Kindergarten Field Test

Source: Adapted from ECLS-K:2011 – Spring Kindergarten School Administrator Questionnaire (F10). Removed language related to Adequate Yearly Progress (AYP). Reformatted from a "yes/no" to a "select all that apply" response type.

## **DISPLAY INSTRUCTIONS:**

DISPLAY ALL CATEGORIES AND OTHER SPECIFY ON THE SAME PAGE.

## **QUESTION TEXT:**

Question "Which of the following actions has this school taken in response to the need for improvement?"

InstResp "Select all that apply."

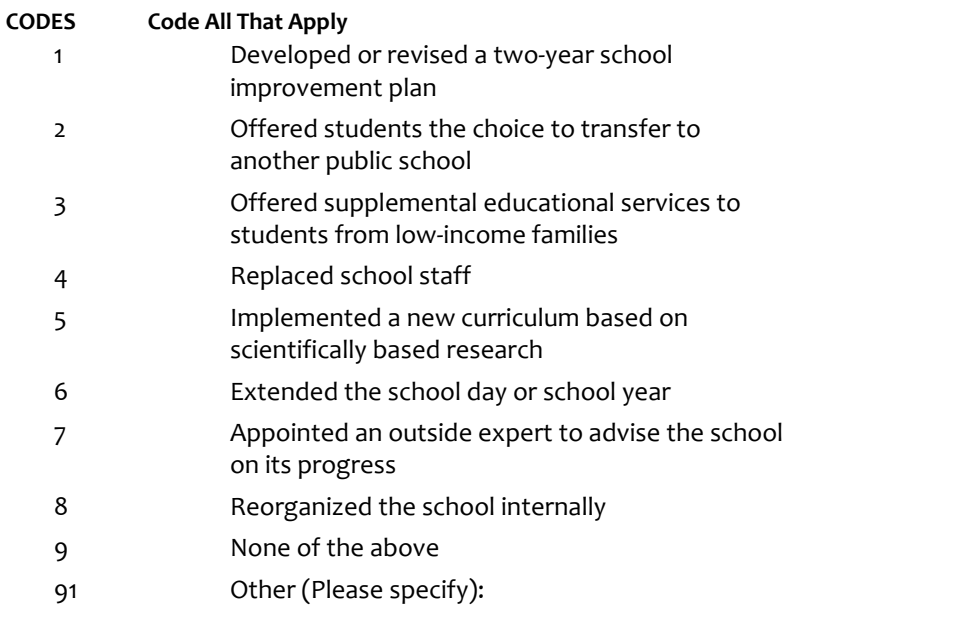

# **PROGRAMMER INSTRUCTIONS:**

IF MORE THAN ONE CODE IS SELECTED AND ONE OF THEM IS CODE 9, DISPLAY HARD ERROR CHECK MESSAGE, "You selected "None of the above" but also selected another option on the list. Please check your responses and update your answer. Then, select "Next" to continue."

# **Box 26**

Round: Spring Kindergarten Field Test

IF F9a = 91, GO TO F9aOS. ELSE, GO TO F9b.

# **F9aOS**

Copyright: No

Round: Spring Kindergarten Field Test

## **DISPLAY INSTRUCTIONS:**

DISPLAY ALL CATEGORIES AND OTHER SPECIFY ON ONE PAGE.

## **ENTER TEXT**

Length 100

# **F9b**

Copyright: No

Round: Spring Kindergarten Field Test

Source: ECLS-K:2011 – Spring Kindergarten School Administrator Questionnaire, question F10. Added transitional text.

# **QUESTION TEXT:**

Question "This next set of questions is about grade 3 students. Does this school have grade 3 students?"

### **CODES**

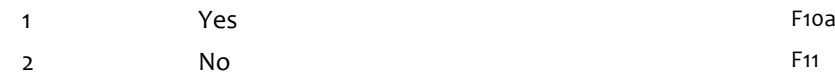

# **F10a**

Copyright: No

Round: Spring Kindergarten Field Test

Source: Adapted from ECLS-K:2011 – Spring Kindergarten School Administrator Questionnaire (F12). Modified to remove language about AYP goals.

### **DISPLAY INSTRUCTIONS:**

DISPLAY ALL ITEMS F10a –d ON ONE SCREEN IN A GRID.

DISPLAY "grade 3" AND "prior school year" AS BOLD TEXT.

#### **QUESTION TEXT:**

Question "Based on recent state assessments, what percentage of the grade 3 students in your school in the prior school year (2021-22) scored "proficient" or above in the following subjects?

Reading or verbal skills"

Pre-unit "Percentage:"

Watermark: "Enter percentage"

InstResp "Enter percentage. If not applicable, enter "0.""

## **ENTER NUMBER**

Range **12** and 100 to 100 to 100 to 100 to 100 to 100 to 100 to 100 to 100 to 100 to 100 to 100 to 100 to 100 to 100 to 100 to 100 to 100 to 100 to 100 to 100 to 100 to 100 to 100 to 100 to 100 to 100 to 100 to 100 to 100

# **F10b**

Copyright: No

Round: Spring Kindergarten Field Test

Source: Adapted from ECLS-K:2011 – Spring Kindergarten School Administrator Questionnaire (F12). Modified to remove language about AYP goals

### **DISPLAY INSTRUCTIONS:**

DISPLAY ALL ITEMS F10a –d ON ONE SCREEN IN A GRID.

#### **QUESTION TEXT:**

Question "Mathematics or quantitative skills"

Pre-unit "Percentage:"

Watermark: "Enter percentage"

InstResp "Enter percentage. If not applicable, enter "0.""

### **ENTER NUMBER**

Range and the contract of the contract of the contract of the contract of the contract of the contract of the contract of the contract of the contract of the contract of the contract of the contract of the contract of the

# **F10c**

Copyright: No

Round: Spring Kindergarten Field Test

Source: Adapted from ECLS-K:2011 – Spring Kindergarten School Administrator Questionnaire (F12). Modified to remove language about AYP goals

### **DISPLAY INSTRUCTIONS:**

DISPLAY ALL ITEMS F10a –d ON ONE SCREEN IN A GRID.

#### **QUESTION TEXT:**

Question "Science"

Pre-unit "Percentage:"

Watermark: "Enter percentage"

InstResp "Enter percentage. If not applicable, enter "0.""

#### **ENTER NUMBER**

Range and the contract of the contract of the contract of the contract of the contract of the contract of the contract of the contract of the contract of the contract of the contract of the contract of the contract of the

# **F10d**

Copyright: No

Round: Spring Kindergarten Field Test

Source: Adapted from ECLS-K:2011 – Spring Kindergarten School Administrator Questionnaire (F12). Modified to remove language about AYP goals

### **DISPLAY INSTRUCTIONS:**

DISPLAY ALL ITEMS F10a -d ON ONE SCREEN IN A GRID.

#### **QUESTION TEXT:**

Question "English language proficiency for English language learners (ELL)"

Pre-unit "Percentage:"

Watermark: "Enter percentage"

InstResp "Enter percentage. If not applicable, enter "0.""

# **ENTER NUMBER**

Range **12** and 100 to 100 to 100 to 100 to 100 to 100 to 100 to 100 to 100 to 100 to 100 to 100 to 100 to 100 to 100 to 100 to 100 to 100 to 100 to 100 to 100 to 100 to 100 to 100 to 100 to 100 to 100 to 100 to 100 to 100

#### **PROGRAMMER INSTRUCTIONS:**

BOLD "English language learner (ELL)" IN HELP TEXT.

HELP FOR STEM: English language learner (ELL): A student whose native language is one other than English and whose skills in listening to, speaking, reading, or writing English are such that he or she has difficulty understanding school instruction in English.

Page 162 of 217 2022-04-07 12:46 Early Childhood Longitudinal Study School Administrator Survey Spring K - Form SAQK-FT :: SAQ

Copyright: No

Round: Spring Kindergarten Field Test

## **DISPLAY INSTRUCTIONS:**

DISPLAY ALL CATEGORIES AND OTHER SPECIFY ON THE SAME PAGE.

## **QUESTION TEXT:**

Question "Please select the position that best describes you and, if applicable, any other staff who helped complete the Federal Programs section."

InstResp "Select all that apply. Select the one that best describes you and any other staff who completed this section, if applicable."

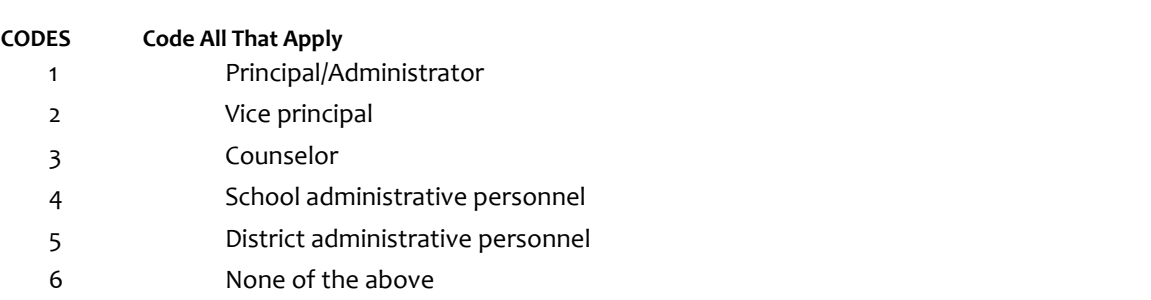

91 Other (Please specify):

## **PROGRAMMER INSTRUCTIONS:**

IF MORE THAN ONE CODE IS SELECTED AND ONE OF THEM IS CODE 6, DISPLAY HARD ERROR CHECK MESSAGE, "You selected "None of the above" but also selected another option on the list. Please check your responses and update your answer. Then, select "Next" to continue."

# **Box 27**

Round: Spring Kindergarten Field Test

IF ONE OF THE CODES IN QUESTION F11 IS 91, GO TO QUESTION F11OS. ELSE GO TO FSTOP.

# **F11os**

Copyright: No

Round: Spring Kindergarten Field Test

### **DISPLAY INSTRUCTIONS:**

DISPLAY ALL CATEGORIES AND OTHER SPECIFY ON ONE PAGE.

# **ENTER TEXT**

Length 100

# **FSTOP**

Copyright: No

Round: Spring Kindergarten Field Test Source: New.

### **DISPLAY INSTRUCTIONS:**

DISPLAY A STOP ICON ABOVE THE FIRST LINE OF TEXT.

IF THIS IS SECTION A-G OF THE SCHOOL ADMINISTRATOR SURVEY, DISPLAY "or another staff member". ELSE IF THIS IS SECTION H OF THE SCHOOL ADMINISTRATOR SURVEY, USE A NULL DISPLAY.

IF BROWSER SIZE IS LARGE, DISPLAY A "JUMP TO START" BUTTON TO THE LEFT OF THE BACK AND NEXT BUTTONS. ELSE DISPLAY A "JUMP TO START" BUTTON ABOVE THE BACK AND NEXT BUTTONS."

DISPLAY "Once you select…will be locked", "If you need…beginning of this section.", "If you {or another staff member}...button now." IN BOLD TEXT.

## **QUESTION TEXT:**

Question: "You are almost finished with this set of survey questions.

Once you select the "Next" button to proceed to the next screen, all responses to this set of items will be locked. You {or another staff member} will not be able to go back to make changes or review any of the previous screens in this section.

•If you need to go back to answer or review any of the questions, please use the "Back" button to navigate to those screens or select the "Jump to start" button to return to the beginning of this section.

OR

•If you {or another staff member} plan to go back to answer or review any of the questions at another time, please select the "Save and Exit" button now. After logging back into this survey section, use the "Back" button to navigate back through the section or use the "Jump to start" button to return to the beginning of this section.

•When you are done updating or reviewing responses, be sure to use the "Next" button to navigate through the rest of this survey section until you get to the last screen to submit this section.

Otherwise, if no further changes are needed, please select the "Next" button to complete this section."

Copyright: No

Round: Spring Kindergarten Field Test

### **QUESTION TEXT:**

Question "Thank you very much for answering these questions and for taking the time to participate in the Early Childhood Longitudinal Study. Please click "Finish" for this set of questions."

## **PROGRAMMER INSTRUCTIONS:**

INCLUDE FINISH BUTTON THAT ROUTES BACK TO MANAGEMENT SYSTEM.

# **G0**

Copyright: No

Round: Spring Kindergarten Field Test

### **DISPLAY INSTRUCTIONS:**

DISPLAY A BLUE ICON AFTER THE WORD "ICON" IN THE FIFTH BULLET BELOW.

## **QUESTION TEXT:**

Question "Thank you for launching the ECLS survey!

Here are some tips to keep in mind when completing the survey:

•Complete the survey on a desktop or laptop computer using Chrome, Edge, or Safari, if possible.

•Use the "Next" and "Back" buttons at the bottom of the screen to move through the survey. Do not use your browser arrows.

•If you need to stop the survey before finishing and return at a later time, please select "Save and Exit." When you return to the survey, you will be taken where you left off.

•To protect your privacy, you will be logged off if you are idle for 10 minutes.

•Some questions in the survey have additional information to help you, if needed. To view this additional information, select the blue "i" icon.

•You may skip any questions that you do not want to answer.

Please click on the "Next" button below to start the survey."

# **G1a1**

Copyright: No

Round: Spring Kindergarten Field Test

Source: Adapted from ECLS-K: 2011 – Spring 2016 School Administrator Questionnaire (F1). Added transition text.

### **DISPLAY INSTRUCTIONS:**

IF THE BROWSER SIZE IS LARGE, DISPLAY ITEMS G1a1 –G1g2 ON ONE SCREEN IN A GRID. THE GRID SHOULD HAVE TWO COLUMNS, WITH ONE COLUMN LABELED "Full time:" THE OTHER COLUMN LABELED "Part time:". DISPLAY ONE QUESTION PAIR, G1a1/G1a2, G1b1/G1b2, G1c1/G1c2, G1d1/G1d2, G1e1/G1e2, G1f1/G1f2, AND G1g1/G1g2 ON EACH ROW.

#### **QUESTION TEXT:**

Question "The next set of questions are about characteristics of staff at your school. Approximately how many staff members does your school currently have in the following categories?

Regular classroom teachers"

InstResp: "Please enter the number of staff members who work full time at your school and the number of staff who work part time at your school. If a staff member is shared with other schools, count that person as 'part time' in your school. Place each staff member in only one staff category. If a staff member fits more than one category, pick the category most descriptive of his/her work. If there are no staff in your school in a category, enter "o.""

Pre-unit: "Full time:"

Watermark: "Enter number"

#### **ENTER NUMBER**

Range **12** and 1000 to 1000 to 1000 to 1000 to 1000 to 1000 to 1000 to 1000 to 1000 to 1000 to 1000 to 1000 to 1000 to 1000 to 1000 to 1000 to 1000 to 1000 to 1000 to 1000 to 1000 to 1000 to 1000 to 1000 to 1000 to 1000 to Soft Range 1 to 600

#### **PROGRAMMER INSTRUCTIONS:**

IF A SOFT RANGE IS VIOLATED, DISPLAY ERROR MESSAGE, "You have entered {DISPLAY RESPONSE AT G1a1}. Are you sure this is correct? When it is correct, select Next to continue."

# **G1a2**

Copyright: No

Round: Spring Kindergarten Field Test

Source: ECLS-K:2011 – Spring 2016 School Administrator Questionnaire (G1)

#### **QUESTION TEXT:**

Pre-unit: "Part time:"

Watermark: "Enter number"

#### **ENTER NUMBER**

Range **12** and 1000 to 1000 to 1000 to 1000 to 1000 to 1000 to 1000 to 1000 to 1000 to 1000 to 1000 to 1000 to 1000 to 1000 to 1000 to 1000 to 1000 to 1000 to 1000 to 1000 to 1000 to 1000 to 1000 to 1000 to 1000 to 1000 to

Soft Range 1 to 600

#### **PROGRAMMER INSTRUCTIONS:**

IF A SOFT RANGE IS VIOLATED, DISPLAY ERROR MESSAGE, "You have entered {DISPLAY RESPONSE AT G1a2}. Are you sure this is correct? When it is correct, select Next to continue."

Page 167 of 217 2022-04-07 12:46 Early Childhood Longitudinal Study School Administrator Survey Spring K - Form SAQK-FT :: SAQ

# **G1b1**

Copyright: No

Round: Spring Kindergarten Field Test Source: ECLS-K:2011 – Spring 2016 School Administrator Questionnaire (G1)

### **DISPLAY INSTRUCTIONS:**

IF THE BROWSER SIZE IS LARGE, DISPLAY ITEMS G1a1 –G1g2 ON ONE SCREEN IN A GRID. THE GRID SHOULD HAVE TWO COLUMNS, WITH ONE COLUMN LABELED "Full time:" THE OTHER COLUMN LABELED "Part time:". DISPLAY ONE QUESTION PAIR, G1a1/G1a2, G1b1/G1b2, G1c1/G1c2, G1d1/G1d2, G1e1/G1e2, G1f1/G1f2, AND G1g1/G1g2 ON EACH ROW.

## **QUESTION TEXT:**

Question "ESL/Bilingual education/dual-language immersion/ELL instruction teachers"

Pre-unit: "Full time:"

Watermark: "Enter number"

### **ENTER NUMBER**

Range **12** and 1000 to 1000 to 1000 to 1000 to 1000 to 1000 to 1000 to 1000 to 1000 to 1000 to 1000 to 1000 to 1000 to 1000 to 1000 to 1000 to 1000 to 1000 to 1000 to 1000 to 1000 to 1000 to 1000 to 1000 to 1000 to 1000 to

Soft Range 1 to 600

#### **PROGRAMMER INSTRUCTIONS:**

IF A SOFT RANGE IS VIOLATED, DISPLAY ERROR MESSAGE, "You have entered {DISPLAY RESPONSE AT G1b1}. Are you sure this is correct? When it is correct, select Next to continue."

# **G1b2**

Copyright: No

Round: Spring Kindergarten Field Test

Source: ECLS-K:2011 – Spring 2016 School Administrator Questionnaire (G1)

### **QUESTION TEXT:**

Pre-unit: "Part time:"

Watermark: "Enter number"

### **ENTER NUMBER**

Range **12** and 1000 to 1000 to 1000 to 1000 to 1000 to 1000 to 1000 to 1000 to 1000 to 1000 to 1000 to 1000 to 1000 to 1000 to 1000 to 1000 to 1000 to 1000 to 1000 to 1000 to 1000 to 1000 to 1000 to 1000 to 1000 to 1000 to

Soft Range 1 to 600

### **PROGRAMMER INSTRUCTIONS:**

IF A SOFT RANGE IS VIOLATED, DISPLAY ERROR MESSAGE, "You have entered {DISPLAY RESPONSE AT G1b2}. Are you sure this is correct? When it is correct, select Next to continue."

# **G1c1**

Copyright: No

Round: Spring Kindergarten Field Test Source: ECLS-K:2011 – Spring 2016 School Administrator Questionnaire (G1)

### **DISPLAY INSTRUCTIONS:**

IF THE BROWSER SIZE IS LARGE, DISPLAY ITEMS G1a1 –G1g2 ON ONE SCREEN IN A GRID. THE GRID SHOULD HAVE TWO COLUMNS, WITH ONE COLUMN LABELED "Full time:" THE OTHER COLUMN LABELED "Part time:". DISPLAY ONE QUESTION PAIR, G1a1/G1a2, G1b1/G1b2, G1c1/G1c2, G1d1/G1d2, G1e1/G1e2, G1f1/G1f2, AND G1g1/G1g2 ON EACH ROW.

## **QUESTION TEXT:**

Question "Drama, music, or art teachers"

Pre-unit: "Full time:"

Watermark: "Enter number"

### **ENTER NUMBER**

Range **12** and 1000 to 1000 to 1000 to 1000 to 1000 to 1000 to 1000 to 1000 to 1000 to 1000 to 1000 to 1000 to 1000 to 1000 to 1000 to 1000 to 1000 to 1000 to 1000 to 1000 to 1000 to 1000 to 1000 to 1000 to 1000 to 1000 to

Soft Range 1 to 600

### **PROGRAMMER INSTRUCTIONS:**

IF A SOFT RANGE IS VIOLATED, DISPLAY ERROR MESSAGE, "You have entered {DISPLAY RESPONSE AT G1c1}. Are you sure this is correct? When it is correct, select Next to continue."

# **G1c2**

Copyright: No

Round: Spring Kindergarten Field Test

Source: ECLS-K:2011 – Spring 2016 School Administrator Questionnaire (G1)

### **QUESTION TEXT:**

Pre-unit: "Part time:"

Watermark: "Enter number"

### **ENTER NUMBER**

Range **12** and 1000 to 1000 to 1000 to 1000 to 1000 to 1000 to 1000 to 1000 to 1000 to 1000 to 1000 to 1000 to 1000 to 1000 to 1000 to 1000 to 1000 to 1000 to 1000 to 1000 to 1000 to 1000 to 1000 to 1000 to 1000 to 1000 to

Soft Range 1 to 600

### **PROGRAMMER INSTRUCTIONS:**

IF A SOFT RANGE IS VIOLATED, DISPLAY ERROR MESSAGE, "You have entered {DISPLAY RESPONSE AT G1c2}. Are you sure this is correct? When it is correct, select Next to continue."

# **G1d1**

Copyright: No

Round: Spring Kindergarten Field Test Source: ECLS-K:2011 – Spring 2016 School Administrator Questionnaire (G1)

### **DISPLAY INSTRUCTIONS:**

IF THE BROWSER SIZE IS LARGE, DISPLAY ITEMS G1a1 –G1g2 ON ONE SCREEN IN A GRID. THE GRID SHOULD HAVE TWO COLUMNS, WITH ONE COLUMN LABELED "Full time:" THE OTHER COLUMN LABELED "Part time:". DISPLAY ONE QUESTION PAIR, G1a1/G1a2, G1b1/G1b2, G1c1/G1c2, G1d1/G1d2, G1e1/G1e2, G1f1/G1f2, AND G1g1/G1g2 ON EACH ROW.

## **QUESTION TEXT:**

Question "Gym/PE or health teachers"

Pre-unit: "Full time:"

Watermark: "Enter number"

### **ENTER NUMBER**

Range **12** and 1000 to 1000 to 1000 to 1000 to 1000 to 1000 to 1000 to 1000 to 1000 to 1000 to 1000 to 1000 to 1000 to 1000 to 1000 to 1000 to 1000 to 1000 to 1000 to 1000 to 1000 to 1000 to 1000 to 1000 to 1000 to 1000 to

Soft Range 1 to 600

### **PROGRAMMER INSTRUCTIONS:**

IF A SOFT RANGE IS VIOLATED, DISPLAY ERROR MESSAGE, "You have entered {DISPLAY RESPONSE AT G1d1}. Are you sure this is correct? When it is correct, select Next to continue."

# **G1d2**

Copyright: No

Round: Spring Kindergarten Field Test

Source: ECLS-K:2011 – Spring 2016 School Administrator Questionnaire (G1)

### **QUESTION TEXT:**

Pre-unit: "Part time:"

Watermark: "Enter number"

### **ENTER NUMBER**

Range **12** and 1000 to 1000 to 1000 to 1000 to 1000 to 1000 to 1000 to 1000 to 1000 to 1000 to 1000 to 1000 to 1000 to 1000 to 1000 to 1000 to 1000 to 1000 to 1000 to 1000 to 1000 to 1000 to 1000 to 1000 to 1000 to 1000 to

Soft Range 1 to 600

### **PROGRAMMER INSTRUCTIONS:**

IF A SOFT RANGE IS VIOLATED, DISPLAY ERROR MESSAGE, "You have entered {DISPLAY RESPONSE AT G1d2}. Are you sure this is correct? When it is correct, select Next to continue."

# **G1e1**

Copyright: No

Round: Spring Kindergarten Field Test Source: ECLS-K:2011 – Spring 2016 School Administrator Questionnaire (G1)

### **DISPLAY INSTRUCTIONS:**

IF THE BROWSER SIZE IS LARGE, DISPLAY ITEMS G1a1 –G1g2 ON ONE SCREEN IN A GRID. THE GRID SHOULD HAVE TWO COLUMNS, WITH ONE COLUMN LABELED "Full time:" THE OTHER COLUMN LABELED "Part time:". DISPLAY ONE QUESTION PAIR, G1a1/G1a2, G1b1/G1b2, G1c1/G1c2, G1d1/G1d2, G1e1/G1e2, G1f1/G1f2, AND G1g1/G1g2 ON EACH ROW.

### **QUESTION TEXT:**

Question "Special education teachers and related service providers (for example, speech therapist, physical therapist, adaptive physical education, etc.)"

Pre-unit: "Full time:"

Watermark: "Enter number"

### **ENTER NUMBER**

Range **12** and 1000 to 1000 to 1000 to 1000 to 1000 to 1000 to 1000 to 1000 to 1000 to 1000 to 1000 to 1000 to 1000 to 1000 to 1000 to 1000 to 1000 to 1000 to 1000 to 1000 to 1000 to 1000 to 1000 to 1000 to 1000 to 1000 to Soft Range 1 to 600

### **PROGRAMMER INSTRUCTIONS:**

IF A SOFT RANGE IS VIOLATED, DISPLAY ERROR MESSAGE, "You have entered {DISPLAY RESPONSE AT G1e1}. Are you sure this is correct? When it is correct, select Next to continue."

# **G1e2**

Copyright: No

Round: Spring Kindergarten Field Test

Source: ECLS-K:2011 – Spring 2016 School Administrator Questionnaire (G1)

# **QUESTION TEXT:**

Pre-unit: "Part time:"

Watermark: "Enter number"

### **ENTER NUMBER**

Range **12** and 1000 to 1000 to 1000 to 1000 to 1000 to 1000 to 1000 to 1000 to 1000 to 1000 to 1000 to 1000 to 1000 to 1000 to 1000 to 1000 to 1000 to 1000 to 1000 to 1000 to 1000 to 1000 to 1000 to 1000 to 1000 to 1000 to Soft Range 1 to 600

# **PROGRAMMER INSTRUCTIONS:**

IF A SOFT RANGE IS VIOLATED, DISPLAY ERROR MESSAGE, "You have entered {DISPLAY RESPONSE AT G1e2}. Are you sure this is correct? When it is correct, select Next to continue."

# **G1f1**

Copyright: No

Round: Spring Kindergarten Field Test Source: ECLS-K:2011 – Spring 2016 School Administrator Questionnaire (G1)

## **DISPLAY INSTRUCTIONS:**

IF THE BROWSER SIZE IS LARGE, DISPLAY ITEMS G1a1 –G1g2 ON ONE SCREEN IN A GRID. THE GRID SHOULD HAVE TWO COLUMNS, WITH ONE COLUMN LABELED "Full time:" THE OTHER COLUMN LABELED "Part time:". DISPLAY ONE QUESTION PAIR, G1a1/G1a2, G1b1/G1b2, G1c1/G1c2, G1d1/G1d2, G1e1/G1e2, G1f1/G1f2, AND G1g1/G1g2 ON EACH ROW.

## **QUESTION TEXT:**

Question "Paraprofessionals (for example, classroom aides)"

Pre-unit: "Full time:"

Watermark: "Enter number"

### **ENTER NUMBER**

Range **12** and 1000 to 1000 to 1000 to 1000 to 1000 to 1000 to 1000 to 1000 to 1000 to 1000 to 1000 to 1000 to 1000 to 1000 to 1000 to 1000 to 1000 to 1000 to 1000 to 1000 to 1000 to 1000 to 1000 to 1000 to 1000 to 1000 to

Soft Range 1 to 600

### **PROGRAMMER INSTRUCTIONS:**

IF A SOFT RANGE IS VIOLATED, DISPLAY ERROR MESSAGE, "You have entered {DISPLAY RESPONSE AT G1f1}. Are you sure this is correct? When it is correct, select Next to continue."

# **G1f2**

Copyright: No

Round: Spring Kindergarten Field Test

Source: ECLS-K:2011 – Spring 2016 School Administrator Questionnaire (G1)

### **QUESTION TEXT:**

Pre-unit: "Part time:"

Watermark: "Enter number"

### **ENTER NUMBER**

Range **12** and 1000 to 1000 to 1000 to 1000 to 1000 to 1000 to 1000 to 1000 to 1000 to 1000 to 1000 to 1000 to 1000 to 1000 to 1000 to 1000 to 1000 to 1000 to 1000 to 1000 to 1000 to 1000 to 1000 to 1000 to 1000 to 1000 to

Soft Range 1 to 600

### **PROGRAMMER INSTRUCTIONS:**

IF A SOFT RANGE IS VIOLATED, DISPLAY ERROR MESSAGE, "You have entered {DISPLAY RESPONSE AT G1f2}. Are you sure this is correct? When it is correct, select Next to continue."

# **G1g1**

Copyright: No

Round: Spring Kindergarten Field Test Source: ECLS-K:2011 – Spring 2016 School Administrator Questionnaire (F1)

### **DISPLAY INSTRUCTIONS:**

IF THE BROWSER SIZE IS LARGE, DISPLAY ITEMS G1a1 –G1g2 ON ONE SCREEN IN A GRID. THE GRID SHOULD HAVE TWO COLUMNS, WITH ONE COLUMN LABELED "Full time:" THE OTHER COLUMN LABELED "Part time:". DISPLAY ONE QUESTION PAIR, G1a1/G1a2, G1b1/G1b2, G1c1/G1c2, G1d1/G1d2, G1e1/G1e2, G1f1/G1f2, AND G1g1/G1g2 ON EACH ROW.

IF THE BROWSER SIZE IS SMALL, DISPLAY ONE QUESTION PAIR, G1a1/G1a2, G1b1/G1b2, G1c1/G1c2, G1d1/G1d2, G1e1/G1e2, G1f1/G1f2, AND G1g1/G1g2 ON A SCREEN VERTICALLY.

### **QUESTION TEXT:**

Question "Teachers of gifted/talented students"

Pre-unit: "Full time:"

Watermark: "Enter number"

#### **ENTER NUMBER**

Range **12** and 1000 to 1000 to 1000 to 1000 to 1000 to 1000 to 1000 to 1000 to 1000 to 1000 to 1000 to 1000 to 1000 to 1000 to 1000 to 1000 to 1000 to 1000 to 1000 to 1000 to 1000 to 1000 to 1000 to 1000 to 1000 to 1000 to

Soft Range 1 to 600

### **PROGRAMMER INSTRUCTIONS:**

IF A SOFT RANGE IS VIOLATED, DISPLAY ERROR MESSAGE, "You have entered {DISPLAY RESPONSE AT G1g1}. Are you sure this is correct? When it is correct, select Next to continue."

# **G1g2**

Copyright: No

Round: Spring Kindergarten Field Test

Source: ECLS-K:2011 – Spring 2016 School Administrator Questionnaire (G1)

### **QUESTION TEXT:**

Pre-unit: "Part time:"

Watermark: "Enter number"

#### **ENTER NUMBER**

Range **12** and 1000 to 1000 to 1000 to 1000 to 1000 to 1000 to 1000 to 1000 to 1000 to 1000 to 1000 to 1000 to 1000 to 1000 to 1000 to 1000 to 1000 to 1000 to 1000 to 1000 to 1000 to 1000 to 1000 to 1000 to 1000 to 1000 to

Soft Range 1 to 600

#### **PROGRAMMER INSTRUCTIONS:**

IF A SOFT RANGE IS VIOLATED, DISPLAY ERROR MESSAGE, "You have entered {DISPLAY RESPONSE AT G1g2}. Are you sure this is correct? When it is correct, select Next to continue."

Page 173 of 217 2022-04-07 12:46 Early Childhood Longitudinal Study School Administrator Survey Spring K - Form SAQK-FT :: SAQ

# **G1h1**

Copyright: No

Round: Spring Kindergarten Field Test Source: ECLS-K:2011 – Spring 2016 School Administrator Questionnaire (G1)

### **DISPLAY INSTRUCTIONS:**

IF THE BROWSER SIZE IS LARGE, DISPLAY ITEMS G1a1 –G1g2 ON ONE SCREEN IN A GRID. THE GRID SHOULD HAVE TWO COLUMNS, WITH ONE COLUMN LABELED "Full time:" THE OTHER COLUMN LABELED "Part time:". DISPLAY ONE QUESTION PAIR, G1h1/G1h2, G1i1/G1i2, G1j1/G1j2, G1k1/G1k2, G1l1/G1l2, G1m1/G1m2, AND G1n1/G1n2 ON EACH ROW.

### **QUESTION TEXT:**

Question "{Continued} Approximately how many staff members does your school currently have in the following categories?

Reading specialists and interventionists"

Pre-unit: "Full time:"

Watermark: "Enter number"

#### **ENTER NUMBER**

Range **12** and 1000 to 1000 to 1000 to 1000 to 1000 to 1000 to 1000 to 1000 to 1000 to 1000 to 1000 to 1000 to 1000 to 1000 to 1000 to 1000 to 1000 to 1000 to 1000 to 1000 to 1000 to 1000 to 1000 to 1000 to 1000 to 1000 to

Soft Range 1 to 600

### **PROGRAMMER INSTRUCTIONS:**

IF A SOFT RANGE IS VIOLATED, DISPLAY ERROR MESSAGE, "You have entered {DISPLAY RESPONSE AT G1h1}. Are you sure this is correct? When it is correct, select Next to continue."

# **G1h2**

Copyright: No

Round: Spring Kindergarten Field Test

Source: ECLS-K:2011 – Spring 2016 School Administrator Questionnaire (G1)

### **QUESTION TEXT:**

Pre-unit: "Part time:"

Watermark: "Enter number"

#### **ENTER NUMBER**

Range **12** and 1000 to 1000 to 1000 to 1000 to 1000 to 1000 to 1000 to 1000 to 1000 to 1000 to 1000 to 1000 to 1000 to 1000 to 1000 to 1000 to 1000 to 1000 to 1000 to 1000 to 1000 to 1000 to 1000 to 1000 to 1000 to 1000 to

Soft Range 1 to 600

### **PROGRAMMER INSTRUCTIONS:**

IF A SOFT RANGE IS VIOLATED, DISPLAY ERROR MESSAGE, "You have entered {DISPLAY RESPONSE AT G1h2}. Are you sure this is correct? When it is correct, select Next to continue."

Page 174 of 217 2022-04-07 12:46 Early Childhood Longitudinal Study School Administrator Survey Spring K - Form SAQK-FT :: SAQ

# **G1i1**

Copyright: No

Round: Spring Kindergarten Field Test Source: ECLS-K:2011 – Spring 2016 School Administrator Questionnaire (G1)

### **DISPLAY INSTRUCTIONS:**

IF THE BROWSER SIZE IS LARGE, DISPLAY ITEMS G1a1 –G1g2 ON ONE SCREEN IN A GRID. THE GRID SHOULD HAVE TWO COLUMNS, WITH ONE COLUMN LABELED "Full time:" THE OTHER COLUMN LABELED "Part time:". DISPLAY ONE QUESTION PAIR, G1h1/G1h2, G1i1/G1i2, G1j1/G1j2, G1k1/G1k2, G1l1/G1l2, G1m1/G1m2, AND G1n1/G1n2 ON EACH ROW.

### **QUESTION TEXT:**

Question "Math specialists and interventionists"

Pre-unit: "Full time:"

Watermark: "Enter number"

### **ENTER NUMBER**

Range **12** and 1000 to 1000 to 1000 to 1000 to 1000 to 1000 to 1000 to 1000 to 1000 to 1000 to 1000 to 1000 to 1000 to 1000 to 1000 to 1000 to 1000 to 1000 to 1000 to 1000 to 1000 to 1000 to 1000 to 1000 to 1000 to 1000 to

Soft Range 1 to 600

### **PROGRAMMER INSTRUCTIONS:**

IF A SOFT RANGE IS VIOLATED, DISPLAY ERROR MESSAGE, "You have entered {DISPLAY RESPONSE AT G1i1}. Are you sure this is correct? When it is correct, select Next to continue."

# **G1i2**

Copyright: No

Round: Spring Kindergarten Field Test

Source: ECLS-K:2011 – Spring 2016 School Administrator Questionnaire(G1)

### **QUESTION TEXT:**

Pre-unit: "Part time:"

Watermark: "Enter number"

### **ENTER NUMBER**

Range **12** and 1000 to 1000 to 1000 to 1000 to 1000 to 1000 to 1000 to 1000 to 1000 to 1000 to 1000 to 1000 to 1000 to 1000 to 1000 to 1000 to 1000 to 1000 to 1000 to 1000 to 1000 to 1000 to 1000 to 1000 to 1000 to 1000 to

Soft Range 1 to 600

### **PROGRAMMER INSTRUCTIONS:**

IF A SOFT RANGE IS VIOLATED, DISPLAY ERROR MESSAGE, "You have entered {DISPLAY RESPONSE AT G1i2}. Are you sure this is correct? When it is correct, select Next to continue."

# **G1j1**

Copyright: No

Round: Spring Kindergarten Field Test Source: ECLS-K:2011 – Spring 2016 School Administrator Questionnaire (G1)

## **DISPLAY INSTRUCTIONS:**

IF THE BROWSER SIZE IS LARGE, DISPLAY ITEMS G1a1 –G1g2 ON ONE SCREEN IN A GRID. THE GRID SHOULD HAVE TWO COLUMNS, WITH ONE COLUMN LABELED "Full time:" THE OTHER COLUMN LABELED "Part time:". DISPLAY ONE QUESTION PAIR, G1h1/G1h2, G1i1/G1i2, G1j1/G1j2, G1k1/G1k2, G1l1/G1l2, G1m1/G1m2, AND G1n1/G1n2 ON EACH ROW.

## **QUESTION TEXT:**

Question "School nurses or health professionals"

Pre-unit: "Full time:"

Watermark: "Enter number"

### **ENTER NUMBER**

Range **12** and 1000 to 1000 to 1000 to 1000 to 1000 to 1000 to 1000 to 1000 to 1000 to 1000 to 1000 to 1000 to 1000 to 1000 to 1000 to 1000 to 1000 to 1000 to 1000 to 1000 to 1000 to 1000 to 1000 to 1000 to 1000 to 1000 to

Soft Range 1 to 600

### **PROGRAMMER INSTRUCTIONS:**

IF A SOFT RANGE IS VIOLATED, DISPLAY ERROR MESSAGE, "You have entered {DISPLAY RESPONSE AT G1j1}. Are you sure this is correct? When it is correct, select Next to continue."

# **G1j2**

Copyright: No

Round: Spring Kindergarten Field Test

Source: ECLS-K:2011 – Spring 2016 School Administrator Questionnaire (G1)

### **QUESTION TEXT:**

Pre-unit: "Part time:"

Watermark: "Enter number"

### **ENTER NUMBER**

Range **12** and 1000 to 1000 to 1000 to 1000 to 1000 to 1000 to 1000 to 1000 to 1000 to 1000 to 1000 to 1000 to 1000 to 1000 to 1000 to 1000 to 1000 to 1000 to 1000 to 1000 to 1000 to 1000 to 1000 to 1000 to 1000 to 1000 to

Soft Range 1 to 600

### **PROGRAMMER INSTRUCTIONS:**

IF A SOFT RANGE IS VIOLATED, DISPLAY ERROR MESSAGE, "You have entered {DISPLAY RESPONSE AT G1j2}. Are you sure this is correct? When it is correct, select Next to continue."

# **G1k1**

Copyright: No

Round: Spring Kindergarten Field Test Source: ECLS-K:2011 – Spring 2016 School Administrator Questionnaire (G1)

## **DISPLAY INSTRUCTIONS:**

IF THE BROWSER SIZE IS LARGE, DISPLAY ITEMS G1a1 –G1g2 ON ONE SCREEN IN A GRID. THE GRID SHOULD HAVE TWO COLUMNS, WITH ONE COLUMN LABELED "Full time:" THE OTHER COLUMN LABELED "Part time:". DISPLAY ONE QUESTION PAIR, G1h1/G1h2, G1i1/G1i2, G1j1/G1j2, G1k1/G1k2, G1l1/G1l2, G1m1/G1m2, AND G1n1/G1n2 ON EACH ROW.

## **QUESTION TEXT:**

Question "School psychologists and social workers"

Pre-unit: "Full time:"

Watermark: "Enter number"

### **ENTER NUMBER**

Range **12** and 1000 to 1000 to 1000 to 1000 to 1000 to 1000 to 1000 to 1000 to 1000 to 1000 to 1000 to 1000 to 1000 to 1000 to 1000 to 1000 to 1000 to 1000 to 1000 to 1000 to 1000 to 1000 to 1000 to 1000 to 1000 to 1000 to

Soft Range 1 to 600

#### **PROGRAMMER INSTRUCTIONS:**

IF A SOFT RANGE IS VIOLATED, DISPLAY ERROR MESSAGE, "You have entered {DISPLAY RESPONSE AT G1k1}. Are you sure this is correct? When it is correct, select Next to continue."

# **G1k2**

Copyright: No

Round: Spring Kindergarten Field Test

Source: ECLS-K:2011 – Spring 2016 School Administrator Questionnaire (G1)

### **QUESTION TEXT:**

Pre-unit: "Part time:"

Watermark: "Enter number"

### **ENTER NUMBER**

Range **12** and 1000 to 1000 to 1000 to 1000 to 1000 to 1000 to 1000 to 1000 to 1000 to 1000 to 1000 to 1000 to 1000 to 1000 to 1000 to 1000 to 1000 to 1000 to 1000 to 1000 to 1000 to 1000 to 1000 to 1000 to 1000 to 1000 to

Soft Range 1 to 600

### **PROGRAMMER INSTRUCTIONS:**

IF A SOFT RANGE IS VIOLATED, DISPLAY ERROR MESSAGE, "You have entered {DISPLAY RESPONSE AT G1k2}. Are you sure this is correct? When it is correct, select Next to continue."

# **G1l1**

Copyright: No

Round: Spring Kindergarten Field Test

Source: Adapted from ECLS-K:2011 – Spring 2016 School Administrator Questionnaire (G1). Changed from 'Guidance counselors' to 'Counselors (for example, guidance or academic counselors)'

### **DISPLAY INSTRUCTIONS:**

IF THE BROWSER SIZE IS LARGE, DISPLAY ITEMS G1a1 –G1g2 ON ONE SCREEN IN A GRID. THE GRID SHOULD HAVE TWO COLUMNS, WITH ONE COLUMN LABELED "Full time:" THE OTHER COLUMN LABELED "Part time:". DISPLAY ONE QUESTION PAIR, G1h1/G1h2, G1i1/G1i2, G1j1/G1j2, G1k1/G1k2, G1l1/G1l2, G1m1/G1m2, AND G1n1/G1n2 ON EACH ROW.

### **QUESTION TEXT:**

Question "Counselors (for example, guidance or academic counselors)"

Pre-unit: "Full time:"

Watermark: "Enter number"

### **ENTER NUMBER**

Range **12** and 1000 to 1000 to 1000 to 1000 to 1000 to 1000 to 1000 to 1000 to 1000 to 1000 to 1000 to 1000 to 1000 to 1000 to 1000 to 1000 to 1000 to 1000 to 1000 to 1000 to 1000 to 1000 to 1000 to 1000 to 1000 to 1000 to

Soft Range 1 to 600

### **PROGRAMMER INSTRUCTIONS:**

IF A SOFT RANGE IS VIOLATED, DISPLAY ERROR MESSAGE, "You have entered {DISPLAY RESPONSE AT G1l1}. Are you sure this is correct? When it is correct, select Next to continue."

# **G1l2**

Copyright: No

Round: Spring Kindergarten Field Test

Source: ECLS-K:2011 – Spring 2016 School Administrator Questionnaire (G1)

### **QUESTION TEXT:**

Pre-unit: "Part time:"

Watermark: "Enter number"

### **ENTER NUMBER**

Range **12** and 1000 to 1000 to 1000 to 1000 to 1000 to 1000 to 1000 to 1000 to 1000 to 1000 to 1000 to 1000 to 1000 to 1000 to 1000 to 1000 to 1000 to 1000 to 1000 to 1000 to 1000 to 1000 to 1000 to 1000 to 1000 to 1000 to Soft Range 1 to 600

## **PROGRAMMER INSTRUCTIONS:**

IF A SOFT RANGE IS VIOLATED, DISPLAY ERROR MESSAGE, "You have entered {DISPLAY RESPONSE AT G1l2}. Are you sure this is correct? When it is correct, select Next to continue."

# **G1m1**

Copyright: No

Round: Spring Kindergarten Field Test Source: ECLS-K:2011 – Spring 2016 School Administrator Questionnaire (G1)

### **DISPLAY INSTRUCTIONS:**

IF THE BROWSER SIZE IS LARGE, DISPLAY ITEMS G1a1 –G1g2 ON ONE SCREEN IN A GRID. THE GRID SHOULD HAVE TWO COLUMNS, WITH ONE COLUMN LABELED "Full time:" THE OTHER COLUMN LABELED "Part time:". DISPLAY ONE QUESTION PAIR, G1h1/G1h2, G1i1/G1i2, G1j1/G1j2, G1k1/G1k2, G1l1/G1l2, G1m1/G1m2, AND G1n1/G1n2 ON EACH ROW.

## **QUESTION TEXT:**

Question "Library media specialists/librarians"

Pre-unit: "Full time:"

Watermark: "Enter number"

#### **ENTER NUMBER**

Range **12** and 1000 to 1000 to 1000 to 1000 to 1000 to 1000 to 1000 to 1000 to 1000 to 1000 to 1000 to 1000 to 1000 to 1000 to 1000 to 1000 to 1000 to 1000 to 1000 to 1000 to 1000 to 1000 to 1000 to 1000 to 1000 to 1000 to

Soft Range 1 to 600

### **PROGRAMMER INSTRUCTIONS:**

IF A SOFT RANGE IS VIOLATED, DISPLAY ERROR MESSAGE, "You have entered {DISPLAY RESPONSE AT G1m1}. Are you sure this is correct? When it is correct, select Next to continue."

# **G1m2**

Copyright: No

Round: Spring Kindergarten Field Test

Source: ECLS-K:2011 – Spring 2016 School Administrator Questionnaire (G1)

### **QUESTION TEXT:**

Pre-unit: "Part time:"

Watermark: "Enter number"

### **ENTER NUMBER**

Range **12** and 1000 to 1000 to 1000 to 1000 to 1000 to 1000 to 1000 to 1000 to 1000 to 1000 to 1000 to 1000 to 1000 to 1000 to 1000 to 1000 to 1000 to 1000 to 1000 to 1000 to 1000 to 1000 to 1000 to 1000 to 1000 to 1000 to

Soft Range 1 to 600

### **PROGRAMMER INSTRUCTIONS:**

IF A SOFT RANGE IS VIOLATED, DISPLAY ERROR MESSAGE, "You have entered {DISPLAY RESPONSE AT G1m2}. Are you sure this is correct? When it is correct, select Next to continue."
## **G1n1**

Copyright: No

Round: Spring Kindergarten Field Test Source: ECLS-K:2011 – Spring 2016 School Administrator Questionnaire (G1)

#### **DISPLAY INSTRUCTIONS:**

IF THE BROWSER SIZE IS LARGE, DISPLAY ITEMS G1a1 –G1g2 ON ONE SCREEN IN A GRID. THE GRID SHOULD HAVE TWO COLUMNS, WITH ONE COLUMN LABELED "Full time:" THE OTHER COLUMN LABELED "Part time:". DISPLAY ONE QUESTION PAIR, G1h1/G1h2, G1i1/G1i2, G1j1/G1j2, G1k1/G1k2, G1l1/G1l2, G1m1/G1m2, AND G1n1/G1n2 ON EACH ROW.

### **QUESTION TEXT:**

Question "Computer/technology teachers or support staff "

Pre-unit: "Full time:"

Watermark: "Enter number"

#### **ENTER NUMBER**

Range **12** and 1000 to 1000 to 1000 to 1000 to 1000 to 1000 to 1000 to 1000 to 1000 to 1000 to 1000 to 1000 to 1000 to 1000 to 1000 to 1000 to 1000 to 1000 to 1000 to 1000 to 1000 to 1000 to 1000 to 1000 to 1000 to 1000 to

Soft Range 1 to 600

#### **PROGRAMMER INSTRUCTIONS:**

IF A SOFT RANGE IS VIOLATED, DISPLAY ERROR MESSAGE, "You have entered {DISPLAY RESPONSE AT G1n1}. Are you sure this is correct? When it is correct, select Next to continue."

## **G1n2**

Copyright: No

Round: Spring Kindergarten Field Test

Source: ECLS-K: 2011 – Spring 2016 School Administrator Questionnaire (G1)

#### **QUESTION TEXT:**

Pre-unit: "Part time:"

Watermark: "Enter number"

#### **ENTER NUMBER**

Range **12** and 1000 to 1000 to 1000 to 1000 to 1000 to 1000 to 1000 to 1000 to 1000 to 1000 to 1000 to 1000 to 1000 to 1000 to 1000 to 1000 to 1000 to 1000 to 1000 to 1000 to 1000 to 1000 to 1000 to 1000 to 1000 to 1000 to

Soft Range 1 to 600

#### **PROGRAMMER INSTRUCTIONS:**

IF A SOFT RANGE IS VIOLATED, DISPLAY ERROR MESSAGE, "You have entered {DISPLAY RESPONSE AT G1n2}. Are you sure this is correct? When it is correct, select Next to continue."

# **G2**

Copyright: No

Round: Spring Kindergarten Field Test Source: ECLS-K:2011 – Spring 2016 School Administrator Questionnaire

## **QUESTION TEXT:**

Question "Does your school currently have any staff members who do the following as their primary role or one of their primary roles?"

InstResp "Select all that apply."

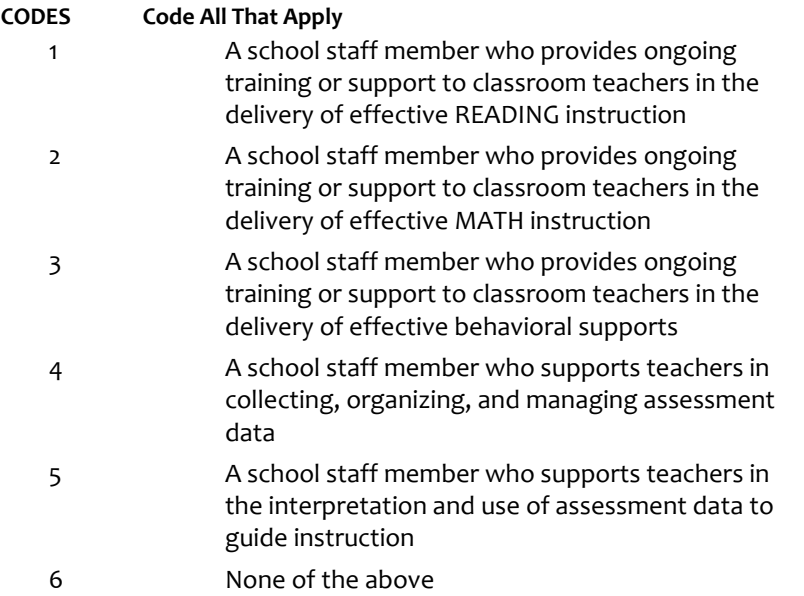

## **PROGRAMMER INSTRUCTIONS:**

IF MORE THAN ONE CODE IS SELECTED AND ONE OF THEM IS CODE 6, DISPLAY HARD ERROR CHECK MESSAGE, "You selected "None of the above" but also selected another option on the list. Please check your responses and update your answer. Then, select "Next" to continue."

# **G3a1**

Copyright: No

Round: Spring Kindergarten Field Test

Source: Adapted from ECLS-K:2011 Spring 2016 School Administrator Questionnaire, modified by adding "Latina" to "Hispanic/Latino"

#### **DISPLAY INSTRUCTIONS:**

IF THE BROWSER SIZE IS LARGE, DISPLAY ITEMS G3a – g ON ONE SCREEN IN A GRID. THE GRID SHOULD HAVE TWO COLUMNS, WITH ONE COLUMN LABELED "Number:" THE OTHER COLUMN LABELED "Percent:". DISPLAY ONE QUESTION PAIR, G3a1 AND G3a2, G3b1 AND G3b2, G3c1 AND G3c2, G3d1 AND Gd2, G3e1 AND G3e2, G3f1 AND G3f2, G3g1 AND G3g2, ON EACH ROW.

IF THE BROWSER SIZE IS SMALL, DISPLAY ONE QUESTION PAIR, G3a1 AND G3a2, G3b1 AND G3b2, G3c1 AND G3c2, G3d1 AND Gd2, G3e1 AND G3e2, G3f1 AND G3f2, G3g1 AND G3g2 ON A SCREEN VERTICALLY.

DISPLAY "teachers" IN BOLD TEXT IN THE QUESTION STEM.

#### **QUESTION TEXT:**

Question "What percentage of your part-time and full-time teachers, including regular classroom, ELL/Bilingual, remedial, special education, art, music, and physical education teachers, belongs to each of the following racial/ethnic groups?

Hispanic or Latino/Latina of any race"

InstResp "Enter number or percentage. Enter "0" if your school has no teachers of that racial/ethnic group. The total on the percent column should add to 100%."

Pre-unit: "Number:"

Watermark: "Enter number"

#### **ENTER NUMBER**

Range **12** and 1000 to 1000 to 1000 to 1000 to 1000 to 1000 to 1000 to 1000 to 1000 to 1000 to 1000 to 1000 to 1000 to 1000 to 1000 to 1000 to 1000 to 1000 to 1000 to 1000 to 1000 to 1000 to 1000 to 1000 to 1000 to 1000 to

Soft Range 1 to 600

#### **PROGRAMMER INSTRUCTIONS:**

IF A SOFT RANGE IS VIOLATED, DISPLAY ERROR MESSAGE, "You have entered {DISPLAY RESPONSE AT G3a1}. Are you sure this is correct? When it is correct, select Next to continue."

## **G3a2**

Copyright: No

Round: Spring Kindergarten Field Test

Source: Adapted from ECLS-K:2011 Spring 2016 School Administrator Questionnaire, modified by adding "Latina" to "Hispanic/Latino"

#### **QUESTION TEXT:**

Question "or"

Pre-unit: "Percent:"

Watermark: "Enter percent"

#### **ENTER NUMBER**

Range and the contract of the contract of the contract of the contract of the contract of the contract of the contract of the contract of the contract of the contract of the contract of the contract of the contract of the

# **G3b1**

Copyright: No

#### Round: Spring Kindergarten Field Test

Source: Adapted from ECLS-K:2011 Spring 2016 School Administrator Questionnaire, modified by adding "Latina" to "Hispanic/Latino"

#### **DISPLAY INSTRUCTIONS:**

IF THE BROWSER SIZE IS LARGE, DISPLAY ITEMS G3a – g ON ONE SCREEN IN A GRID. THE GRID SHOULD HAVE TWO COLUMNS, WITH ONE COLUMN LABELED "Number:" THE OTHER COLUMN LABELED "Percent:". DISPLAY ONE QUESTION PAIR, G3a1 AND G3a2, G3b1 AND G3b2, G3c1 AND G3c2, G3d1 AND Gd2, G3e1 AND G3e2, G3f1 AND G3f2, G3g1 AND G3g2, ON EACH ROW.

IF THE BROWSER SIZE IS SMALL, DISPLAY ONE QUESTION PAIR, G3a1 AND G3a2, G3b1 AND G3b2, G3c1 AND G3c2, G3d1 AND Gd2, G3e1 AND G3e2, G3f1 AND G3f2, G3g1 AND G3g2 ON A SCREEN VERTICALLY.

#### **QUESTION TEXT:**

Question "American Indian or Alaska Native, non-Hispanic"

InstResp: Enter number or percentage. Enter "0" if your school has no children of that racial/ethnic group. The total on the percent column should add to 100%.

Pre-unit: "Number:"

Watermark: "Enter number"

#### **ENTER NUMBER**

Soft Range 1 to 600

Range **12** and 1000 to 1000 to 1000 to 1000 to 1000 to 1000 to 1000 to 1000 to 1000 to 1000 to 1000 to 1000 to 1000 to 1000 to 1000 to 1000 to 1000 to 1000 to 1000 to 1000 to 1000 to 1000 to 1000 to 1000 to 1000 to 1000 to

#### **PROGRAMMER INSTRUCTIONS:**

IF A SOFT RANGE IS VIOLATED, DISPLAY ERROR MESSAGE, "You have entered {DISPLAY RESPONSE AT G3b1}. Are you sure this is correct? When it is correct, select Next to continue."

Page 183 of 217 2022-04-07 12:46 Early Childhood Longitudinal Study School Administrator Survey Spring K - Form SAQK-FT :: SAQ

# **G3b2**

Copyright: No

Round: Spring Kindergarten Field Test

Source: Adapted from ECLS-K:2011 Spring 2016 School Administrator Questionnaire, modified by adding "Latina" to "Hispanic/Latino"

#### **QUESTION TEXT:**

Question "or"

Pre-unit: "Percent:"

Watermark: "Enter percent"

#### **ENTER NUMBER**

Range and the contract of the contract of the contract of the contract of the contract of the contract of the contract of the contract of the contract of the contract of the contract of the contract of the contract of the

# **G3c1**

Copyright: No

Round: Spring Kindergarten Field Test

Source: Adapted from ECLS-K:2011 Spring 2016 School Administrator Questionnaire

#### **DISPLAY INSTRUCTIONS:**

IF THE BROWSER SIZE IS LARGE, DISPLAY ITEMS G3a – g ON ONE SCREEN IN A GRID. THE GRID SHOULD HAVE TWO COLUMNS, WITH ONE COLUMN LABELED "Number:" THE OTHER COLUMN LABELED "Percent:". DISPLAY ONE QUESTION PAIR, G3a1 AND G3a2, G3b1 AND G3b2, G3c1 AND G3c2, G3d1 AND Gd2, G3e1 AND G3e2, G3f1 AND G3f2, G3g1 AND G3g2, ON EACH ROW.

IF THE BROWSER SIZE IS SMALL, DISPLAY ONE QUESTION PAIR, G3a1 AND G3a2, G3b1 AND G3b2, G3c1 AND G3c2, G3d1 AND Gd2, G3e1 AND G3e2, G3f1 AND G3f2, G3g1 AND G3g2 ON A SCREEN VERTICALLY.

#### **QUESTION TEXT:**

Question "Asian, non-Hispanic"

InstResp: Enter number or percentage. Enter "0" if your school has no children of that racial/ethnic group. The total on the percent column should add to 100%.

Pre-unit: "Number:"

Watermark: "Enter number"

### **ENTER NUMBER**

Range **12** and 1000 to 1000 to 1000 to 1000 to 1000 to 1000 to 1000 to 1000 to 1000 to 1000 to 1000 to 1000 to 1000 to 1000 to 1000 to 1000 to 1000 to 1000 to 1000 to 1000 to 1000 to 1000 to 1000 to 1000 to 1000 to 1000 to

Soft Range 1 to 600

#### **PROGRAMMER INSTRUCTIONS:**

IF A SOFT RANGE IS VIOLATED, DISPLAY ERROR MESSAGE, "You have entered {DISPLAY RESPONSE AT G3c1}. Are you sure this is correct? When it is correct, select Next to continue."

Page 184 of 217 2022-04-07 12:46 Early Childhood Longitudinal Study School Administrator Survey Spring K - Form SAQK-FT :: SAQ

# **G3c2**

Copyright: No

Round: Spring Kindergarten Field Test

Source: Adapted from ECLS-K:2011 Spring 2016 School Administrator Questionnaire, modified by adding "Latina" to "Hispanic/Latino"

#### **QUESTION TEXT:**

Question "or"

Pre-unit: "Percent:"

Watermark: "Enter percent"

#### **ENTER NUMBER**

Range and the contract of the contract of the contract of the contract of the contract of the contract of the contract of the contract of the contract of the contract of the contract of the contract of the contract of the

# **G3d1**

Copyright: No

Round: Spring Kindergarten Field Test

Source: Adapted from ECLS-K:2011 Spring 2016 School Administrator Questionnaire

#### **DISPLAY INSTRUCTIONS:**

IF THE BROWSER SIZE IS LARGE, DISPLAY ITEMS G3a – g ON ONE SCREEN IN A GRID. THE GRID SHOULD HAVE TWO COLUMNS, WITH ONE COLUMN LABELED "Number:" THE OTHER COLUMN LABELED "Percent:". DISPLAY ONE QUESTION PAIR, G3a1 AND G3a2, G3b1 AND G3b2, G3c1 AND G3c2, G3d1 AND Gd2, G3e1 AND G3e2, G3f1 AND G3f2, G3g1 AND G3g2, ON EACH ROW.

IF THE BROWSER SIZE IS SMALL, DISPLAY ONE QUESTION PAIR, G3a1 AND G3a2, G3b1 AND G3b2, G3c1 AND G3c2, G3d1 AND Gd2, G3e1 AND G3e2, G3f1 AND G3f2, G3g1 AND G3g2 ON A SCREEN VERTICALLY.

#### **QUESTION TEXT:**

Question "Black or African American, non-Hispanic"

InstResp: Enter number or percentage. Enter "0" if your school has no children of that racial/ethnic group. The total on the percent column should add to 100%.

Pre-unit: "Number:"

Watermark: "Enter number"

#### **ENTER NUMBER**

Range **12** and 1000 to 1000 to 1000 to 1000 to 1000 to 1000 to 1000 to 1000 to 1000 to 1000 to 1000 to 1000 to 1000 to 1000 to 1000 to 1000 to 1000 to 1000 to 1000 to 1000 to 1000 to 1000 to 1000 to 1000 to 1000 to 1000 to

Soft Range 1 to 600

#### **PROGRAMMER INSTRUCTIONS:**

IF A SOFT RANGE IS VIOLATED, DISPLAY ERROR MESSAGE, "You have entered {DISPLAY RESPONSE AT G3d1}. Are you sure this is correct? When it is correct, select Next to continue."

Page 185 of 217 2022-04-07 12:46 Early Childhood Longitudinal Study School Administrator Survey Spring K - Form SAQK-FT :: SAQ

# **G3d2**

Copyright: No

Round: Spring Kindergarten Field Test Source: Adapted from ECLS-K:2011 Spring 2016 School Administrator Questionnaire

#### **QUESTION TEXT:**

Question "or"

Pre-unit: "Percent:"

Watermark: "Enter percent"

#### **ENTER NUMBER**

Range and the contract of the contract of the contract of the contract of the contract of the contract of the contract of the contract of the contract of the contract of the contract of the contract of the contract of the

# **G3e1**

Copyright: No

Round: Spring Kindergarten Field Test

Source: Adapted from ECLS-K:2011 Spring 2016 School Administrator Questionnaire

#### **DISPLAY INSTRUCTIONS:**

IF THE BROWSER SIZE IS LARGE, DISPLAY ITEMS G3a – g ON ONE SCREEN IN A GRID. THE GRID SHOULD HAVE TWO COLUMNS, WITH ONE COLUMN LABELED "Number:" THE OTHER COLUMN LABELED "Percent:". DISPLAY ONE QUESTION PAIR, G3a1 AND G3a2, G3b1 AND G3b2, G3c1 AND G3c2, G3d1 AND Gd2, G3e1 AND G3e2, G3f1 AND G3f2, G3g1 AND G3g2, ON EACH ROW.

IF THE BROWSER SIZE IS SMALL, DISPLAY ONE QUESTION PAIR, G3a1 AND G3a2, G3b1 AND G3b2, G3c1 AND G3c2, G3d1 AND Gd2, G3e1 AND G3e2, G3f1 AND G3f2, G3g1 AND G3g2 ON A SCREEN VERTICALLY.

#### **QUESTION TEXT:**

Question "Native Hawaiian or Other Pacific Islander, non-Hispanic"

Pre-unit: "Number:"

Watermark: "Enter number"

#### **ENTER NUMBER**

Range **12** and 1000 to 1000 to 1000 to 1000 to 1000 to 1000 to 1000 to 1000 to 1000 to 1000 to 1000 to 1000 to 1000 to 1000 to 1000 to 1000 to 1000 to 1000 to 1000 to 1000 to 1000 to 1000 to 1000 to 1000 to 1000 to 1000 to Soft Range 1 to 600

#### **PROGRAMMER INSTRUCTIONS:**

IF A SOFT RANGE IS VIOLATED, DISPLAY ERROR MESSAGE, "You have entered {DISPLAY RESPONSE AT G3e1}. Are you sure this is correct? When it is correct, select Next to continue."

Page 186 of 217 2022-04-07 12:46 Early Childhood Longitudinal Study School Administrator Survey Spring K - Form SAQK-FT :: SAQ

# **G3e2**

Copyright: No

Round: Spring Kindergarten Field Test Source: Adapted from ECLS-K:2011 Spring 2016 School Administrator Questionnaire

#### **QUESTION TEXT:**

Question "or"

Pre-unit: "Percent:"

Watermark: "Enter percent"

#### **ENTER NUMBER**

Range and the contract of the contract of the contract of the contract of the contract of the contract of the contract of the contract of the contract of the contract of the contract of the contract of the contract of the

# **G3f1**

Copyright: No

Round: Spring Kindergarten Field Test

Source: Adapted from ECLS-K:2011 Spring 2016 School Administrator Questionnaire

#### **DISPLAY INSTRUCTIONS:**

IF THE BROWSER SIZE IS LARGE, DISPLAY ITEMS G3a – g ON ONE SCREEN IN A GRID. THE GRID SHOULD HAVE TWO COLUMNS, WITH ONE COLUMN LABELED "Number:" THE OTHER COLUMN LABELED "Percent:". DISPLAY ONE QUESTION PAIR, G3a1 AND G3a2, G3b1 AND G3b2, G3c1 AND G3c2, G3d1 AND Gd2, G3e1 AND G3e2, G3f1 AND G3f2, G3g1 AND G3g2, ON EACH ROW.

IF THE BROWSER SIZE IS SMALL, DISPLAY ONE QUESTION PAIR, G3a1 AND G3a2, G3b1 AND G3b2, G3c1 AND G3c2, G3d1 AND Gd2, G3e1 AND G3e2, G3f1 AND G3f2, G3g1 AND G3g2 ON A SCREEN VERTICALLY.

#### **QUESTION TEXT:**

Question "White, non-Hispanic"

Pre-unit: "Number:"

Watermark: "Enter number"

#### **ENTER NUMBER**

Range **12** and 1000 to 1000 to 1000 to 1000 to 1000 to 1000 to 1000 to 1000 to 1000 to 1000 to 1000 to 1000 to 1000 to 1000 to 1000 to 1000 to 1000 to 1000 to 1000 to 1000 to 1000 to 1000 to 1000 to 1000 to 1000 to 1000 to

Soft Range 1 to 600

#### **PROGRAMMER INSTRUCTIONS:**

IF A SOFT RANGE IS VIOLATED, DISPLAY ERROR MESSAGE, "You have entered {DISPLAY RESPONSE AT G3f1}. Are you sure this is correct? When it is correct, select Next to continue."

Page 187 of 217 2022-04-07 12:46 Early Childhood Longitudinal Study School Administrator Survey Spring K - Form SAQK-FT :: SAQ

# **G3f2**

Copyright: No

Round: Spring Kindergarten Field Test Source: Adapted from ECLS-K:2011 Spring 2016 School Administrator Questionnaire

#### **QUESTION TEXT:**

Question "or"

Pre-unit: "Percent:"

Watermark: "Enter percent"

#### **ENTER NUMBER**

Range and the contract of the contract of the contract of the contract of the contract of the contract of the contract of the contract of the contract of the contract of the contract of the contract of the contract of the

# **G3g1**

Copyright: No

Round: Spring Kindergarten Field Test

Source: Adapted from ECLS-K:2011 Spring 2016 School Administrator Questionnaire

#### **DISPLAY INSTRUCTIONS:**

IF THE BROWSER SIZE IS LARGE, DISPLAY ITEMS G3a – g ON ONE SCREEN IN A GRID. THE GRID SHOULD HAVE TWO COLUMNS, WITH ONE COLUMN LABELED "Number:" THE OTHER COLUMN LABELED "Percent:". DISPLAY ONE QUESTION PAIR, G3a1 AND G3a2, G3b1 AND G3b2, G3c1 AND G3c2, G3d1 AND Gd2, G3e1 AND G3e2, G3f1 AND G3f2, G3g1 AND G3g2, ON EACH ROW.

IF THE BROWSER SIZE IS SMALL, DISPLAY ONE QUESTION PAIR, G3a1 AND G3a2, G3b1 AND G3b2, G3c1 AND G3c2, G3d1 AND Gd2, G3e1 AND G3e2, G3f1 AND G3f2, G3g1 AND G3g2 ON A SCREEN VERTICALLY.

#### **QUESTION TEXT:**

Question "Two or more races, non-Hispanic"

Pre-unit "Number:"

Watermark "Enter number"

#### **ENTER NUMBER**

Range **12** and 1000 to 1000 to 1000 to 1000 to 1000 to 1000 to 1000 to 1000 to 1000 to 1000 to 1000 to 1000 to 1000 to 1000 to 1000 to 1000 to 1000 to 1000 to 1000 to 1000 to 1000 to 1000 to 1000 to 1000 to 1000 to 1000 to Soft Range 1 to 600

#### **PROGRAMMER INSTRUCTIONS:**

IF A SOFT RANGE IS VIOLATED, DISPLAY ERROR MESSAGE, "You have entered {DISPLAY RESPONSE AT G3g1}. Are you sure this is correct? When it is correct, select Next to continue."

Page 188 of 217 2022-04-07 12:46 Early Childhood Longitudinal Study School Administrator Survey Spring K - Form SAQK-FT :: SAQ

# **G3g2**

Copyright: No

Round: Spring Kindergarten Field Test

Source: Adapted from ECLS-K:2011 Spring 2016 School Administrator Questionnaire

#### **QUESTION TEXT:**

Question "or"

Pre-unit: "Percent:"

Watermark: "Enter percent"

#### **ENTER NUMBER**

Range and the contract of the contract of the contract of the contract of the contract of the contract of the contract of the contract of the contract of the contract of the contract of the contract of the contract of the

#### **PROGRAMMER INSTRUCTIONS:**

CHECK FOR TOTAL ENROLLMENT PERCENT: IF NO NUMBERS WERE ENTERED IN G3a1, G3b1, G3c1, G3d1, G3e1, G3f1, G3g1, ADD PERCENTAGES ENTERED IN G3a2, G3b2, G3c2, G3d2, G3e2, G3f2, G3g2, COUNTING SK AS ZERO. IF THEY DO NOT ADD TO 100 PERCENT, DISPLAY ERROR MESSAGE, "The percentages of children by racial and ethnic groups do not add to 100 percent. If the percents need to be changed, please use the back button (not the back arrow in your browser) to change the percents in the racial and ethnic categories. When they are correct, select Next to continue."

# **G4**

Copyright: No

Round: Spring Kindergarten Field Test

Source: ECLS-K: 8th Grade School Administrator Questionnaire

#### **QUESTION TEXT:**

Question "What is the average starting salary for full-time first year teachers in your school?"

InstResp "Please round to the nearest dollar."

Watermark "Enter number"

#### **ENTER NUMBER**

Range 0 to 100000

Soft Range 10000 to 60000

#### **PROGRAMMER INSTRUCTIONS:**

IF A SOFT RANGE IS VIOLATED, DISPLAY ERROR MESSAGE, "You have entered {DISPLAY RESPONSE AT G4}. Are you sure this is correct? When it is correct, select Next to continue."

# **G5**

Copyright: No

Round: Spring Kindergarten Field Test

Source: Adapted from ECLS-K: Kindergarten Year School Administrator Questionnaire. Response categories changed.

## **DISPLAY INSTRUCTIONS:**

DISPLAY ALL CATEGORIES AND OTHER SPECIFY ON THE SAME PAGE.

## **QUESTION TEXT:**

Question "What is the lowest annual base salary currently paid to full-time teachers in your school?"

#### **CODES**

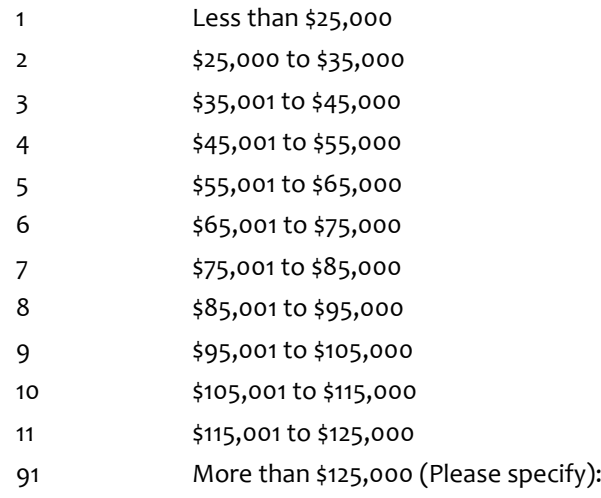

# **Box 28**

Round: Spring Kindergarten Field Test

IF G5 = 91, GO TO G5OS. ELSE, GO TO G6.

# **G5OS**

Copyright: No

Round: Spring Kindergarten Field Test Source: ECLS-K:2011, fall kindergarten question CCQ155bOS

### **DISPLAY INSTRUCTIONS:**

DISPLAY OTHER SPECIFY FIELD ON SAME PAGE AS G5

### **ENTER TEXT**

Length 50

# **G6**

Copyright: No

Round: Spring Kindergarten Field Test

Source: Adapted from ECLS-K: Kindergarten Year School Administrator Questionnaire. Response categories changed.

## **DISPLAY INSTRUCTIONS:**

DISPLAY ALL CATEGORIES AND OTHER SPECIFY ON THE SAME PAGE.

#### **QUESTION TEXT:**

Question "What is the highest annual base salary currently paid to full-time teachers in your school?"

#### **CODES**

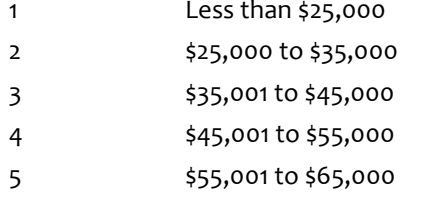

- 6 \$65,001 to \$75,000
- 7 \$75,001 to \$85,000
- 8 \$85,001 to \$95,000
- 9 \$95,001 to \$105,000
- 10 \$105,001 to \$115,000
- 11 \$115,001 to \$125,000
- 91 More than \$125,000 (Please specify):

## **PROGRAMMER INSTRUCTIONS:**

If G6<G5, DISPLAY SOFT ERROR MESSAGE, "The response you selected is less than the response that you selected for the lowest annual base salary in the previous item. Are you sure this is correct? When it is correct, select Next to continue."

Page 191 of 217 2022-04-07 12:46 Early Childhood Longitudinal Study School Administrator Survey Spring K - Form SAQK-FT :: SAQ

# **Box 29**

Round: Spring Kindergarten Field Test

IF G6 = 91, GO TO G6OS. ELSE, GO TO G7.

# **G6OS**

Round: Spring Kindergarten Field Test Source: ECLS-K:2011, fall kindergarten question CCQ155bOS Copyright: No

### **DISPLAY INSTRUCTIONS:**

DISPLAY OTHER SPECIFY FIELD ON SAME PAGE AS G6

#### **ENTER TEXT**

Length 50

# **G7**

Copyright: No

Round: Spring Kindergarten Field Test Source: ECLS-K:2011 Spring 2013 School Administrator Questionnaire A (G6)

## **QUESTION TEXT:**

Question "Are monetary incentives such as cash bonuses, salary increases, or different steps on the salary schedule used in your school to reward teachers for..."

InstResp "Select all that apply."

### **CODES Code All That Apply**

- 1 Improved student performance on state tests?
- 2 Reaching target goals on state tests?

# **G8a**

Copyright: No

Round: Spring Kindergarten Field Test

Source: Adapted from ECLS-K:2011 – Spring 2016 School Administrator Questionnaire (F4). Changed "begun" to "started" in response options , and updated the language in the stem to reference the start of the school year as opposed to "October 1".

### **DISPLAY INSTRUCTIONS:**

DISPLAY ITEMS G8a – G8b ON SAME SCREEN IN A GRID.

#### **QUESTION TEXT:**

Question "Please indicate the number of regular classroom teachers who have joined or left your school since the start of the school year.

Number of regular classroom teachers who have started teaching in your school since the start of the school year.

InstResp "Enter in the approximate numbers. If no teachers have left or started your school during the school year, enter "o.""

Pre-unit "Number of Teachers"

Watermark "Enter number"

#### **ENTER NUMBER**

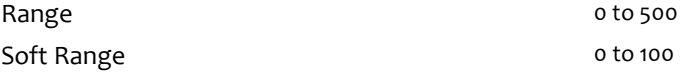

#### **PROGRAMMER INSTRUCTIONS:**

IF A SOFT RANGE IS VIOLATED, DISPLAY ERROR MESSAGE, "You have entered {DISPLAY RESPONSE AT G8a}. Are you sure this is correct? When it is correct, select Next to continue."

## **G8b**

Copyright: No

Round: Spring Kindergarten Field Test

Source: Adapted from ECLS-K:2011 – Spring 2016 School Administrator Questionnaire (F4). Changed "begun" to "started" in response options.

#### **DISPLAY INSTRUCTIONS:**

DISPLAY ITEMS G8a – G8b ON SAME SCREEN IN A GRID.

#### **QUESTION TEXT:**

Question "Number of regular classroom teachers who have left your school since the start of the school year, and have not returned."

Pre-unit "Number of Teachers"

Watermark "Enter number"

#### **ENTER NUMBER**

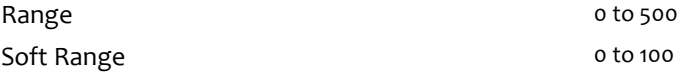

#### **PROGRAMMER INSTRUCTIONS:**

IF A SOFT RANGE IS VIOLATED, DISPLAY ERROR MESSAGE, "You have entered {DISPLAY RESPONSE AT G8b}. Are you sure this is correct? When it is correct, select Next to continue."

## **G9a**

Copyright: No

Round: Spring Kindergarten Field Test

Source: ECLS-K:2011 First Grade Spring 2012 School Administrator Questionnaire (F5)

#### **DISPLAY INSTRUCTIONS:**

DISPLAY ALL SUB-ITEMS G9a-d IN SAME MATRIX.

IF THE BROWSER SIZE IS LARGE, DISPLAY THE InstResp AT THE TOP OF THE GRID. IF THE BROWSER SIZE IS SMALL, DO NOT DISPLAY THE InstResp.

#### **QUESTION TEXT:**

Question "Indicate how much you agree or disagree with the following statements about your school and staff."

InstResp "Mark one response on each row."

"There is consensus among administrators and teachers on goals and expectations."

#### **CODES**

- 1 Strongly disagree
- 2 Disagree
- 3 Neither agree nor disagree
- 4 Agree
- 5 Strongly agree

Page 194 of 217 2022-04-07 12:46 Early Childhood Longitudinal Study School Administrator Survey Spring K - Form SAQK-FT :: SAQ

# **G9b**

Copyright: No

Round: Spring Kindergarten Field Test Source: ECLS-K:2011 First Grade Spring 2012 School Administrator Questionnaire (F5)

## **DISPLAY INSTRUCTIONS:**

DISPLAY ALL SUB-ITEMS G9a-d IN SAME MATRIX.

## **QUESTION TEXT:**

Question "We have an active professional development program for teachers."

## **CODES**

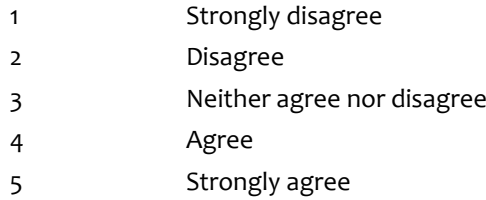

# **G9c**

Copyright: No

Round: Spring Kindergarten Field Test Source: ECLS-K:2011 First Grade Spring 2012 School Administrator Questionnaire (F5)

## **DISPLAY INSTRUCTIONS:**

DISPLAY ALL SUB-ITEMS G9a-d IN SAME MATRIX.

## **QUESTION TEXT:**

Question "Teachers are very active in planning staff development activities in this school."

## **CODES**

- 1 Strongly disagree
- 2 Disagree
- 3 Neither agree nor disagree
- 4 Agree
- 5 Strongly agree

# **G9d**

Copyright: No

Round: Spring Kindergarten Field Test Source: ECLS-K:2011 First Grade Spring 2012 School Administrator Questionnaire (F5)

### **DISPLAY INSTRUCTIONS:**

DISPLAY ALL SUB-ITEMS G9a-d IN SAME MATRIX.

### **QUESTION TEXT:**

Question "There is adequate time for teacher professional development."

#### **CODES**

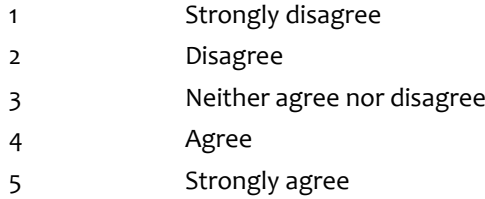

# **G9e**

Copyright: No

Round: Spring Kindergarten Field Test

### **DISPLAY INSTRUCTIONS:**

DISPLAY ALL CATEGORIES AND OTHER SPECIFY ON THE SAME PAGE.

#### **QUESTION TEXT:**

Question "Please select the position that best describes you and, if applicable, any other staff who helped complete the Staffing and Teacher Characteristics section."

InstResp "Select all that apply. Select the one that best describes you and any other staff who completed this section, if applicable."

## **CODES Code All That Apply**

- 1 Principal/Administrator
- 2 Vice principal
- 3 Counselor
- 4 School administrative personnel
- 5 District administrative personnel
- 6 None of the above
- 91 Other (Please specify):

## **PROGRAMMER INSTRUCTIONS:**

IF MORE THAN ONE CODE IS SELECTED AND ONE OF THEM IS CODE 6, DISPLAY HARD ERROR CHECK MESSAGE, "You selected "None of the above" but also selected another option on the list. Please check your responses and update your answer. Then, select "Next" to continue."

Page 196 of 217 2022-04-07 12:46 Early Childhood Longitudinal Study School Administrator Survey Spring K - Form SAQK-FT :: SAQ

# **Box 30**

Round: Spring Kindergarten Field Test

IF ONE OF THE CODES IN QUESTION G9e IS 91, GO TO QUESTION G9eOS. ELSE GO TO GSTOP.

# **G9eos**

Round: Spring Kindergarten Field Test Copyright: No

## **DISPLAY INSTRUCTIONS:**

DISPLAY ALL CATEGORIES AND OTHER SPECIFY ON ONE PAGE.

## **ENTER TEXT**

Length 100

# **GSTOP**

Copyright: No

Round: Spring Kindergarten Field Test Source: New.

#### **DISPLAY INSTRUCTIONS:**

DISPLAY A STOP ICON ABOVE THE FIRST LINE OF TEXT.

IF THIS IS SECTION A-G OF THE SCHOOL ADMINISTRATOR SURVEY, DISPLAY "or another staff member". ELSE IF THIS IS SECTION H OF THE SCHOOL ADMINISTRATOR SURVEY, USE A NULL DISPLAY.

IF BROWSER SIZE IS LARGE, DISPLAY A "JUMP TO START" BUTTON TO THE LEFT OF THE BACK AND NEXT BUTTONS. ELSE DISPLAY A "JUMP TO START" BUTTON ABOVE THE BACK AND NEXT BUTTONS."

DISPLAY "Once you select…will be locked", "If you need…beginning of this section.", "If you {or another staff member}...button now." IN BOLD TEXT.

### **QUESTION TEXT:**

Question: "You are almost finished with this set of survey questions.

Once you select the "Next" button to proceed to the next screen, all responses to this set of items will be locked. You {or another staff member} will not be able to go back to make changes or review any of the previous screens in this section.

•If you need to go back to answer or review any of the questions, please use the "Back" button to navigate to those screens or select the "Jump to start" button to return to the beginning of this section.

OR

•If you {or another staff member} plan to go back to answer or review any of the questions at another time, please select the "Save and Exit" button now. After logging back into this survey section, use the "Back" button to navigate back through the section or use the "Jump to start" button to return to the beginning of this section.

•When you are done updating or reviewing responses, be sure to use the "Next" button to navigate through the rest of this survey section until you get to the last screen to submit this section.

Otherwise, if no further changes are needed, please select the "Next" button to complete this section."

## **G10**

Copyright: No

Round: Spring Kindergarten Field Test

#### **QUESTION TEXT:**

Question "Thank you very much for answering these questions and for taking the time to participate in the Early Childhood Longitudinal Study. Please click "Finish" for this set of questions."

### **PROGRAMMER INSTRUCTIONS:**

INCLUDE FINISH BUTTON THAT ROUTES BACK TO MANAGEMENT SYSTEM.

## **H0**

Copyright: No

Round: Spring Kindergarten Field Test

### **DISPLAY INSTRUCTIONS:**

DISPLAY A BLUE ICON AFTER THE WORD "ICON" IN THE FIFTH BULLET BELOW.

### **QUESTION TEXT:**

Question "Thank you for launching the ECLS survey!

Here are some tips to keep in mind when completing the survey:

•Complete the survey on a desktop or laptop computer using Chrome, Edge, or Safari, if possible.

•Use the "Next" and "Back" buttons at the bottom of the screen to move through the survey. Do not use your browser arrows.

•If you need to stop the survey before finishing and return at a later time, please select "Save and Exit." When you return to the survey, you will be taken where you left off.

•To protect your privacy, you will be logged off if you are idle for 10 minutes.

•Some questions in the survey have additional information to help you, if needed. To view this additional information, select the blue "i" icon.

•You may skip any questions that you do not want to answer.

Please click on the "Next" button below to start the survey."

Copyright: No

Round: Spring Kindergarten Field Test Source: ECLS-K:2011 – Spring Kindergarten School Administrator Questionnaire

## **QUESTION TEXT:**

Question "The next section is designed to be answered only by the school administrator, and is linked to your unique PIN. Designees who may be selected to complete other sections of this survey on your behalf do not have access to this section. This is to ensure that your responses in this section are private.

What is your gender?"

#### **CODES**

1 Male

2 Female

# **H2**

Copyright: No

Round: Spring Kindergarten Field Test

Source: ECLS-K:2011 – Spring Kindergarten School Administrator Questionnaire

#### **QUESTION TEXT:**

Question "In what year were you born?"

Watermark: "Enter year"

## **ENTER NUMBER**

Range 1920 to 2004

Copyright: No

Round: Spring Kindergarten Field Test Source: ECLS-K:2011 – Spring Kindergarten School Administrator Questionnaire (H3). Added 'or Latino/Latina'

## **QUESTION TEXT:**

Question "Are you Hispanic or Latino/Latina?"

## **CODES**

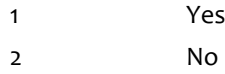

# **H4**

Copyright: No

Round: Spring Kindergarten Field Test

Source: ECLS-K:2011 – Spring Kindergarten School Administrator Questionnaire

## **QUESTION TEXT:**

Question "Which best describes your race?"

InstResp "Select all that apply."

## **CODES**

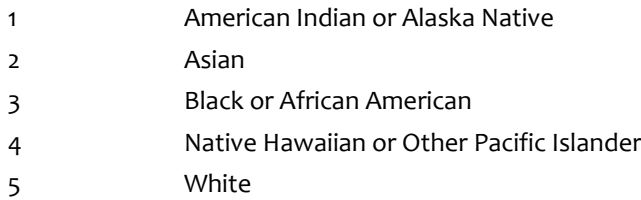

## **H5a**

Copyright: No

Round: Spring Kindergarten Field Test Source: ECLS-K:2011 – Spring Kindergarten School Administrator Questionnaire

#### **DISPLAY INSTRUCTIONS:**

DISPLAY ALL ITEMS H5a –c ON ONE SCREEN IN A GRID.

#### **QUESTION TEXT:**

Question "How many years of experience do you have in each of the following positions, including years in which you worked part time?

Years as a teacher before becoming a school administrator or principal"

InstResp: "Enter number of years to the nearest full school year. If this is your first year, write "1.""

Watermark: "Enter years"

#### **ENTER NUMBER**

Range and the set of the set of the set of the set of the set of the set of the set of the set of the set of t Soft Range 0 to 50

#### **PROGRAMMER INSTRUCTIONS:**

IF A SOFT RANGE IS VIOLATED, DISPLAY ERROR MESSAGE, "You have entered {DISPLAY RESPONSE AT H5a}. Are you sure this is correct? When it is correct, select Next to continue."

## **H5b**

Copyright: No

Round: Spring Kindergarten Field Test

Source: Adapted from ECLS-K:2011 – Spring Kindergarten School Administrator Questionnaire. Added "school administrator or".

#### **DISPLAY INSTRUCTIONS:**

DISPLAY ALL ITEMS H5a –c ON ONE SCREEN IN A GRID.

DISPLAY "any" IN UNDERLINED TEXT.

#### **QUESTION TEXT:**

Question "Total number of years as a school administrator or principal at any school"

InstResp: "Enter number of years to the nearest full school year. If this is your first year, write "1.""

Watermark: "Enter years"

#### **ENTER NUMBER**

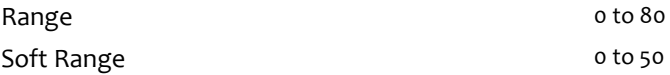

#### **PROGRAMMER INSTRUCTIONS:**

IF A SOFT RANGE IS VIOLATED, DISPLAY ERROR MESSAGE, "You have entered {DISPLAY RESPONSE AT H5b}. Are you sure this is correct? When it is correct, select Next to continue."

Page 202 of 217 2022-04-07 12:46 Early Childhood Longitudinal Study School Administrator Survey Spring K - Form SAQK-FT :: SAQ

## **H5c**

Copyright: No

Round: Spring Kindergarten Field Test Source: ECLS-K:2011 – Spring Kindergarten School Administrator Questionnaire

#### **DISPLAY INSTRUCTIONS:**

DISPLAY ALL ITEMS H5a –c ON ONE SCREEN IN A GRID.

DISPLAY "this" IN UNDERLINED TEXT.

#### **QUESTION TEXT:**

Question "Number of years as a school administrator or principal at this school"

InstResp: "Enter number of years to the nearest full school year. If this is your first year, write "1.""

Watermark: "Enter years"

#### **ENTER NUMBER**

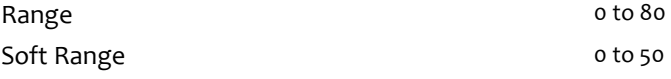

#### **PROGRAMMER INSTRUCTIONS:**

IF A SOFT RANGE IS VIOLATED, DISPLAY ERROR MESSAGE, "You have entered {DISPLAY RESPONSE AT H5c}. Are you sure this is correct? When it is correct, select Next to continue."

If H5c>H5b, DISPLAY ERROR MESSAGE, "The response you selected is greater than the response that you selected for the total number of years that you have served as a school administrator or principal at any school in the previous item. Are you sure this is correct? When it is correct, select Next to continue."

Copyright: No

Round: Spring Kindergarten Field Test

Source: Adapted from ECLS-K:2011 – Spring Kindergarten School Administrator Questionnaire. Removed "if any" from the stem.

### **QUESTION TEXT:**

Question "Through which of the following types of training programs did you receive preparation for fulfilling your role as a school administrator?"

InstResp "Select all that apply."

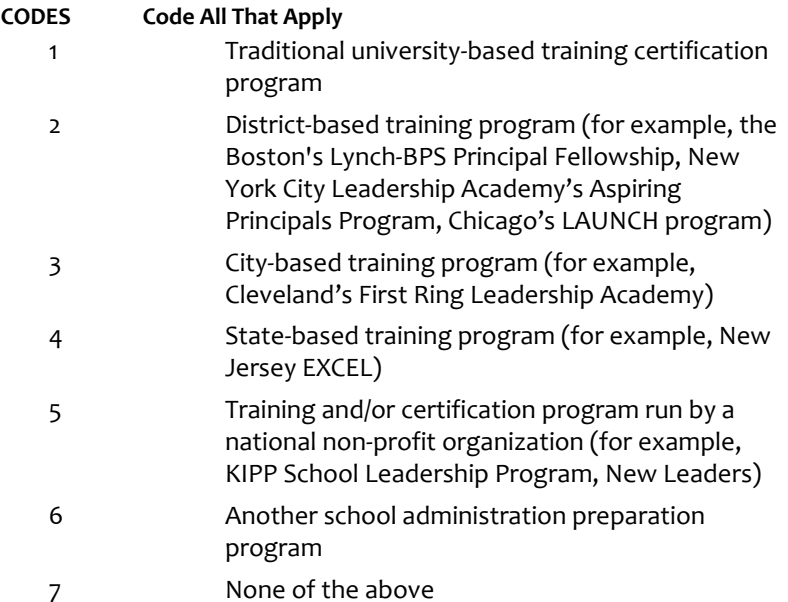

#### **PROGRAMMER INSTRUCTIONS:**

IF MORE THAN ONE CODE IS SELECTED AND ONE OF THEM IS CODE 7, DISPLAY HARD ERROR CHECK MESSAGE, "You selected "None of the above" but also selected another option on the list. Please check your responses and update your answer. Then, select "Next" to continue."

Copyright: No

Round: Spring Kindergarten Field Test Source: ECLS-K:2011 – Spring 2016 School Administrator Questionnaire

## **QUESTION TEXT:**

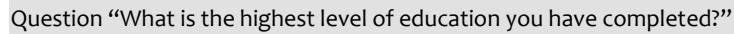

## **CODES**

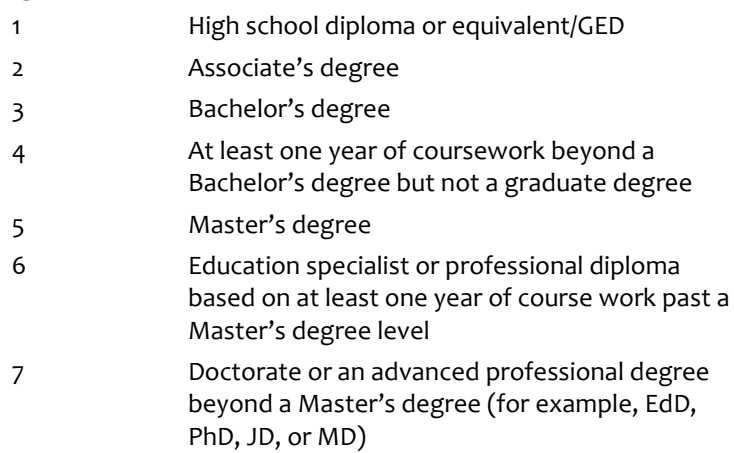

Copyright: No

Round: Spring Kindergarten Field Test

Source: ECLS-K:2011 – Spring Kindergarten School Administrator Questionnaire

## **QUESTION TEXT:**

Question "What was your major field(s) of study in the highest degree you completed?"

InstResp "Select all that apply."

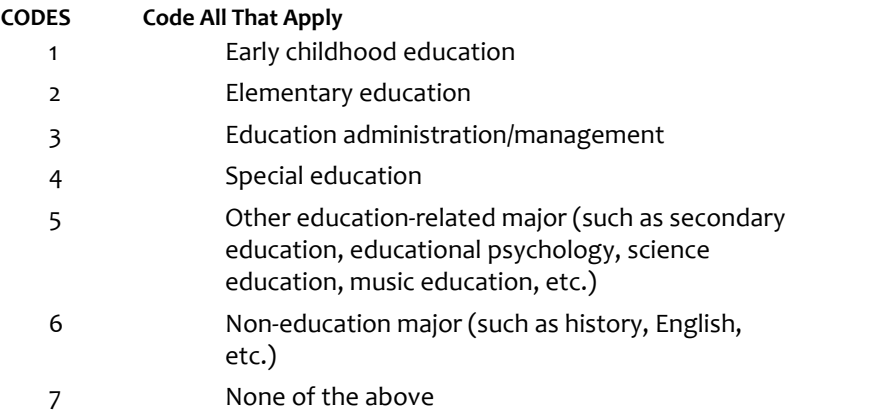

## **PROGRAMMER INSTRUCTIONS:**

IF MORE THAN ONE CODE IS SELECTED AND ONE OF THEM IS CODE 7, DISPLAY HARD ERROR CHECK MESSAGE, "You selected "None of the above" but also selected another option on the list. Please check your responses and update your answer. Then, select "Next" to continue."

## **H9a**

Copyright: No

Round: Spring Kindergarten Field Test

Source: Adapted from ECLS-K:2011 – Spring Kindergarten School Administrator Questionnaire (H9). Updated parenthetical notes for sub-items b and c.

#### **DISPLAY INSTRUCTIONS:**

IF BROWSER SIZE IS LARGE, DISPLAY ITEMS H9a –e ON ONE SCREEN IN A GRID.

DISPLAY "each week" IN BOLD TEXT

#### **QUESTION TEXT:**

Question "Please estimate how many hours you spend on average each week on the following activities.

Working with teachers on instructional issues"

InstResp "Enter number of hours."

Watermark: "Enter hours"

Pre-unit "Enter hours"

#### **ENTER NUMBER**

Range **12** and 12 and 12 and 12 and 12 and 12 and 12 and 12 and 12 and 12 and 12 and 12 and 12 and 12 and 12 and 12 and 12 and 12 and 12 and 12 and 12 and 12 and 12 and 12 and 12 and 12 and 12 and 12 and 12 and 12 and 12 a Soft Range 0 to 60

#### **PROGRAMMER INSTRUCTIONS:**

IF A SOFT RANGE IS VIOLATED, DISPLAY ERROR MESSAGE, "You have entered {DISPLAY RESPONSE AT H9a}. Are you sure this is correct? When it is correct, select Next to continue."

## **H9b**

Copyright: No

Round: Spring Kindergarten Field Test

Source: Adapted from ECLS-K:2011 – Spring Kindergarten School Administrator Questionnaire (H9). Updated parenthetical notes for sub-items b and c.

#### **DISPLAY INSTRUCTIONS:**

IF BROWSER SIZE IS LARGE, DISPLAY ITEMS H9a –e ON ONE SCREEN IN A GRID.

#### **QUESTION TEXT:**

Question "Internal school management (weekly calendars, vendors, office, memos, etc., including work with administrative and support staff)"

Watermark: "Enter hours"

Pre-unit "Enter hours"

#### **ENTER NUMBER**

Range **12** and 12 and 12 and 12 and 12 and 12 and 12 and 12 and 12 and 12 and 12 and 12 and 12 and 12 and 12 and 12 and 12 and 12 and 12 and 12 and 12 and 12 and 12 and 12 and 12 and 12 and 12 and 12 and 12 and 12 and 12 a Soft Range 0 to 60

#### **PROGRAMMER INSTRUCTIONS:**

IF A SOFT RANGE IS VIOLATED, DISPLAY ERROR MESSAGE, "You have entered {DISPLAY RESPONSE AT H9b}. Are you sure this is correct? When it is correct, select Next to continue."

Page 207 of 217 2022-04-07 2022-04-07 2022-04-07 2022-04-07 2022-04-07 2022-04-07 2022-04-07 2022-04 Early Childhood Longitudinal Study School Administrator Survey Spring K - Form SAQK-FT :: SAQ

## **H9c**

Copyright: No

Round: Spring Kindergarten Field Test

Source: Adapted from ECLS-K:2011 – Spring Kindergarten School Administrator Questionnaire (H9). Updated parenthetical notes for sub-items b and c

#### **DISPLAY INSTRUCTIONS:**

IF BROWSER SIZE IS LARGE, DISPLAY ITEMS H9a –e ON ONE SCREEN IN A GRID.

#### **QUESTION TEXT:**

Question "Student discipline (including working with students directly and working with teachers to address student behavioral issues)"

Watermark: "Enter hours"

Pre-unit "Enter hours"

#### **ENTER NUMBER**

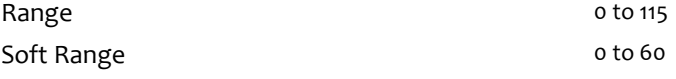

#### **PROGRAMMER INSTRUCTIONS:**

IF A SOFT RANGE IS VIOLATED, DISPLAY ERROR MESSAGE, "You have entered {DISPLAY RESPONSE AT H9c}. Are you sure this is correct? When it is correct, select Next to continue."

## **H9d**

Copyright: No

Round: Spring Kindergarten Field Test

Source: Adapted from ECLS-K:2011 – Spring Kindergarten School Administrator Questionnaire (H9). Updated parenthetical notes for sub-items b and c

#### **DISPLAY INSTRUCTIONS:**

IF BROWSER SIZE IS LARGE, DISPLAY ITEMS H9a –e ON ONE SCREEN IN A GRID.

#### **QUESTION TEXT:**

Question "Student attendance"

Watermark: "Enter hours"

Pre-unit "Enter hours"

#### **ENTER NUMBER**

Range **12** and 12 and 12 and 12 and 12 and 12 and 12 and 12 and 12 and 12 and 12 and 12 and 12 and 12 and 12 and 12 and 12 and 12 and 12 and 12 and 12 and 12 and 12 and 12 and 12 and 12 and 12 and 12 and 12 and 12 and 12 a

Soft Range 0 to 60

#### **PROGRAMMER INSTRUCTIONS:**

IF A SOFT RANGE IS VIOLATED, DISPLAY ERROR MESSAGE, "You have entered {DISPLAY RESPONSE AT H9d}. Are you sure this is correct? When it is correct, select Next to continue."

Page 208 of 217 2022-04-07 2022-04-07 2022-04-07 2022-04-07 2022-04-07 2022-04-07 2022-04-07 2022-04 Early Childhood Longitudinal Study School Administrator Survey Spring K - Form SAQK-FT :: SAQ

# **H9e**

Copyright: No

Round: Spring Kindergarten Field Test

Source: Adapted from ECLS-K:2011 – Spring Kindergarten School Administrator Questionnaire (H9). Updated parenthetical notes for sub-items b and c

### **DISPLAY INSTRUCTIONS:**

IF BROWSER SIZE IS LARGE, DISPLAY ITEMS H9a –e ON ONE SCREEN IN A GRID.

### **QUESTION TEXT:**

Question "Monitoring hallways, playground, lunchroom, etc."

Watermark: "Enter hours"

Pre-unit "Enter hours"

## **ENTER NUMBER**

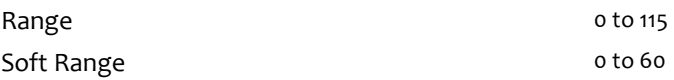

#### **PROGRAMMER INSTRUCTIONS:**

IF A SOFT RANGE IS VIOLATED, DISPLAY ERROR MESSAGE, "You have entered {DISPLAY RESPONSE AT H9e}. Are you sure this is correct? When it is correct, select Next to continue."

# **H9f**

Copyright: No

Round: Spring Kindergarten Field Test

Source: Adapted from ECLS-K:2011 – Spring Kindergarten School Administrator Questionnaire (H9). Updated parenthetical notes for sub-items b and c

### **DISPLAY INSTRUCTIONS:**

IF BROWSER SIZE IS LARGE, DISPLAY ITEMS H9f –I ON ONE SCREEN IN A GRID.

IF BROWSER SIZE IS LARGE, DISPLAY "Continued" IN ITALICS.

DISPLAY "each week" IN BOLD TEXT.

### **QUESTION TEXT:**

Question "{Continued} Please estimate how many hours you spend on average each week on the following activities.

Teaching"

Watermark: "Enter hours:"

InstResp "Enter number of hours."

Pre-unit "Enter hours"

### **ENTER NUMBER**

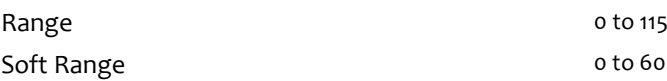

#### **PROGRAMMER INSTRUCTIONS:**

IF A SOFT RANGE IS VIOLATED, DISPLAY ERROR MESSAGE, "You have entered {DISPLAY RESPONSE AT H9f}. Are you sure this is correct? When it is correct, select Next to continue."

# **H9g**

Copyright: No

Round: Spring Kindergarten Field Test

Source: Adapted from ECLS-K:2011 – Spring Kindergarten School Administrator Questionnaire (H9). Updated parenthetical notes for sub-items b and c

#### **DISPLAY INSTRUCTIONS:**

IF BROWSER SIZE IS LARGE, DISPLAY ITEMS H9f –I ON ONE SCREEN IN A GRID.

#### **QUESTION TEXT:**

Question "Talking and meeting with parents"

Watermark: "Enter hours"

Pre-unit "Enter hours"

### **ENTER NUMBER**

Range **12** and 12 and 12 and 12 and 12 and 12 and 12 and 12 and 12 and 12 and 12 and 12 and 12 and 12 and 12 and 12 and 12 and 12 and 12 and 12 and 12 and 12 and 12 and 12 and 12 and 12 and 12 and 12 and 12 and 12 and 12 a Soft Range 0 to 60

#### **PROGRAMMER INSTRUCTIONS:**

IF A SOFT RANGE IS VIOLATED, DISPLAY ERROR MESSAGE, "You have entered {DISPLAY RESPONSE AT H9g}. Are you sure this is correct? When it is correct, select Next to continue."

# **H9h**

Copyright: No

Round: Spring Kindergarten Field Test

Source: Adapted from ECLS-K:2011 – Spring Kindergarten School Administrator Questionnaire (H9). Updated parenthetical notes for sub-items b and c

#### **DISPLAY INSTRUCTIONS:**

IF BROWSER SIZE IS LARGE, DISPLAY ITEMS H9f –I ON ONE SCREEN IN A GRID.

#### **QUESTION TEXT:**

Question "Meeting with students"

Watermark: "Enter hours"

Pre-unit "Enter hours"

#### **ENTER NUMBER**

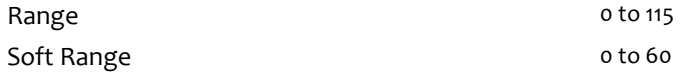

#### **PROGRAMMER INSTRUCTIONS:**

IF A SOFT RANGE IS VIOLATED, DISPLAY ERROR MESSAGE, "You have entered {DISPLAY RESPONSE AT H9h}. Are you sure this is correct? When it is correct, select Next to continue."

# **H9i**

Copyright: No

Round: Spring Kindergarten Field Test

Source: Adapted from ECLS-K:2011 – Spring Kindergarten School Administrator Questionnaire (H9). Updated parenthetical notes for sub-items b and c

### **DISPLAY INSTRUCTIONS:**

IF BROWSER SIZE IS LARGE, DISPLAY ITEMS H9f –I ON ONE SCREEN IN A GRID.

### **QUESTION TEXT:**

Question "Paperwork required by local, state, or federal authorities"

Watermark: "Enter hours"

Pre-unit "Enter hours"

### **ENTER NUMBER**

Range **12** and 12 and 12 and 12 and 12 and 12 and 12 and 12 and 12 and 12 and 12 and 12 and 12 and 12 and 12 and 12 and 12 and 12 and 12 and 12 and 12 and 12 and 12 and 12 and 12 and 12 and 12 and 12 and 12 and 12 and 12 a Soft Range 0 to 60

### **PROGRAMMER INSTRUCTIONS:**

IF A SOFT RANGE IS VIOLATED, DISPLAY ERROR MESSAGE, "You have entered {DISPLAY RESPONSE AT H9i}. Are you sure this is correct? When it is correct, select Next to continue."

## **H10**

Copyright: No

Round: Spring Kindergarten Field Test

Source: ECLS-K:2011 – Spring Kindergarten School Administrator Questionnaire

## **QUESTION TEXT:**

Question "What is your best estimate of the percentage of children at this school you know by name?"

## **CODES**

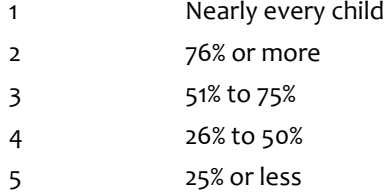

Copyright: No

Round: Spring Kindergarten Field Test Source: ECLS-K:2011 – Spring 2012 School Administrator Questionnaire

## **QUESTION TEXT:**

Question "During school hours, do you speak a language other than English with students at your school whose native language is not English?"

### **CODES**

1 Yes 2 No

## **H12**

## Copyright: No

Round: Spring Kindergarten Field Test

Source: ECLS-K:2011 – Spring 2012 School Administrator Questionnaire

### **QUESTION TEXT:**

Question "Do you speak a language other than English with students' families whose native language is not English?"

#### **CODES**

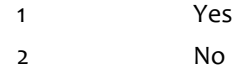

# **Box 30b**

Round: Spring Kindergarten Field Test

IF H11 or H12 = 1, GO TO H13. ELSE GO TO HSTOP.

Copyright: No

Round: Spring Kindergarten Field Test Source: ECLS-K:2011 – Spring 2012 School Administrator Questionnaire

## **DISPLAY INSTRUCTIONS:**

DISPLAY ALL CATEGORIES AND OTHER SPECIFY ON THE SAME PAGE.

### **QUESTION TEXT:**

Question "What language(s) other than English do you speak with students at your school or with their families?"

InstResp: "Select all that apply."

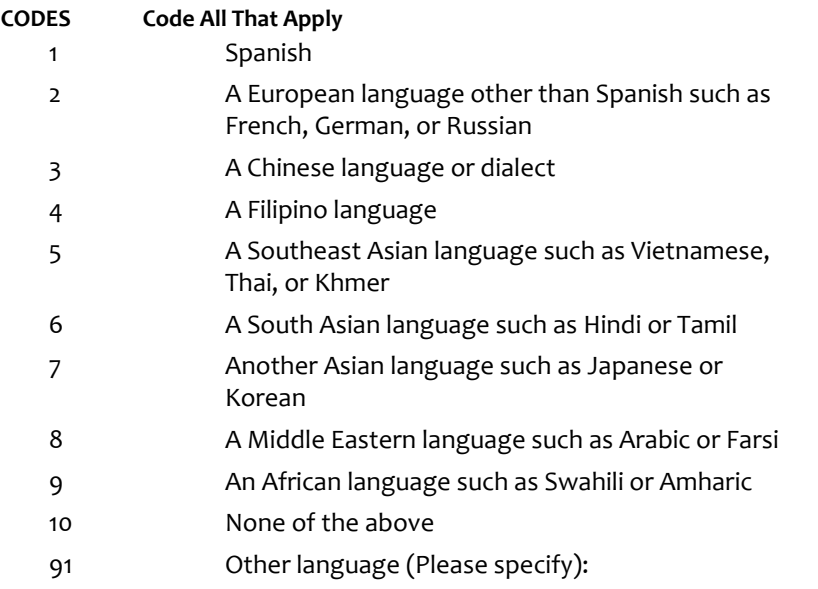

## **PROGRAMMER INSTRUCTIONS:**

IF MORE THAN ONE CODE IS SELECTED AND ONE OF THEM IS CODE 10, DISPLAY HARD ERROR CHECK MESSAGE, "You selected "None of the above" but also selected another option on the list. Please check your responses and update your answer. Then, select "Next" to continue."

# **Box 31**

Round: Spring Kindergarten Field Test

IF ONE OF THE CODES IN QUESTION H13 = 91, GO TO QUESTION H13OS. ELSE GO TO HSTOP.

# **H13OS**

Copyright: No

Round: Spring Kindergarten Field Test

### **DISPLAY INSTRUCTIONS:**

DISPLAY ALL CATEGORIES AND OTHER SPECIFY ON ONE PAGE.

## **ENTER TEXT**

Length 100
# **HSTOP**

Copyright: No

Round: Spring Kindergarten Field Test Source: New.

#### **DISPLAY INSTRUCTIONS:**

DISPLAY A STOP ICON ABOVE THE FIRST LINE OF TEXT.

IF THIS IS SECTION A-G OF THE SCHOOL ADMINISTRATOR SURVEY, DISPLAY "or another staff member". ELSE IF THIS IS SECTION H OF THE SCHOOL ADMINISTRATOR SURVEY, USE A NULL DISPLAY.

IF BROWSER SIZE IS LARGE, DISPLAY A "JUMP TO START" BUTTON TO THE LEFT OF THE BACK AND NEXT BUTTONS. ELSE DISPLAY A "JUMP TO START" BUTTON ABOVE THE BACK AND NEXT BUTTONS."

DISPLAY "Once you select…will be locked", "If you need…beginning of this section.", "If you {or another staff member}...button now." IN BOLD TEXT.

#### **QUESTION TEXT:**

Question: "You are almost finished with this set of survey questions.

Once you select the "Next" button to proceed to the next screen, all responses to this set of items will be locked. You {or another staff member} will not be able to go back to make changes or review any of the previous screens in this section.

•If you need to go back to answer or review any of the questions, please use the "Back" button to navigate to those screens or select the "Jump to start" button to return to the beginning of this section.

OR

•If you {or another staff member} plan to go back to answer or review any of the questions at another time, please select the "Save and Exit" button now. After logging back into this survey section, use the "Back" button to navigate back through the section or use the "Jump to start" button to return to the beginning of this section.

•When you are done updating or reviewing responses, be sure to use the "Next" button to navigate through the rest of this survey section until you get to the last screen to submit this section.

Otherwise, if no further changes are needed, please select the "Next" button to complete this section."

# **H14**

Copyright: No

Round: Spring Kindergarten Field Test

### **QUESTION TEXT:**

Question "Thank you very much for answering these questions and for taking the time to participate in the Early Childhood Longitudinal Study. Please click "Finish" for this set of questions."

### **PROGRAMMER INSTRUCTIONS:**

INCLUDE FINISH BUTTON THAT ROUTES BACK TO MANAGEMENT SYSTEM.